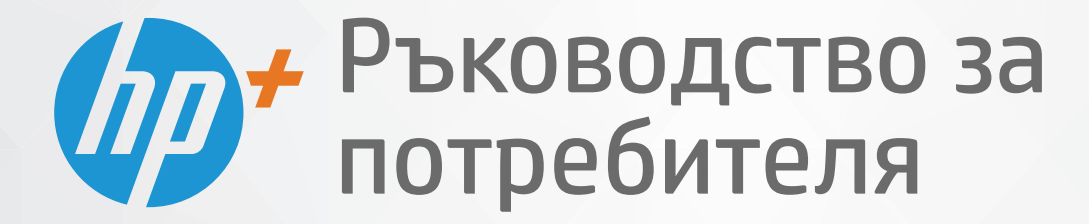

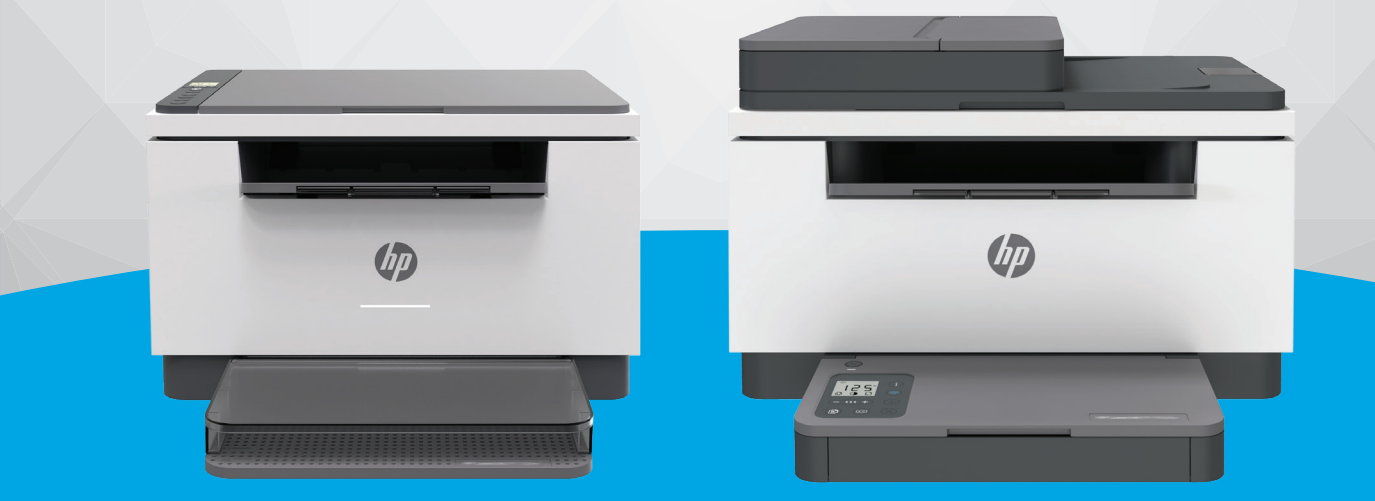

# HP LaserJet MFP M232e-M237e series

#### **Бележки от HP Company**

ИНФОРМАЦИЯТА, СЪДЪРЖАЩА СЕ В ТОЗИ ДОКУМЕНТ, ПОДЛЕЖИ НА ПРОМЯНА БЕЗ ПРЕДИЗВЕСТИЕ.

ВСИЧКИ ПРАВА ЗАПАЗЕНИ. ВЪЗПРОИЗВЕЖДАНЕТО, АДАПТИРАНЕТО ИЛИ ПРЕВОДЪТ НА ТОЗИ МАТЕРИАЛ СА ЗАБРАНЕНИ БЕЗ ПРЕДВАРИТЕЛНО ПИСМЕНО РАЗРЕШЕНИЕ ОТ HP, ОСВЕН ПО НАЧИН, РАЗРЕШЕН ОТ ЗАКОНИТЕ ЗА АВТОРСКОТО ПРАВО. ЕДИНСТВЕНИТЕ ГАРАНЦИИ ЗА ПРОДУКТИТЕ И УСЛУГИТЕ НА HP СА ПОСОЧЕНИ В ИЗРИЧНИТЕ ДЕКЛАРАЦИИ ЗА ГАРАНЦИЯ, ПРИДРУЖАВАЩИ ТЕЗИ ПРОДУКТИ И УСЛУГИ. НИЩО В НАСТОЯЩИЯ ДОКУМЕНТ НЕ СЛЕДВА ДА СЕ ТЪЛКУВА КАТО ПРЕДСТАВЛЯВАЩО ДОПЪЛНИТЕЛНА ГАРАНЦИЯ. HP НЕ НОСИ ОТГОВОРНОСТ ЗА ТЕХНИЧЕСКИ ИЛИ РЕДАКТОРСКИ ГРЕШКИ ИЛИ ПРОПУСКИ В НАСТОЯЩИЯ ДОКУМЕНТ.

© 2020 г. HP Development Company, L.P.

Microsoft и Windows са регистрирани търговски марки или търговски марки на Microsoft Corporation в САЩ и/или в други държави.

Mac, OS X, macOS и AirPrint са търговски марки на Apple Inc., регистрирани в САЩ и други държави.

ENERGY STAR и маркировката ENERGY STAR са регистрирани търговски марки, притежавани от U.S. Environmental Protection Agency.

Android е търговска марка на Google LLC.

iOS е търговска марка или регистрирана търговска марка на Cisco в САЩ и други държави и се използва на базата на лиценз.

#### **Информация за безопасността**

#### A

Когато използвате този продукт, винаги спазвайте основните мерки за безопасност, за да намалите риска от нараняване от пожар или токов удар.

- Прочетете и разберете всички инструкции в документацията, придружаваща принтера.

- Спазвайте всички предупреждения и указания, означени върху продукта.

- Преди почистване изключвайте този продукт от стенния контакт.

- Не инсталирайте и не използвайте продукта в близост до вода или когато сте мокри.

- Поставете продукта надеждно върху стабилна повърхност.

- Поставяйте продукта на защитено място, където никой не може да настъпи или да се спъне в захранващия кабел, както и където захранващият кабел не може да бъде повреден.

- Ако продуктът не работи нормално, вижте [Разрешаване на проблеми](#page-59-0).

- В продукта няма части, които да се подменят от потребителя. За сервиз се обръщайте към квалифициран сервизен техник.

# Съдържание

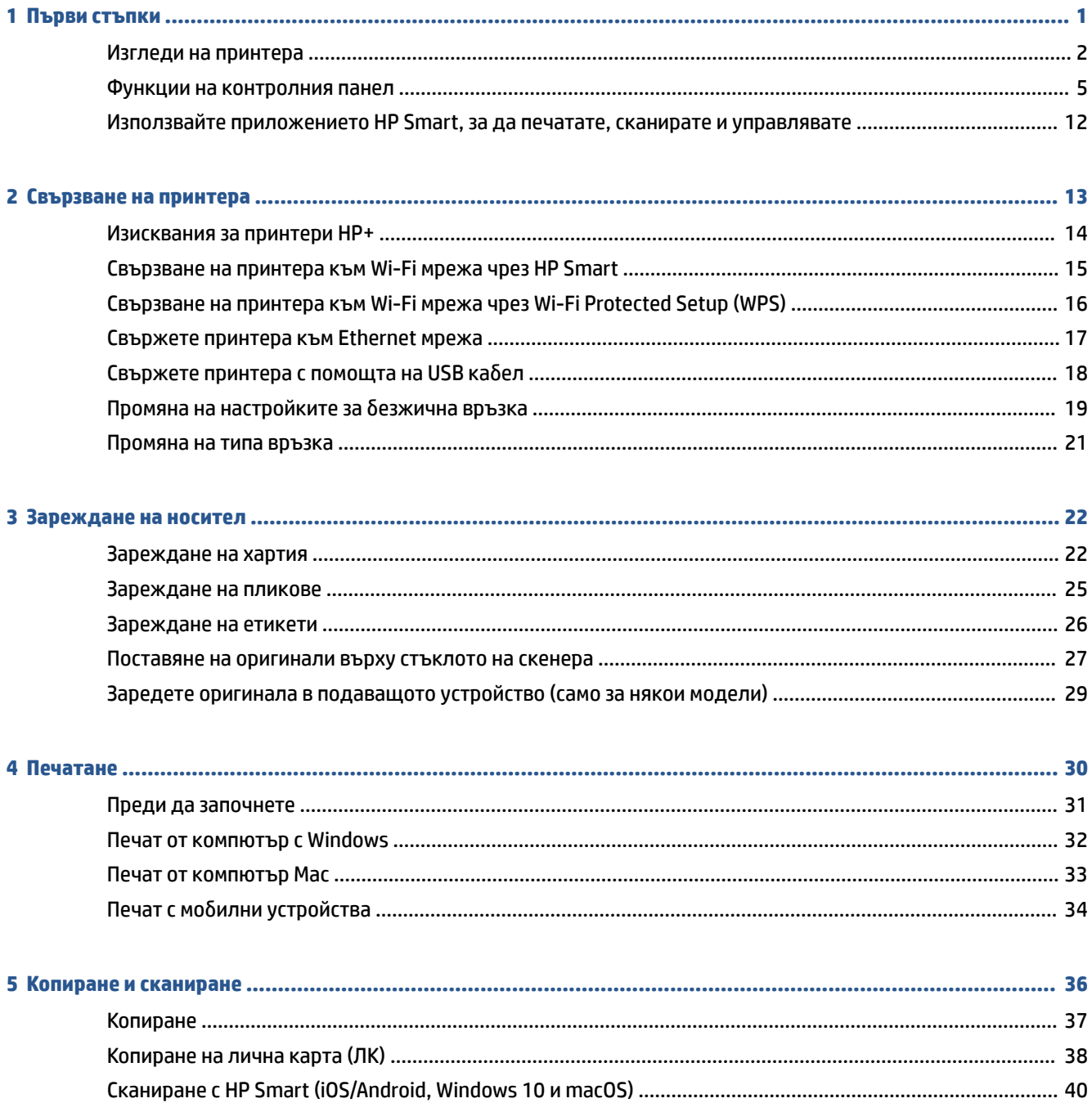

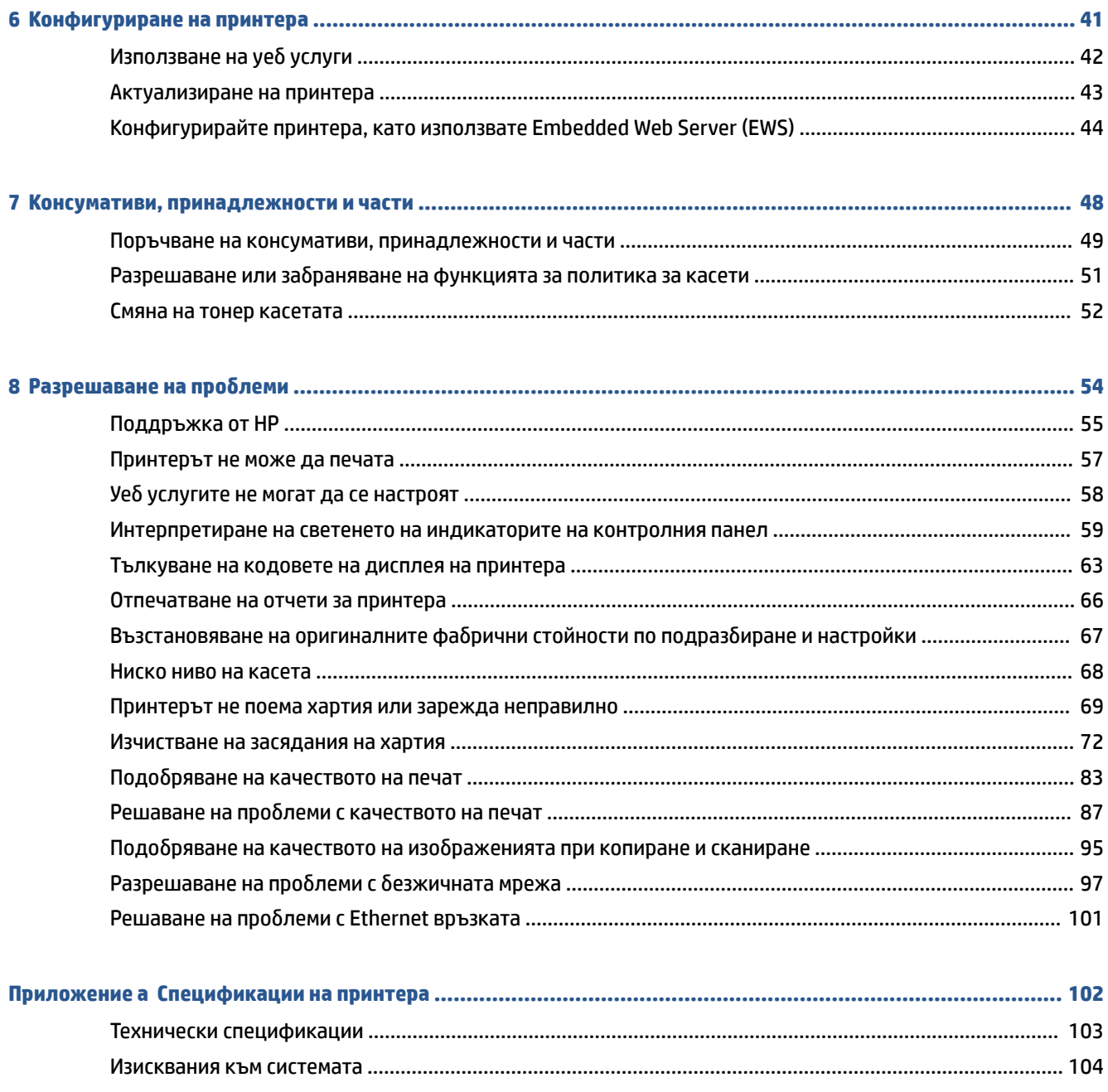

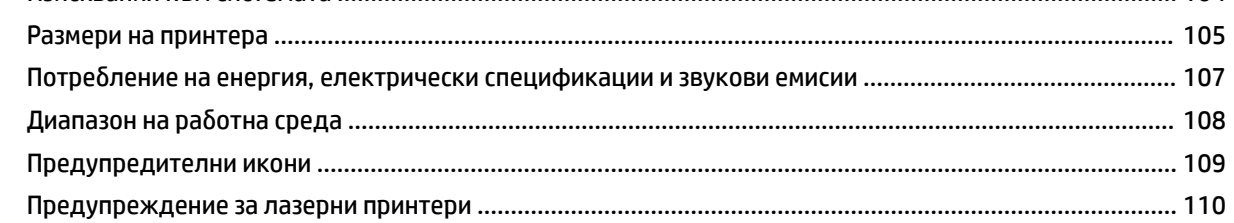

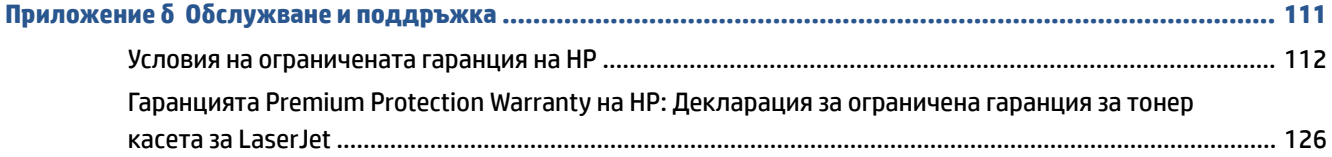

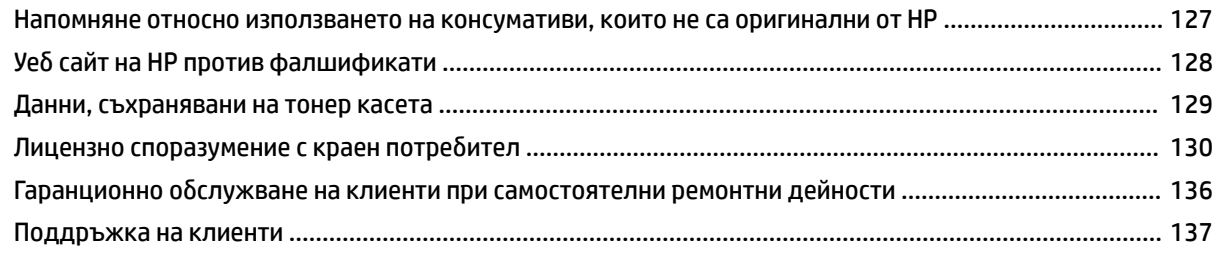

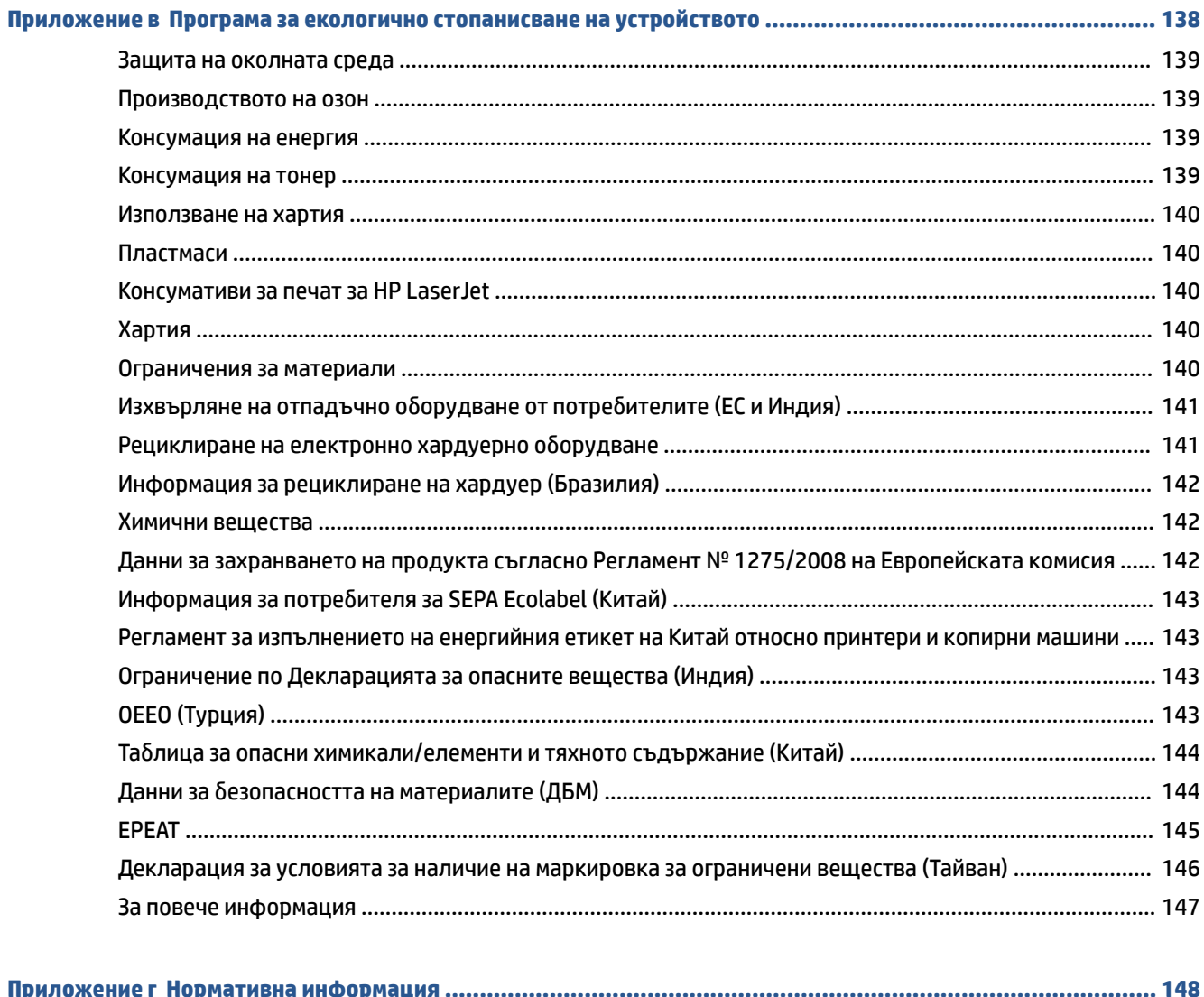

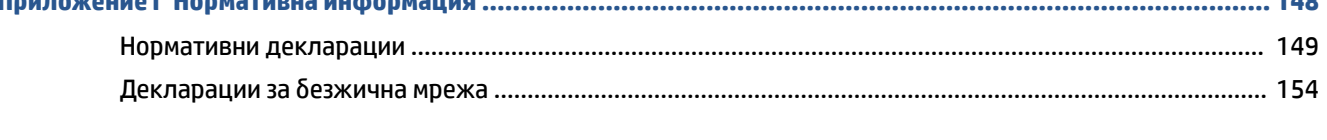

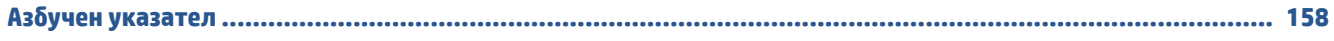

# <span id="page-6-0"></span>**1 Първи стъпки**

- [Изгледи на принтера](#page-7-0)
- [Функции на контролния панел](#page-10-0)
- [Използвайте приложението HP Smart, за да печатате, сканирате и управлявате](#page-17-0)

# <span id="page-7-0"></span>**Изгледи на принтера**

- Преден изглед на принтера (модел d/dw)
- [Преден изглед на принтера \(модел sdn/sdw\)](#page-8-0)
- [Принтер изглед отзад](#page-9-0)

### **Преден изглед на принтера (модел d/dw)**

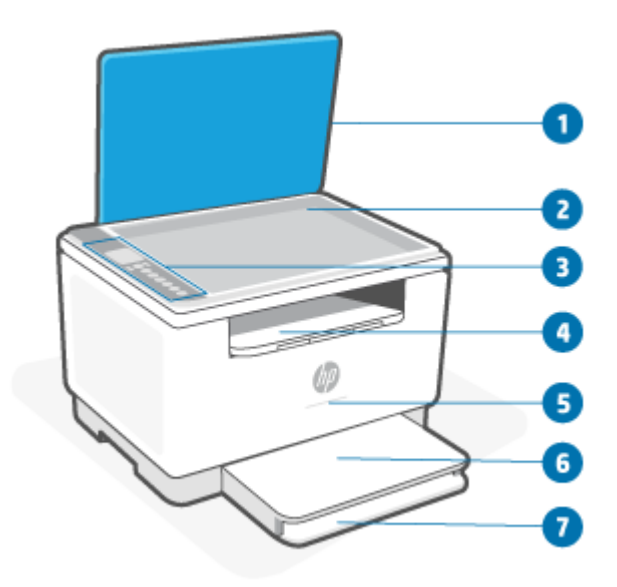

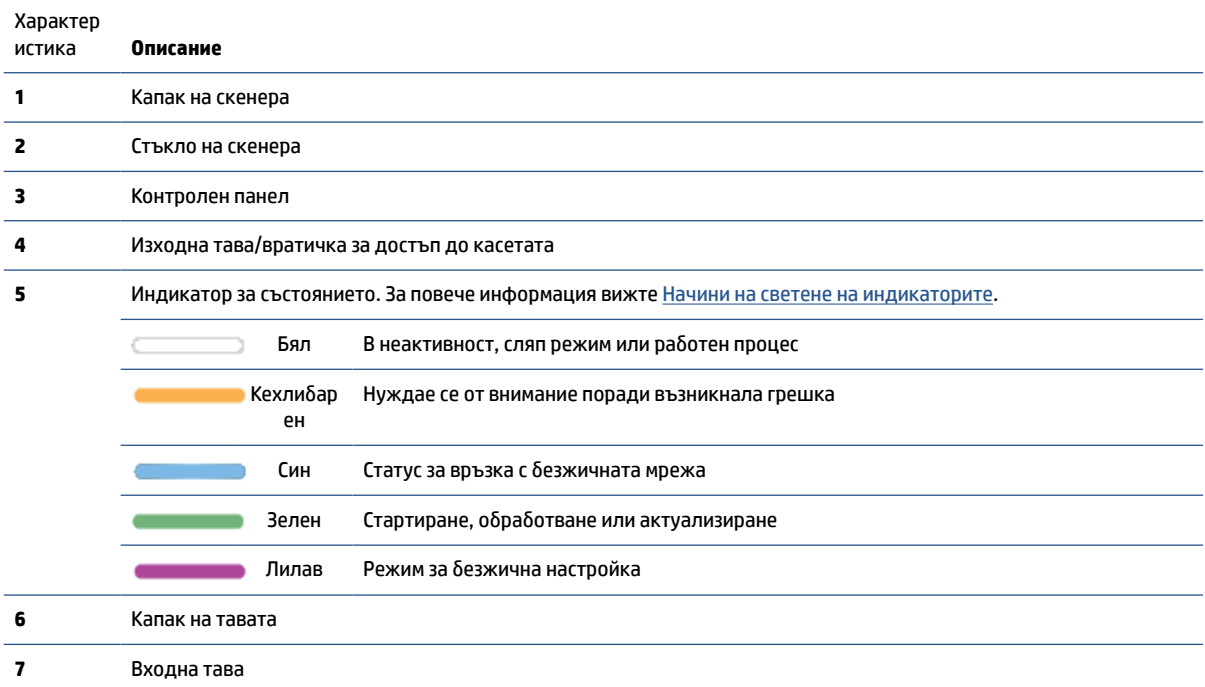

## <span id="page-8-0"></span>**Преден изглед на принтера (модел sdn/sdw)**

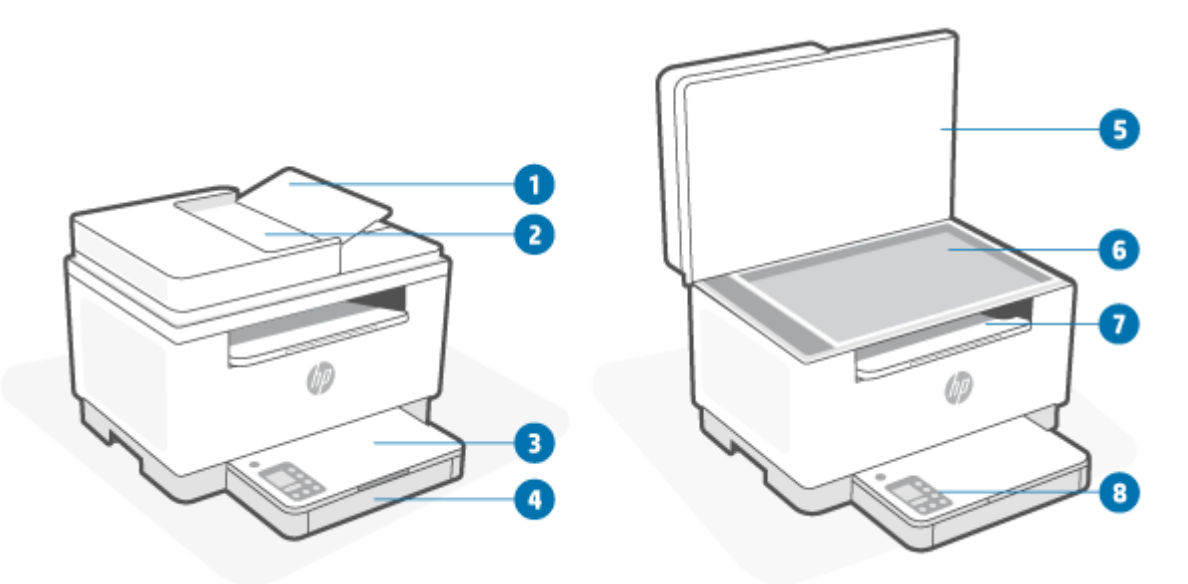

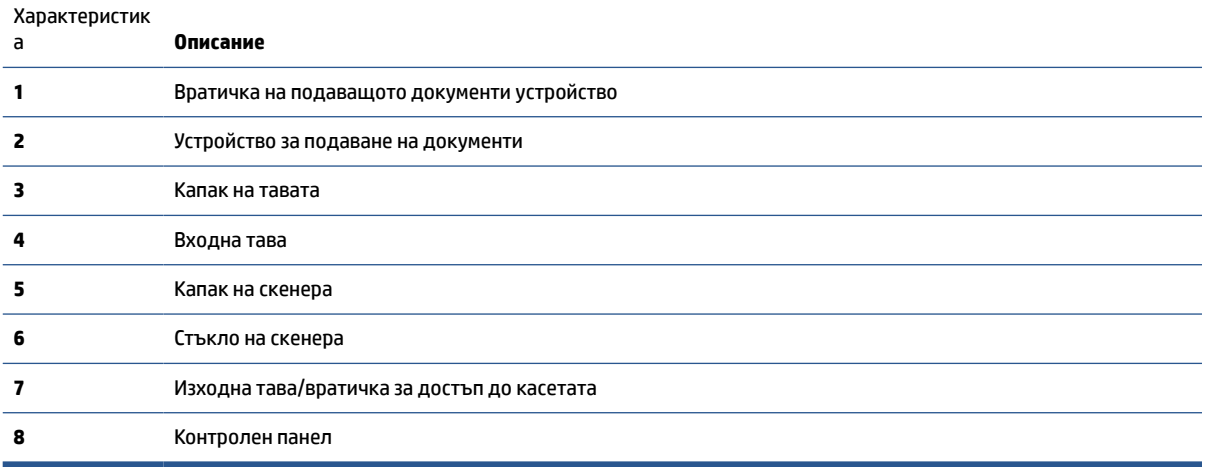

### <span id="page-9-0"></span>**Принтер – изглед отзад**

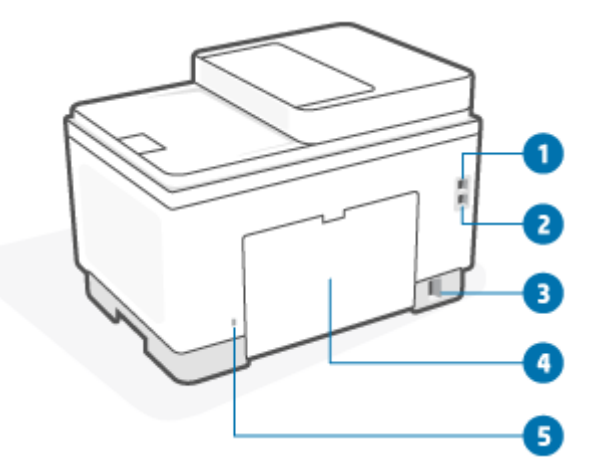

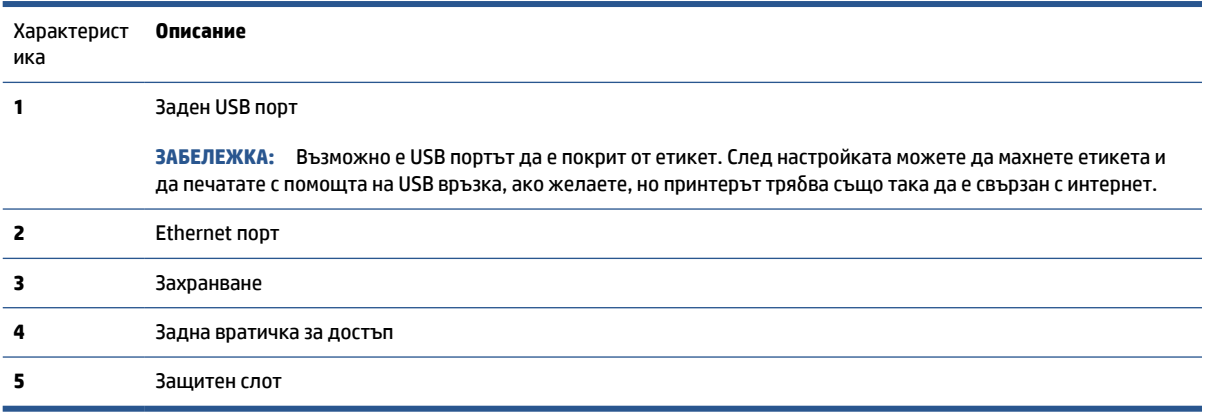

## <span id="page-10-0"></span>**Функции на контролния панел**

- Изглед на контролния панел (модел d/dw)
- [Изглед на контролния панел \(модел sdn/sdw\)](#page-12-0)
- [Дисплей на контролния панел](#page-14-0)

### **Изглед на контролния панел (модел d/dw)**

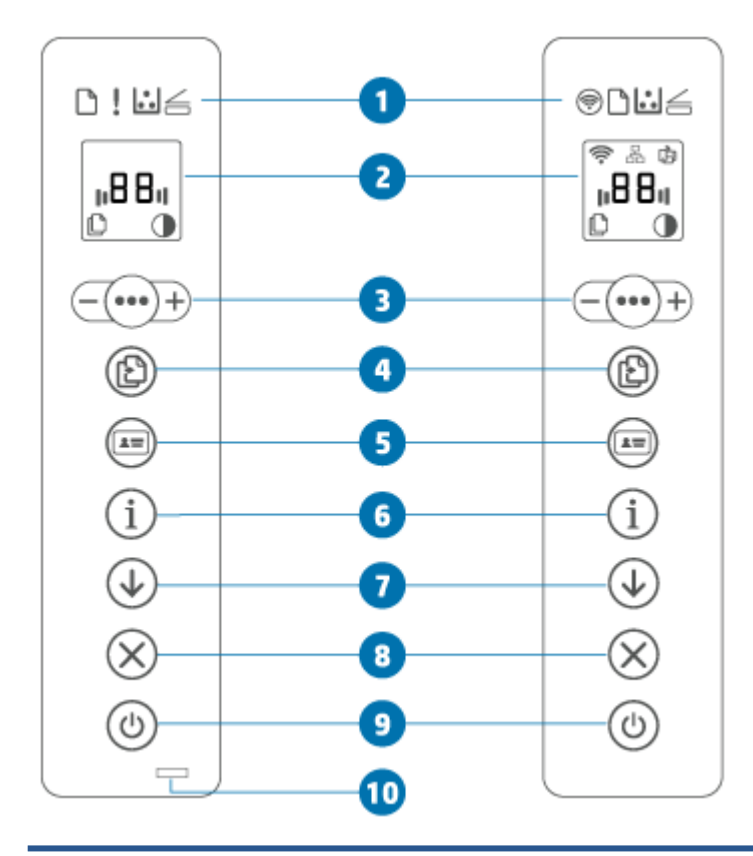

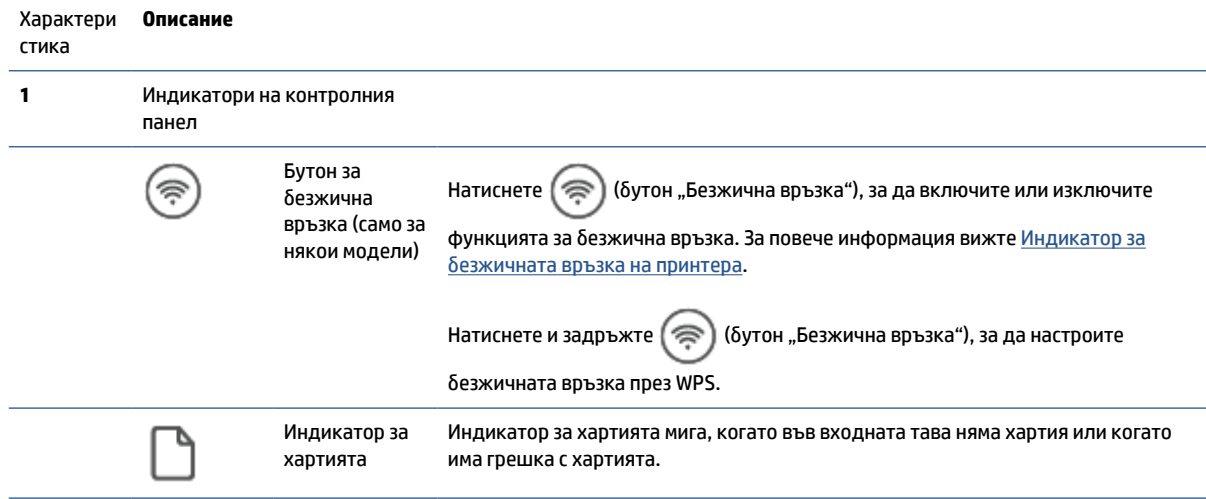

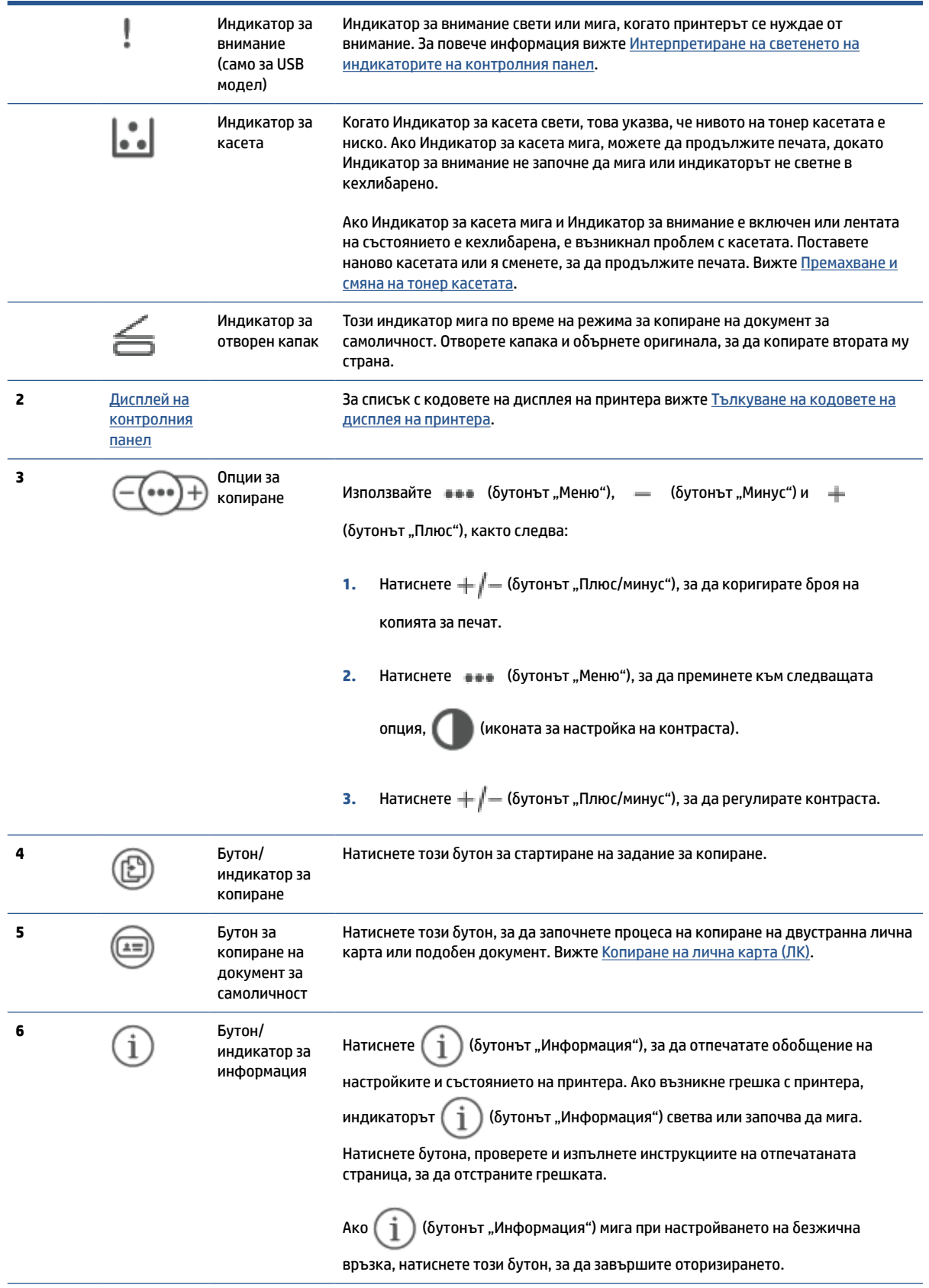

<span id="page-12-0"></span>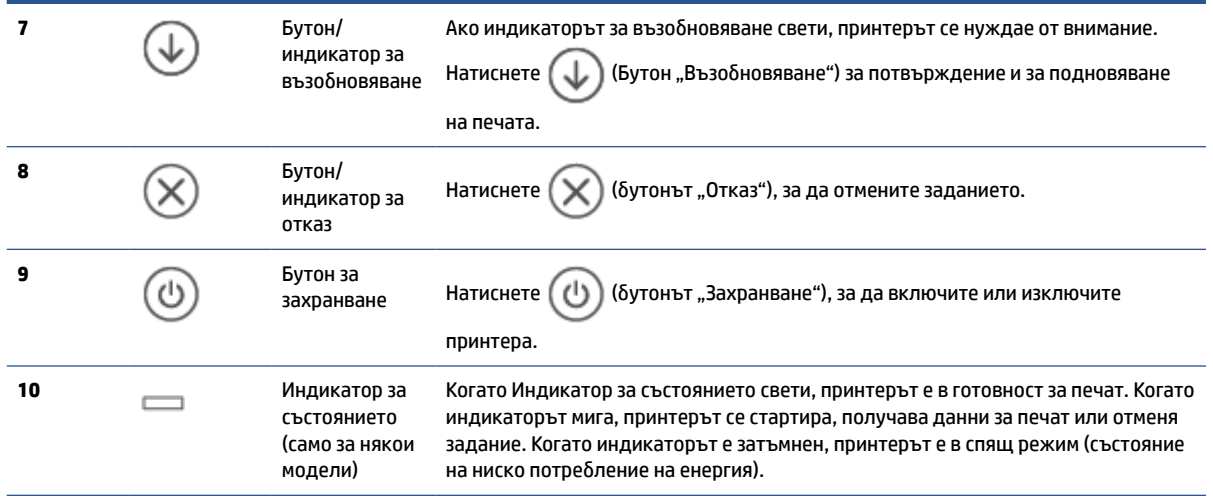

### **Изглед на контролния панел (модел sdn/sdw)**

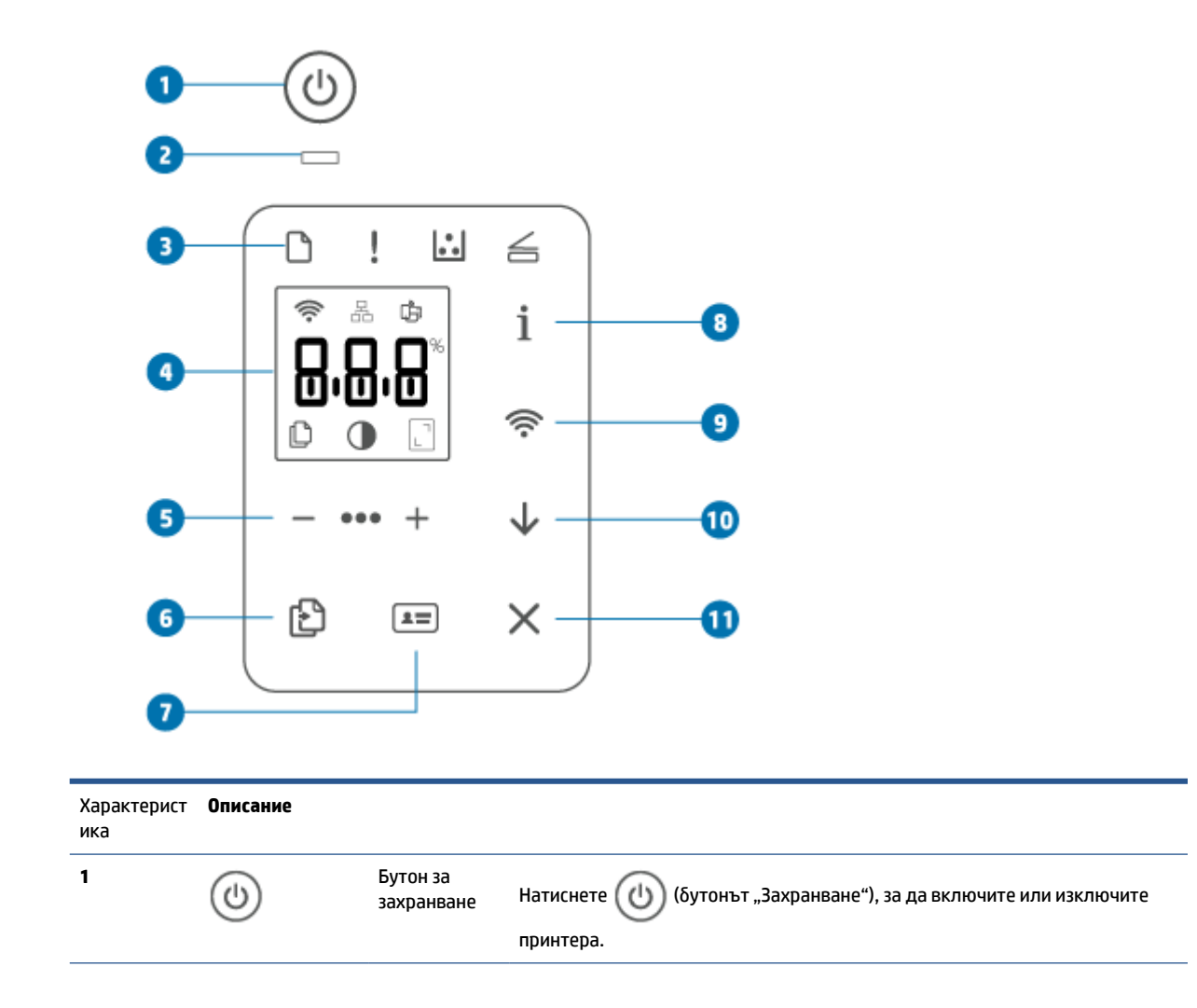

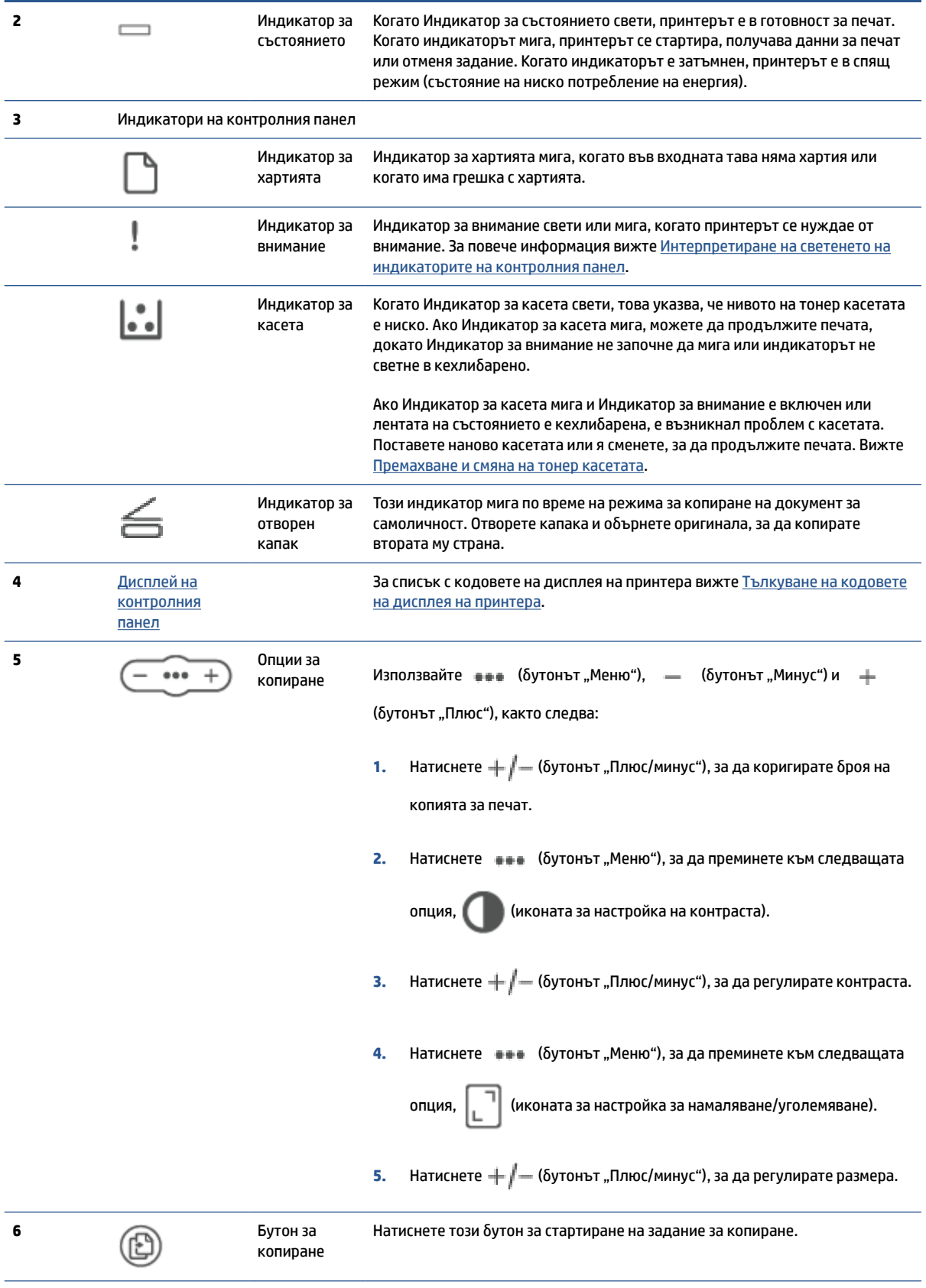

<span id="page-14-0"></span>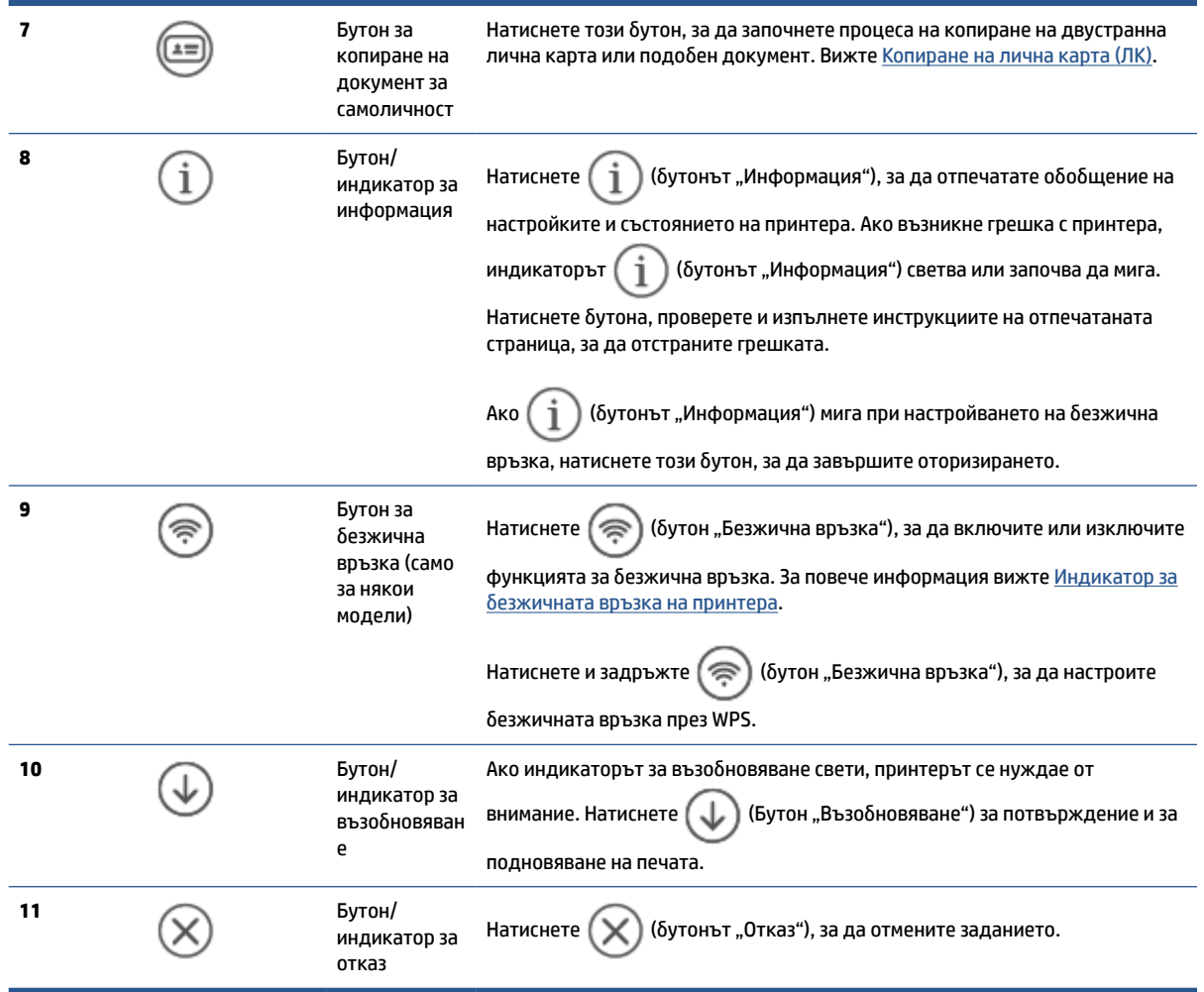

## **Дисплей на контролния панел**

#### **Елементи на контролния панел**

Контролният панел на принтера се състои от следните елементи.

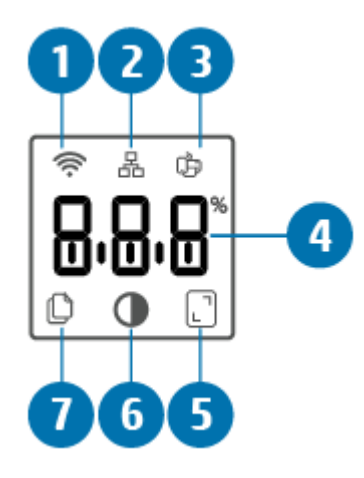

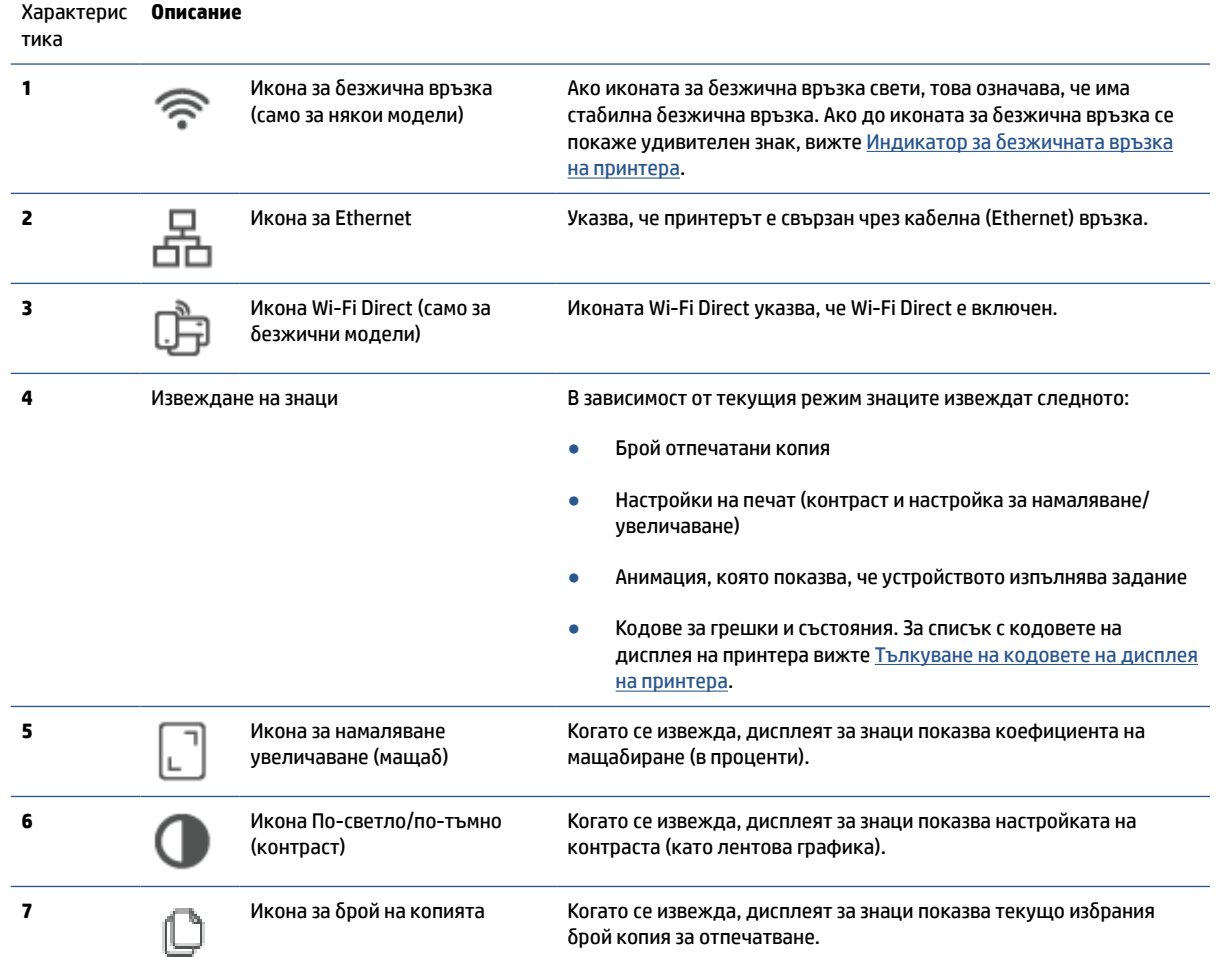

#### **Режими на контролния панел**

Видът на дисплея на контролния панел се променя в зависимост от режима, в който е принтерът. Подолу са посочени три обичайни режима на дисплея.

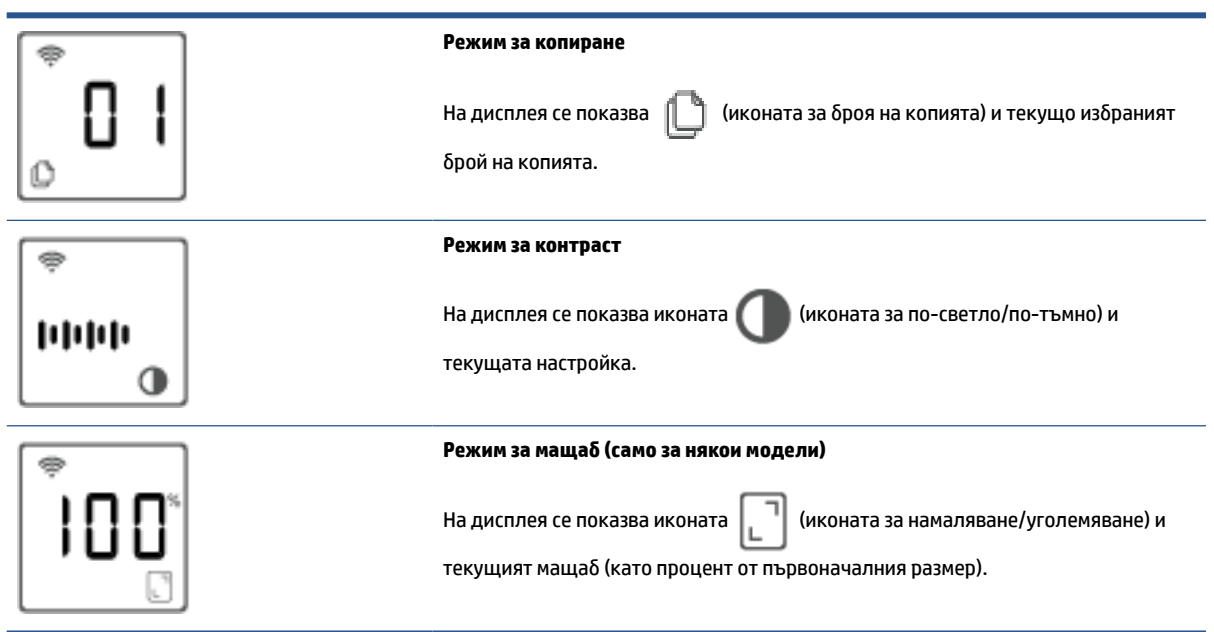

### <span id="page-17-0"></span>**Използвайте приложението HP Smart, за да печатате, сканирате и управлявате**

Приложението HP Smart може да Ви помогне да извършвате множество различни задачи с принтера, в т.ч. следните:

- Настройка и свързване на принтера.
- Печат и сканиране на документи и снимки.
- Споделяне на документи по имейл и други приложения.
- Управление на настройките на принтера, проверка на статуса на принтера, отпечатване на отчети и поръчване на консумативи.

HP Smart се поддържа на мобилни устройства и компютри с iOS, Android, Windows 10 и macOS 10.13 и по-нови версии.

**ЗАБЕЛЕЖКА:** Възможно е към момента приложението HP Smart да не е достъпно на всички езици. Някои функции са достъпни само на избрани принтери или модели. HP Smart не поддържа всички файлови формати. Вижте Получете повече информация за HP Smart.

#### **Инсталиране на HP Smart и отваряне на приложението**

Изпълнете следните стъпки, за да инсталирате и отворите HP Smart, свържете своя принтер и за да започнете да използвате приложението.

- **1.** Посетете [123.hp.com](https://123.hp.com) , за да изтеглите и инсталирате HP Smart на устройството си.
- **ЗАБЕЛЕЖКА: Устройства с iOS, Android, Windows 10 и macOS:** Можете също така да изтеглите HP Smart от съответните магазини за приложения за устройството.
- **2.** След инсталирането отворете HP Smart.
	- **iOS/Android:** От работния плот на мобилното устройство или менюто на приложението натиснете HP Smart.
	- **Windows 10:** От работния плот на компютъра щракнете върху **Старт**, след което изберете **HP Smart** от списъка с приложения.
	- **macOS:** От стартовата лента изберете HP Smart.
- **3.** Свържете принтера по безжичен път, като използвате HP Smart. Вижте [Свързване на принтера към](#page-20-0) [Wi-Fi мрежа чрез HP Smart.](#page-20-0)
- **4.** Когато бъдете подканен/а, създайте акаунт в НР и регистрирайте принтера.

#### **Получете повече информация за HP Smart**

За да научите как да свързвате, печатате и сканирате с HP Smart, посетете уеб сайта за Вашето устройство:

- **iOS/Android**: [www.hp.com/go/hpsmart-help](https://www.hp.com/go/hpsmart-help/)
- **Windows 10: [www.hp.com/go/hpsmartwin-help](https://www.hp.com/go/hpsmartwin-help/)**
- **macOS**: [www.hp.com/go/hpsmartmac-help](https://www.hp.com/go/hpsmartmac-help/)

# <span id="page-18-0"></span>**2 Свързване на принтера**

- [Изисквания за принтери HP+](#page-19-0)
- [Свързване на принтера към Wi-Fi мрежа чрез HP Smart](#page-20-0)
- [Свързване на принтера към Wi-Fi мрежа чрез Wi-Fi Protected Setup \(WPS\)](#page-21-0)
- [Свържете принтера към Ethernet мрежа](#page-22-0)
- [Свържете принтера с помощта на USB кабел](#page-23-0)
- [Промяна на настройките за безжична връзка](#page-24-0)
- [Промяна на типа връзка](#page-26-0)

# <span id="page-19-0"></span>**Изисквания за принтери HP+**

#### **Оставете принтера свързан към интернет**

Принтерите HP+ са свързани с облак устройства, които трябва да имат връзка с интернет, за да работят. Интернет връзката позволява на принтера да осигурява специфични за HP+ приложни функции и фърмуерни актуализации. По време на настройката трябва да свържете принтера с интернет през Wi-Fi или Ethernet. След настройката можете да печатате с помощта на USB кабелна връзка, ако желаете, но принтерът трябва също така да е свързан с интернет.

#### **Използвайте оригинални касети HP**

Оригиналните касети HP са касети, които се произвеждат и продават от HP в официални опаковки на HP. Ако са поставени повторно напълнени касети или консумативи, които не са оригинални от НР, принтерите HP+ няма да работят по очаквания начин.

#### **Трябва да имате акаунт в HP**

Създайте акаунт в HP или ако имате такъв, влезте в него, за да управлявате принтера си.

# <span id="page-20-0"></span>**Свързване на принтера към Wi-Fi мрежа чрез HP Smart**

**ЗАБЕЛЕЖКА:** Този раздел важи само за безжични принтери.

Инсталирайте приложението HP Smart на компютъра или мобилното устройство и използвайте приложението, за да настроите или свържете принтера към Wi-Fi мрежата.

За информация относно HP Smart, включително откъде да изтеглите приложението, вижте [Използвайте приложението HP Smart, за да печатате, сканирате и управлявате.](#page-17-0)

**1.** Уверете се, че компютърът или мобилното устройство са свързани към Wi-Fi мрежата. Включете Bluetooth и услугите за местоположение на мобилното устройство.

**ЗАБЕЛЕЖКА:** HP Smart използва Bluetooth за настройка на принтера. Не се поддържа печат чрез Bluetooth.

- **2.** Ако Wi-Fi на принтера преди е било изключено, не забравяйте да го включите. За повече информация относно състоянието на безжичната мрежа вижте [Включване или изключване на](#page-25-0)  [възможностите за безжична връзка на принтера.](#page-25-0)
- **3.** Ако принтерът вече не е в режим за безжична настройка, възстановете мрежовите му настройки. Вижте [Възстановяване на мрежовите настройки до настройките по подразбиране.](#page-25-0)
- **ЗАБЕЛЕЖКА:** На някои принтери или модели светлинната лента ще започне да пулсира Индикатор за състоянието или индикаторът за безжична връзка ще започне да мига, когато принтерът е в режим за безжична настройка.
- **4.** Отворете приложението HP Smart на компютъра или мобилното устройство. Вижте [Използвайте](#page-17-0)  [приложението HP Smart, за да печатате, сканирате и управлявате.](#page-17-0)
- **5.** От HP Smart натиснете или щракнете върху (-) (иконата на плюс) или **Добавяне на принтер**,

след което изберете опцията за избор или добавяне на принтер. Ако бъдете подканен/а, дайте разрешения за Bluetooth и местоположение.

Следвайте инструкциите, за да добавите принтера към вашата мрежа.

**6.** Когато бъдете подканен/а, създайте акаунт в НР и регистрирайте принтера.

**ЗАБЕЛЕЖКА:** Когато принтерът се свърже безжично, индикаторът за безжична връзка спира да мига и ще остане да свети непрекъснато (за всички безжични модели). Вижте [Изгледи на принтера.](#page-7-0)

## <span id="page-21-0"></span>**Свързване на принтера към Wi-Fi мрежа чрез Wi-Fi Protected Setup (WPS)**

Този метод за безжична настройка може да се използва, ако рутерът има WPS бутон. Ако рутерът няма такъв бутон, се препоръчва да свържете принтера, като използвате приложението HP Smart. Вижте [Свързване на принтера към Wi-Fi мрежа чрез HP Smart.](#page-20-0)

- **1.** Уверете се, че рутерът и принтерът не се намират твърде далеч един от друг.
- **2.** От контролния панел на принтера натиснете и задръжте ( $\implies$ ) (бутон "Безжична връзка") за поне 3 секунди, за да стартирате WPS.

Индикаторът за безжична връзка ще започне да мига.

**3.** Натиснете бутона WPS на рутера.

**ЭМИ ЗАБЕЛЕЖКА:** 

- Не забравяйте да натиснете бутона за WPS на рутера до 2 минути.
- Когато принтерът се свърже безжично, индикаторът за безжична връзка спира да мига и ще остане да свети непрекъснато (за всички безжични модели). Вижте [Изгледи на принтера](#page-7-0).
- **4.** Отворете приложението HP Smart на компютъра или мобилното устройство. Вижте [Използвайте](#page-17-0)  [приложението HP Smart, за да печатате, сканирате и управлявате.](#page-17-0)
- **5.** От HP Smart натиснете или щракнете върху  $\Box$  (иконата на плюс) или **Добавяне на принтер**, след което изберете опцията за избор или добавяне на принтер.

Следвайте инструкциите, за да добавите принтера към вашата мрежа.

## <span id="page-22-0"></span>**Свържете принтера към Ethernet мрежа**

Ако Ethernet мрежата няма връзка с интернет, свържете принтера безжично с приложението HP Smart. Вижте [Свързване на принтера към Wi-Fi мрежа чрез HP Smart.](#page-20-0)

- **1.** Уверете се, че компютърът е свързан към рутера.
- **2.** Свържете принтера и рутера, като използвате Ethernet кабел. (Ethernet кабелът се продава отделно.)

#### **ЭМБЕЛЕЖКА:**

- Wi-Fi връзката се дезактивира автоматично, когато свържете Ethernet кабел.
- За да свържете принтера по безжичен път, изключете Ethernet кабела и свържете принтера към безжичната мрежа, като използвате HP Smart. Вижте [Свързване на принтера към Wi-Fi](#page-20-0)  [мрежа чрез HP Smart](#page-20-0).
- **3.** Отворете приложението HP Smart на компютъра или мобилното устройство. Вижте [Използвайте](#page-17-0)  [приложението HP Smart, за да печатате, сканирате и управлявате.](#page-17-0)
- **4.** От HP Smart натиснете или щракнете върху  $\Box$  (иконата на плюс) или **Добавяне на принтер**,

след което изберете опцията за избор или добавяне на принтер.

Следвайте инструкциите, за да добавите принтера към вашата мрежа.

# <span id="page-23-0"></span>**Свържете принтера с помощта на USB кабел**

#### **ЭЛЬЕЛЕЖКА:**

- Не свързвайте принтера с USB кабел, когато го настройвате за първи път. Принтерът HP+ няма да работи по очаквания начин, ако се използва USB за първоначалната настройка.
- За да настроите и използвате принтера, той трябва винаги да е свързан с интернет.

Вижте изискванията, които са изброени в [Изисквания за принтери HP+.](#page-19-0)

- **1.** Ако е нужно, махнете покриващия USB порта етикет от задната страна на принтера.
- **2.** Свържете принтера към компютъра с помощта на USB кабел.
- **3.** Отворете приложението HP Smart на компютъра. Вижте [Използвайте приложението HP Smart, за](#page-17-0) [да печатате, сканирате и управлявате.](#page-17-0)
- **4.** От HP Smart натиснете или щракнете върху  $\Box$  (иконата на плюс) или **Добавяне на принтер**,

след което изберете опцията за избор или добавяне на принтер.

Следвайте инструкциите, за да добавите принтера.

# <span id="page-24-0"></span>**Промяна на настройките за безжична връзка**

Можете да зададете и управлявате безжичната връзка на принтера. Това включва отпечатване на информация за мрежовите настройки, включване и изключване на функцията за безжична връзка и възстановяване на мрежовите настройки.

### **Индикатор за безжичната връзка на принтера**

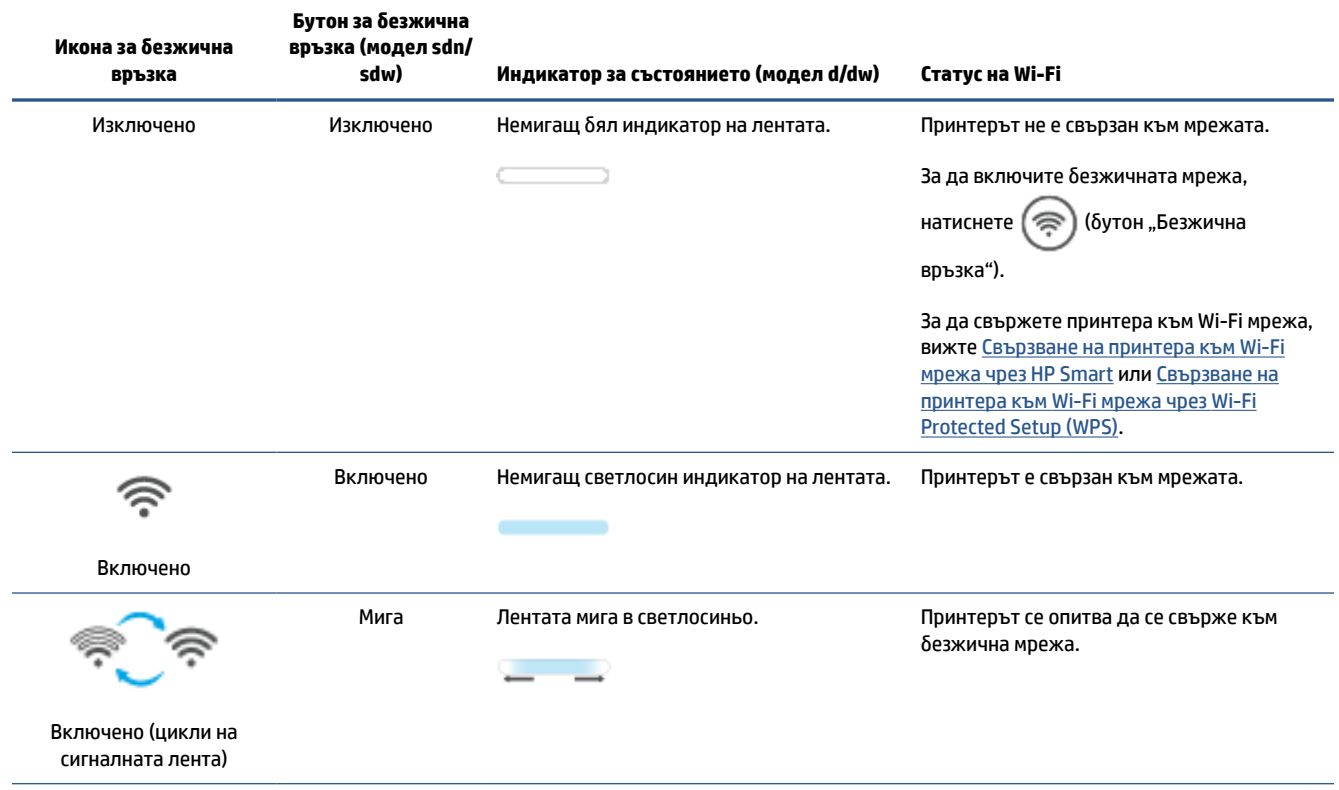

<span id="page-25-0"></span>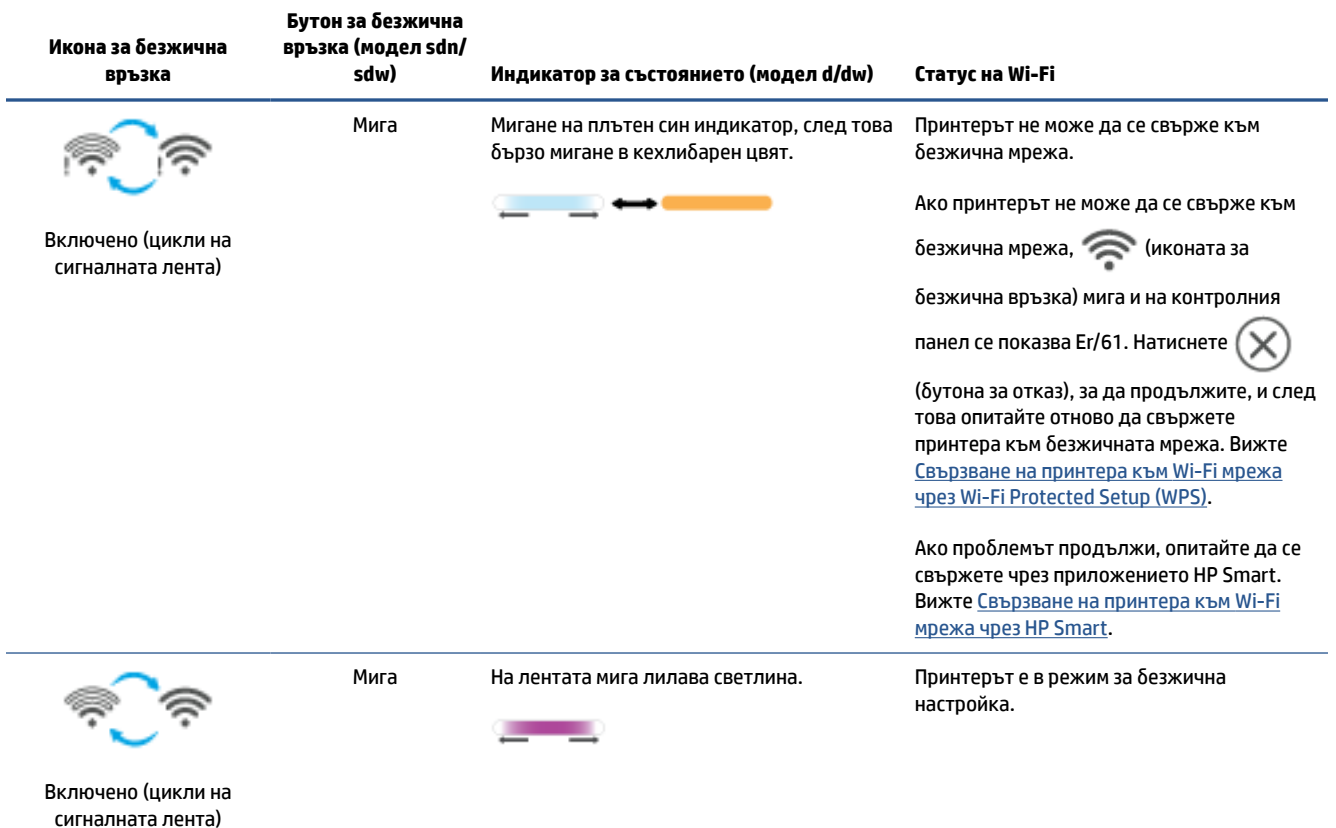

### **Включване или изключване на възможностите за безжична връзка на принтера**

Натиснете (бутон "Безжична връзка"), за да включите или изключите възможностите за безжична връзка на принтера.

### **Възстановяване на мрежовите настройки до настройките по подразбиране**

- 1. Натиснете и задръжте  $\begin{pmatrix} 1 \end{pmatrix}$  (бутонът "Информация") за 3 секунди, след което пуснете бутона. Всички бутони на контролния панел ще светнат.
- **2.** Натиснете и задръжте (⊜) (бутон "Безжична връзка") и  $(\times)$  (бутонът "Отказ"). Принтерът ще се

рестартира и в зависимост от модела му Индикатор за състоянието ще пулсира в лилав цвят или

(бутон "Безжична връзка") ще започне да мига в син цвят. Това указва, че принтерът се ′≅

намира в режим за безжична настройка. Вече можете да настроите безжична връзка между принтера и устройството си.

**ЗАБЕЛЕЖКА:** Използвайте приложението HP Smart, за да свържете принтера по безжичен път.

## <span id="page-26-0"></span>**Промяна на типа връзка**

#### **USB към безжична връзка**

#### **Windows 10/macOS**

- **1.** Изключете USB кабела от принтера.
- **2.** Уверете се, че компютърът или мобилното устройство са свързани към Wi-Fi мрежата. Включете Bluetooth и услугите за местоположение на мобилното устройство.
- **3.** Ако Wi-Fi на принтера преди е било изключено, не забравяйте да го включите. За повече информация относно състоянието на безжичната мрежа вижте [Включване или изключване на](#page-25-0)  [възможностите за безжична връзка на принтера.](#page-25-0)
- **4.** Ако принтерът вече не е в режим за безжична настройка, възстановете мрежовите му настройки. Вижте [Възстановяване на мрежовите настройки до настройките по подразбиране.](#page-25-0)
- **5.** Отворете приложението HP Smart на компютъра или мобилното устройство. Вижте [Използвайте](#page-17-0)  [приложението HP Smart, за да печатате, сканирате и управлявате.](#page-17-0)
- **6.** Когато бъдете подканен/а, създайте акаунт в НР и регистрирайте принтера.
- **7.** Следвайте инструкциите на екрана, за да свържете принтера към Wi-Fi мрежата.

#### **Безжична към USB връзка**

#### **Windows/macOS**

- **ЗАБЕЛЕЖКА:** Интернет връзката трябва да се поддържа през цялото време. За да може принтерът да работи правилно (независимо дали използвате Wi-Fi, Ethernet, или USB връзка), той трябва винаги да е свързан към интернет. Вижте [Свързване на принтера към Wi-Fi мрежа чрез HP Smart](#page-20-0) и [Принтерът не](#page-62-0)  [може да печата.](#page-62-0)
	- **1.** Ако е нужно, махнете покриващия USB порта етикет от задната страна на принтера.
	- **2.** Свържете принтера към компютъра с помощта на USB кабел.
	- **3.** Отворете приложението HP Smart на компютъра. Вижте [Използвайте приложението HP Smart, за](#page-17-0) [да печатате, сканирате и управлявате.](#page-17-0)
	- **4.** От HP Smart натиснете или щракнете върху (- ) (иконата на плюс) или **Добавяне на принтер**,

след което изберете опцията за избор или добавяне на принтер. Следвайте инструкциите, за да добавите принтера.

# <span id="page-27-0"></span>**3 Зареждане на носител**

- Зареждане на хартия
- [Зареждане на пликове](#page-30-0)
- [Зареждане на етикети](#page-31-0)
- [Поставяне на оригинали върху стъклото на скенера](#page-32-0)
- [Заредете оригинала в подаващото устройство \(само за някои модели\)](#page-34-0)

### **Зареждане на хартия**

Следната информация описва начина на зареждане на хартия във входната тава.

**ЗАБЕЛЕЖКА:** За да избегнете засядане на хартия:

- Никога не добавяйте и не вадете хартия от основната входна тава по време на печат.
- Преди да заредите хартията във входната тава, извадете всички листи от входната тава и подравнете топчето хартия.
- Използвайте хартия, която не е намачкана, сгъната или повредена.
- Винаги използвайте 1 размер хартия. Например не поставяйте хартия с размер А5 върху такава с размер A4.
- Винаги притискайте хартиените водачи, за да се уверите, че хартията няма да се наклони/изкриви, когато бъде захваната от принтера.

#### **За поставяне на хартия**

**1.** Извадете хартията от входната тава, ако има.

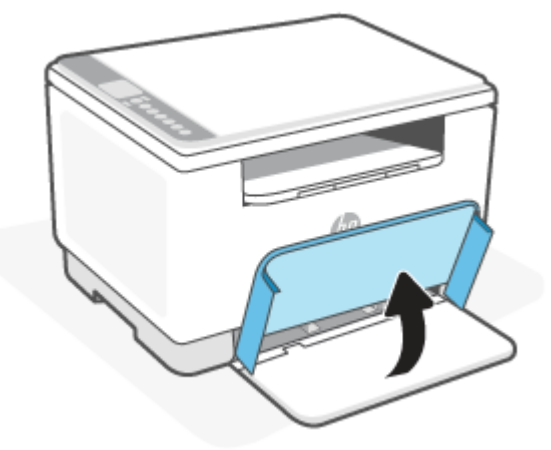

- ※ **СЪВЕТ:** За да заредите хартия с размер Legal, повдигнете капака на принтера и при нужда го оставете отворен. В зависимост от модела на принтера може също така да трябва да свалите вратичката на тавата.
- **2.** Плъзнете водачите на хартията до краищата на входната тава.

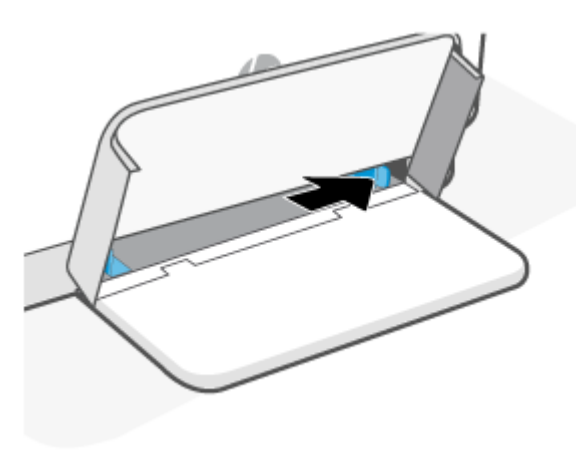

**3.** Вмъкнете топчето хартия във входната тава с горния край напред и страната за печат нагоре.

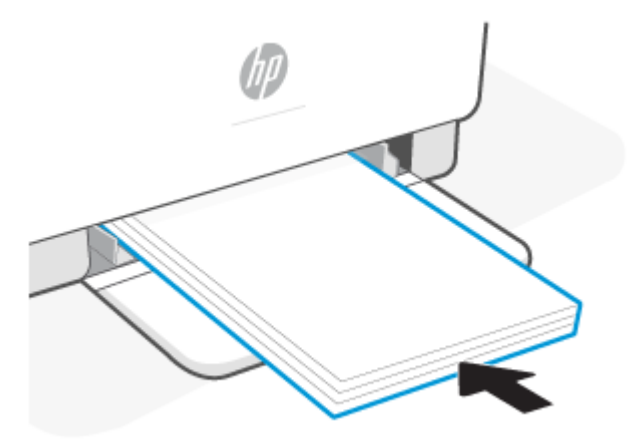

**4.** Плъзнете водачите за хартията, докато те не докоснат ръбовете на носителя.

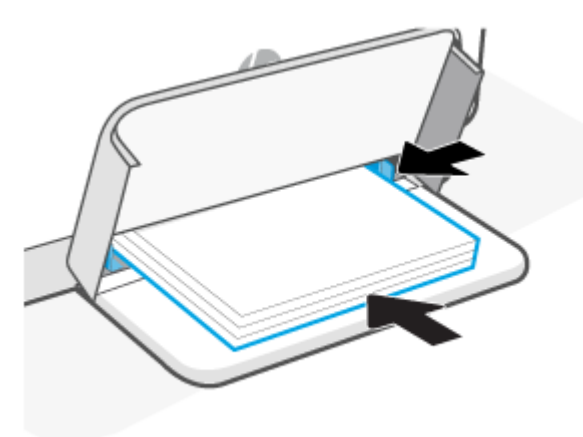

**5.** Смъкнете капака на тавата и издърпайте изходната тава.

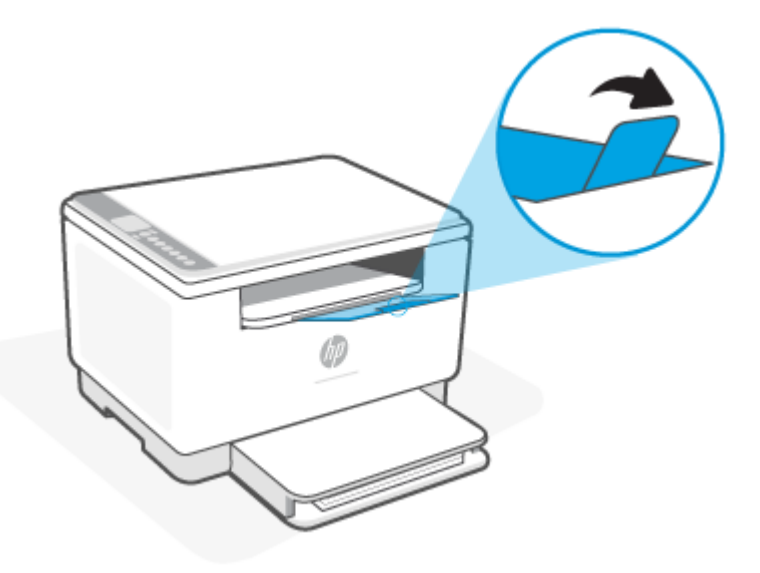

### <span id="page-30-0"></span>**Зареждане на пликове**

Следната информация описва начина на зареждане на хартия във входната тава.

За списък с поддържаните размери и капацитети на тавите посетете [www.hp.com/support/ljM232eMFP](https://www.hp.com/support/ljM232eMFP) . Щракнете върху **Product information** (Информация за продукт) и после щракнете върху продуктовите спецификации на Вашия принтер.

#### **Зареждане на пликове**

- **1.** Извадете всичката хартия от входната тава.
- **2.** Поставете плика в средата на входната тава с късата страна за изпращане към задната страна на тавичката. Страната за печат трябва да бъде нагоре.

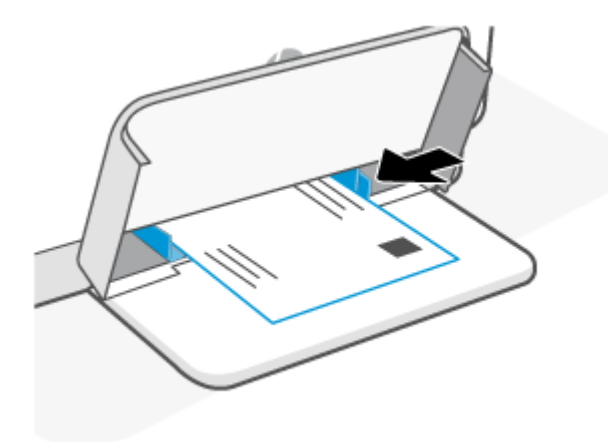

- **3.** Плъзнете водачите за хартията, докато те не докоснат ръбовете на носителя.
- **4.** Смъкнете капака на тавата и издърпайте изходната тава.

# <span id="page-31-0"></span>**Зареждане на етикети**

Следната информация описва начина на зареждане на хартия във входната тава.

За списък с поддържаните размери и капацитети на тавите посетете [www.hp.com/support/ljM232eMFP](https://www.hp.com/support/ljM232eMFP) . Щракнете върху **Product information** (Информация за продукт) и после щракнете върху продуктовите спецификации на Вашия принтер.

#### **За да заредите етикети**

- **1.** Извадете всичката хартия от входната тава.
- **2.** Поставете листа с етикети в средата на входната тава с горния край на листа към задната страна на тавичката. Страната за печат трябва да бъде нагоре.

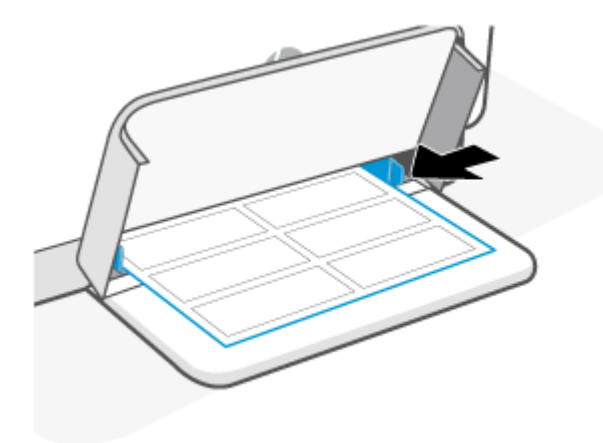

- **3.** Плъзнете водачите за хартията, докато те не докоснат ръбовете на носителя.
- **4.** Смъкнете капака на тавата и издърпайте изходната тава.

## <span id="page-32-0"></span>**Поставяне на оригинали върху стъклото на скенера**

Можете да копирате или сканирате оригинали, като ги заредите върху стъклото на скенера.

### **ЭЛЬЕЛЕЖКА:**

- Този скенер няма да работи правилно, ако стъклото на скенера и подложката на затвора не са чисти.
- Извадете всички оригинали от подаващото устройство, преди да повдигнете капака на принтера.

#### **Поставяне на оригинал върху стъклото на скенера**

**1.** Капак на Повдигнете скенера.

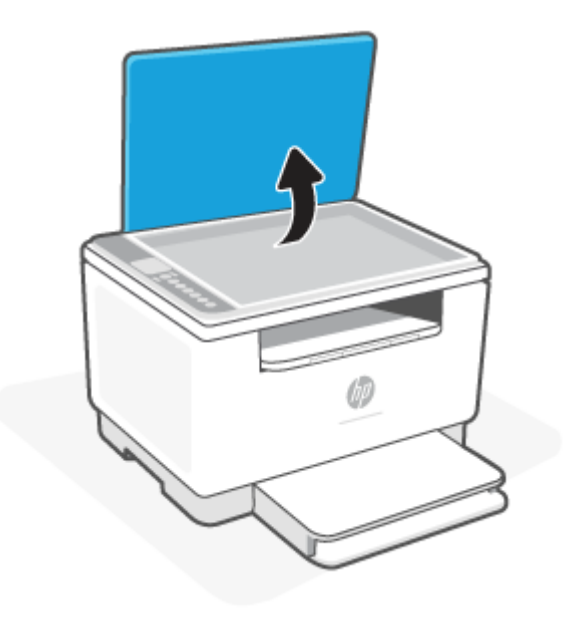

- **2.** Заредете оригинала със страната за печат надолу и го подравнете с маркировката в задния ляв ъгъл на стъклото.
	- **СЪВЕТ:** За допълнителна помощ относно зареждането на оригинал погледнете гравираните водачи по ръба на стъклото на скенера.

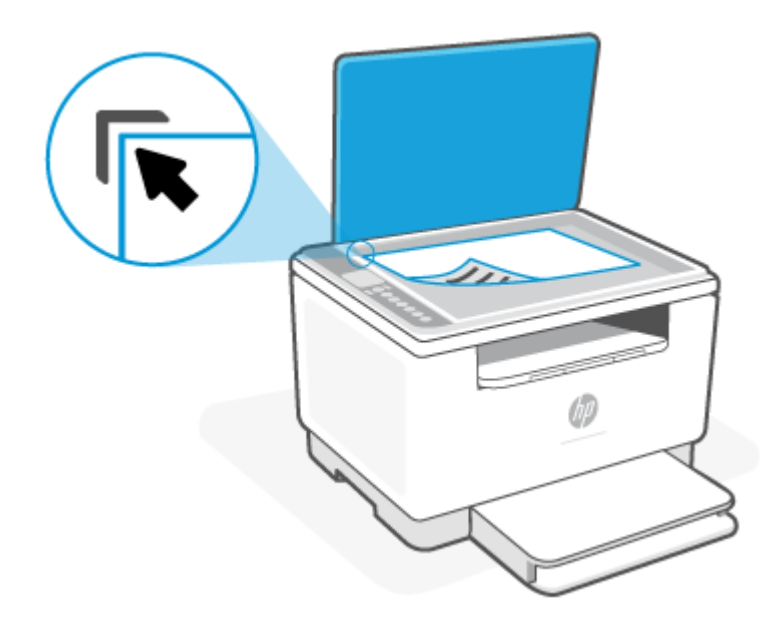

**3.** Затворете капака.

### <span id="page-34-0"></span>**Заредете оригинала в подаващото устройство (само за някои модели)**

Можете да копирате или сканирате документ, като го поставите в подаващото устройство.

- **ВНИМАНИЕ:** Не зареждайте снимки в подаващото устройство; това би могло да повреди снимките. Използвайте само хартия, поддържана от подаващото устройство.
- **ЗАБЕЛЕЖКА:** Някои функции например функцията за копиране **Побиране в страницата** не действат, ако заредите Вашите оригинали в подаващо устройство. За да действат тези функции, зареждайте оригиналите на стъклото на скенера.

#### **Зареждане на оригинал в подаващото устройство**

- **1.** Поставете оригинала със страната за печат нагоре в подаващото устройство.
	- **а.** Ако зареждате оригинал, отпечатан в портретна ориентация, поставете страниците така, че горният край на документа да влезе пръв. Ако зареждате оригинал, отпечатан в пейзажна ориентация, поставете страниците така, че левият край на документа да влезе пръв.
	- **б.** Плъзнете хартията в подаващото устройство, докато чуете звуков сигнал.
	- **СЪВЕТ:** За допълнителна помощ относно зареждането на оригинали в подаващото устройство погледнете диаграмата върху тавата на подаващото устройство.

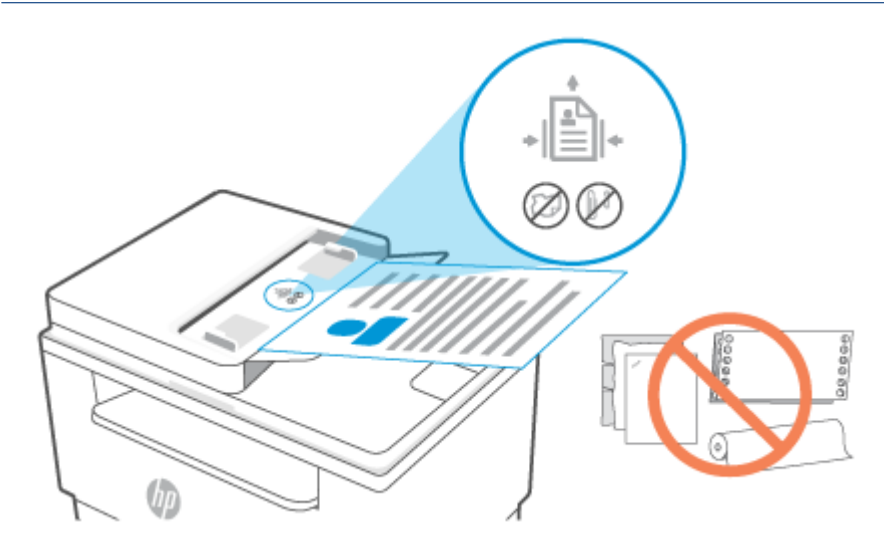

**2.** Плъзнете водачите за хартията по ширина навътре, докато опрат в левия и десния ръб на хартията.

# <span id="page-35-0"></span>**4 Печатане**

- [Преди да започнете](#page-36-0)
- [Печат от компютър с Windows](#page-37-0)
- [Печат от компютър Mac](#page-38-0)
- [Печат с мобилни устройства](#page-39-0)

 $\tilde{\mathbb{B}}$  **забележка:** В зависимост от принтера Индикатор за състоянието мига или на лентата се показва немигаща зелена светлина, когато принтерът се инициализира, охлажда, изпълнява автоматично почистване или се изключва.

За да се осигури ефективен печат, принтерът може автоматично да се превключва в режим за охлаждане при определени условия на околната среда. Този процес може да отнеме няколко минути. Когато принтерът се охлажда, заданията за печат може да бъдат поставени на пауза, но те ще продължат, когато системата е готова.
# **Преди да започнете**

- Настройте и свържете принтера с помощта на приложението HP Smart. Вижте <u>[Използвайте](#page-17-0)</u> [приложението HP Smart, за да печатате, сканирате и управлявате](#page-17-0) и [Свързване на принтера към](#page-20-0)  [Wi-Fi мрежа чрез HP Smart.](#page-20-0)
- Заредете хартия във входната тава и отворете изходната тава. Вижте [Зареждане на хартия](#page-27-0).
- Интернет връзката трябва да се поддържа през цялото време. За да може принтерът да работи правилно (независимо дали използвате Wi-Fi, Ethernet, или USB връзка), той трябва винаги да е свързан към интернет. Вижте [Свързване на принтера към Wi-Fi мрежа чрез HP Smart](#page-20-0) и [Принтерът](#page-62-0) [не може да печата](#page-62-0).
- Използвайте само оригинални касети на HP. Принтерът няма да работи по очаквания начин, ако са поставени повторно напълнени касети или касети, които не са оригинални касети от НР.

# **Печат от компютър с Windows**

Прегледайте изискванията, които са изброени в [Изисквания за принтери HP+](#page-19-0).

- **1.** Уверете се, че сте инсталирали приложението HP Smart. Вижте [Използвайте приложението HP](#page-17-0)  [Smart, за да печатате, сканирате и управлявате](#page-17-0).
- **2.** Отворете документа, който искате да отпечатате.
- **3.** От менюто **Файл** на софтуерната програма изберете опцията **Печат**.
- **4.** Щракнете върху бутона, който отваря диалоговия прозорец **Свойства**.

В зависимост от софтуерното приложение този бутон може да се нарича **Свойства**, **Опции**, **Настройка** или **Предпочитания**.

- **5.** Уверете се, че принтерът е избран.
- **6.** Променете евентуалните настройки за печата и щракнете върху **OK**.
- **7.** Щракнете върху бутона **Печат** или **OK**, за да отпечатате заданието.

# **Печат от компютър Mac**

Прегледайте изискванията, които са изброени в [Изисквания за принтери HP+](#page-19-0).

- **1.** Уверете се, че сте инсталирали приложението HP Smart. Вижте [Използвайте приложението HP](#page-17-0)  [Smart, за да печатате, сканирате и управлявате](#page-17-0).
- **2.** От компютъра отворете **Системни предпочитания** и изберете **Принтери и скенери**.
- **3.** Щракнете върху + (бутона/иконата "Добавяне"), изберете принтера от списъка и след това щракнете върху **Добавяне**.
- **4.** След като установите връзка, отворете документа, който искате да отпечатате, и използвайте командата **Печат**.
- **5.** Уверете се, че е избран желаният принтер.
- **6.** Променете евентуалните настройки за печата.
- **7.** Щракнете върху **Печат**, за да отпечатате документа.

# <span id="page-39-0"></span>**Печат с мобилни устройства**

Можете да използвате приложението HP Smart за печат на документи и снимки от мобилното си устройство, акаунти в социални мрежи или облачно съхранение. Вижте [Използвайте приложението HP](#page-17-0) [Smart, за да печатате, сканирате и управлявате](#page-17-0).

Можете също така да печатате директно от мобилните устройства, като използвате AirPrint (iOS) или HP Print Service Plugin (Android):

- **iOS:** Устройствата с iOS 4.2 или по-нова версия имат предварително инсталирано AirPrint.
- **Android:** Изтеглете HP Print Service Plugin от Google Play Store или предпочитания си магазин за приложения, след което го активирайте на устройството.

**3АБЕЛЕЖКА:** Можете да печатете, като използвате HP Smart или AirPrint/HP Print Service Plugin, когато мобилното устройство е в една и съща мрежа с принтера или различна мрежа (като използвате Wi-Fi Direct).

### **Печат при връзка в една и съща Wi-Fi мрежа**

Можете да печатате документи и снимки от мобилното устройство, когато то е в една и съща Wi-Fi мрежа с принтера.

Посетете [www.hp.com/go/mobileprinting](https://www8.hp.com/us/en/printers/mobility/overview.html) за повече информация относно мобилния печат.

**ЗАБЕЛЕЖКА:** Уверете се, че мобилното устройство и принтерът са свързани към една и съща Wi-Fi мрежа. Вижте [Свързване на принтера към Wi-Fi мрежа чрез HP Smart.](#page-20-0)

## **Печат без връзка в една и съща Wi-Fi мрежа (Wi-Fi Direct)**

С Wi-Fi Direct можете да свържете компютъра или мобилното устройство директно с принтера и да печатате по безжичен път – без да свързвате компютъра или мобилното устройство към съществуваща безжична мрежа.

Посетете [www.hp.com/go/wifidirectprinting](https://www.hp.com/go/wifidirectprinting) за повече информация относно Wi-Fi Direct.

#### **Э ЗАБЕЛЕЖКА:**

- Уверете се, че Wi-Fi Direct на принтера е включено. Ако Wi-Fi Direct е включено, на дисплея на контролния панел се показва (иконата Wi-Fi Direct).
- През Wi-Fi Direct връзка към принтера могат да се свържат до 5 компютъра и мобилни устройства.

#### **За да включите или изключите Wi-Fi Direct от контролния панел**:

1. Натиснете и задръжте ( $\mathfrak{f}$ ) (бутонът "Информация") за три секунди, след което пуснете бутона.

Всички бутони на контролния панел ще светнат.

**2.** Натиснете (↓) (Бутон "Възобновяване") и (⊜) (бутон "Безжична връзка") едновременно.

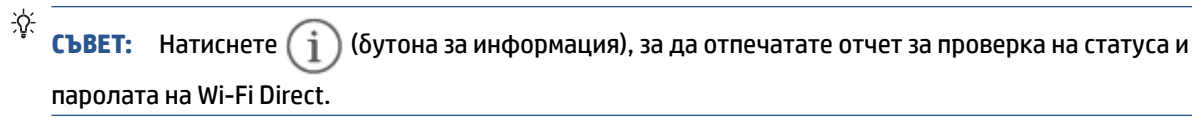

# **5 Копиране и сканиране**

- [Копиране](#page-42-0)
- [Копиране на лична карта \(ЛК\)](#page-43-0)
- [Сканиране с HP Smart \(iOS/Android, Windows 10 и macOS\)](#page-45-0)

# <span id="page-42-0"></span>**Копиране**

Следвайте тези стъпки, за да създадете копие от стъклото на скенера:

- **1.** Заредете документа върху стъклото на скенера съгласно индикаторите на принтера.
- 2. Натиснете ••• (бутонът "Меню"), за да изберете някоя от следните настройки за копиране.
	- Използвайте (бутонът "Минус") и  $+$  (бутонът "Плюс"), за да коригирате броя на копията за печат.
	- Изберете настройката (По-светло/по-тъмно), след което използвайте (бутонът

"Минус") и  $\;\;+\;\;$  (бутонът "Плюс"), за да регулирате настройката за тъмнина на текущото задание за копиране.

- **3.** Натиснете ( $\boxed{P}$ ) (бутона за копиране), за да започнете копирането.
- **СЪВЕТ:** Ако устройството Ви разполага с камера, можете да използвате приложението HP Smart, за да сканирате отпечатани документи или снимки с помощта й. След това можете да използвате HP Smart, за да редактирате, запазвате, отпечатвате или споделяте изображението.

# <span id="page-43-0"></span>**Копиране на лична карта (ЛК)**

Използвайте функцията за копиране на документ за самоличност, за да копирате и двете страни на лични карти или други документи с малки размери върху едната страна на един лист хартия. Принтерът отпечатва двете изображения едновременно.

**1.** Отворете капака на скенера и поставете личната карта върху горната половина на стъклото на скенера по показания начин.

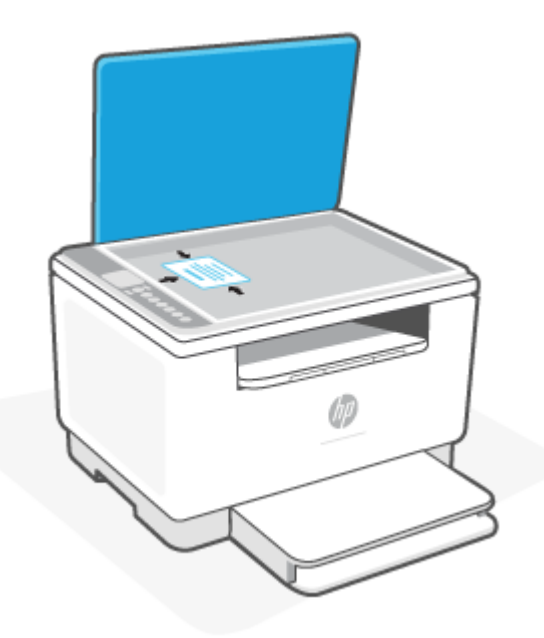

**2.** Затворете капака на скенера и натиснете (**10)** (бутона за копиране на документ за самоличност), за да започнете копирането.

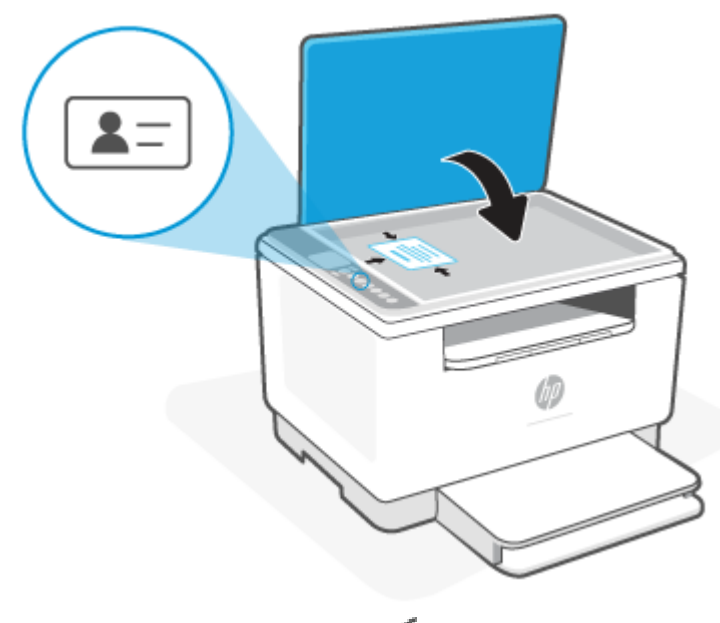

Когато копирането приключи, (Индикатор за отворен капак ) светва и на дисплея се показва P2.

**3.** Отворете капака на скенера, обърнете личната карта и я поставете върху същата част от стъклото на скенера.

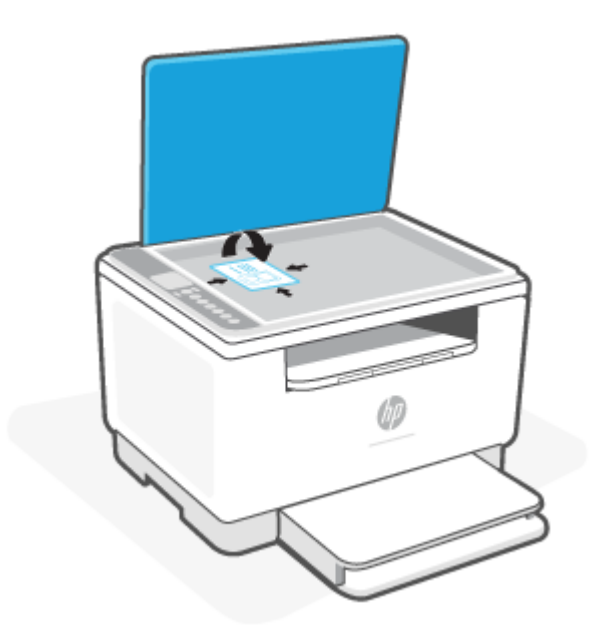

**4.** Затворете капака на скенера и натиснете ( $\bigcup$ ) (Бутон "Възобновяване"), за да започнете сканирането на втората страна и печата.

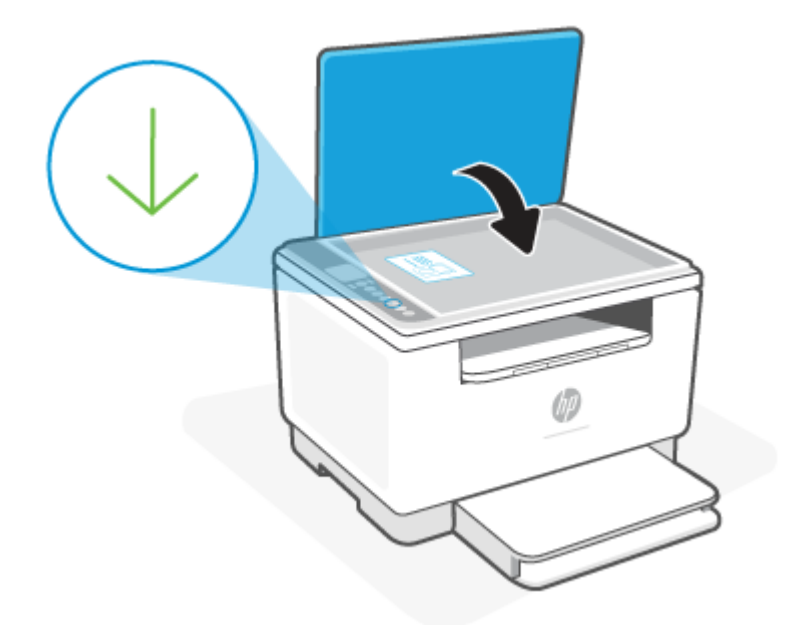

# <span id="page-45-0"></span>**Сканиране с HP Smart (iOS/Android, Windows 10 и macOS)**

Можете да използвате приложението HP Smart, за да сканирате документи или снимки чрез скенера на принтера, като също така можете да сканирате с помощта на камерата на устройството си. HP Smart включва инструменти за редактиране, които Ви позволяват да регулирате сканираното изображение, преди да го запазите или споделите. Можете да печатате, да запазвате сканираните изображения локално или в облак, както и да ги споделяте по електронната поща, чрез SMS съобщения, Facebook, Instagram и др. За да сканирате с HP Smart, следвайте указанията в съответния раздел по-долу според вида на устройството, което използвате.

- **iOS/Android**: [www.hp.com/go/hpsmart-help](https://www.hp.com/go/hpsmart-help/)
- **Windows 10**: [www.hp.com/go/hpsmartwin-help](https://www.hp.com/go/hpsmartwin-help/)
- **macOS**: [www.hp.com/go/hpsmartmac-help](https://www.hp.com/go/hpsmartmac-help/)

# **6 Конфигуриране на принтера**

- [Използване на уеб услуги](#page-47-0)
- [Актуализиране на принтера](#page-48-0)
- [Конфигурирайте принтера, като използвате Embedded Web Server \(EWS\)](#page-49-0)

# <span id="page-47-0"></span>**Използване на уеб услуги**

Принтерът предлага иновативни, облачни решения, например за печат от всяко място, сканиране и запазване в облак, както и други услуги (включително автоматично снабдяване на консумативи). За повече информация посетете уеб сайта HP Smart [\(www.hpsmart.com\)](https://www.hpsmart.com).

**ЗАБЕЛЕЖКА:** За да използвате тези облачни решения, принтерът трябва да е свързан към интернет. Освен ако не е договорено друго, HP може по своя преценка да променя или анулира тези предложения за облачни решения.

## **Настройка на Уеб услуги**

- **1.** Преди да настроите уеб услугите, се уверете, че принтерът е свързан към интернет.
- **2.** Отворете началната страница на принтера (Embedded Web Server или EWS). Вижте [За достъп до](#page-49-0)  [Embedded Web Server \(EWS\) и използването му](#page-49-0).
- **3.** Щракнете върху раздела **Уеб услуги от HP**.
- **4.** В **Настройки за уеб услуги** щракнете върху **Активиране** и следвайте инструкциите на екрана, за да приемете условията за използване.
- **5.** Ако получите подкана, изберете да позволите на принтера да направи проверка за наличие и да инсталира актуализации за принтера.

### **ЭМБЕЛЕЖКА:**

- Ако бъдете попитан/а за парола, въведете PIN кода от етикета на принтера. Вижте Важно [при осъществяване на достъп до EWS.](#page-49-0)
- Ако получите подкана за настройки на прокси и ако вашата мрежа използва настройки на прокси, следвайте указанията на екрана, за да настроите прокси сървър. Ако не разполагате с тази информация, се свържете с мрежовия администратор или с лицето, конфигурирало мрежата.
- Ако има налична актуализация за принтера, принтерът изтегля и инсталира актуализацията и след това се рестартира автоматично. Повторете горните инструкции, за да настроите **уеб услугите на HP**.
- **6.** След като принтерът се свърже към сървъра на НР, принтерът отпечатва информационен лист. Следвайте инструкциите на информационния лист, за да приключите настройката на уеб услугите.

# <span id="page-48-0"></span>**Актуализиране на принтера**

HP предлага периодични актуализации на принтера, за да се подобри неговата ефективност, да се коригират проблеми или да се защити принтерът срещу потенциални заплахи за сигурността.

Ако принтерът е свързан към Wi-Fi или Ethernet мрежа с достъп до интернет, той автоматично ще се актуализира, когато има налични нови актуализации. По подразбиране принтерът автоматично проверява за актуализации.

※ **СЪВЕТ:** Можете по всяко време да проверите дали има налични за принтера актуализации. <u>Научете</u> [повече относно проверките за актуализации за принтера.](http://www.hp.com/embed/sfs/doc?client=IWS-eLP&lc=bg&cc=bg&ProductSeriesOID=38099931&TapasOnline=UPDATE_PRINTER)

# <span id="page-49-0"></span>**Конфигурирайте принтера, като използвате Embedded Web Server (EWS)**

Използвайте Embedded Web Server (EWS) за управляване на функциите за печат от своя компютър.

- Преглед на информацията за състоянието на принтера
- Проверете информацията и статуса на консумативите за печат
- Получаване на уведомявания за събития, свързани с принтера и консумативите
- Прегледайте и променете настройките за мрежата и принтера

## **За достъп до Embedded Web Server (EWS) и използването му**

Можете да отворите EWS, като използвате едно от следните:

- Приложение HP Smart
- Софтуер на принтер на НР
- Уеб браузър с използване на IP адрес
- Уеб браузър с използване на Wi-Fi Direct връзка

#### **Важно при осъществяване на достъп до EWS**

- Ако в уеб браузъра се покаже съобщение, че уеб сайтът не е сигурен, изберете опцията да продължите. Достъпът до уеб сайта няма да навреди на устройството.
- Ако бъдете подканен/а, въведете потребителското име и паролата по подразбиране на принтера.
	- **Потребителско име:** admin
	- **Парола:** Отворете вратичката за достъп до касетите и вижте етикета в принтера.

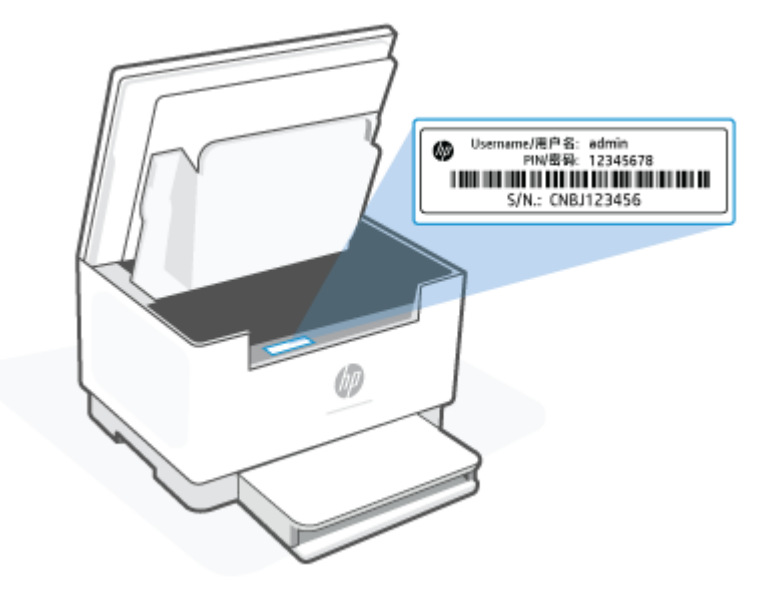

- <span id="page-50-0"></span>В зависимост от начина, по който принтерът е свързан, някои функции в EWS може да не са налични.
- ЕWS не е достъпен отвъд защитната стена на мрежата.

#### **За отваряне на EWS с HP Smart (iOS, Android и Windows 10)**

- **1.** Отворете приложението HP Smart на компютъра или мобилното устройство. Вижте [Използвайте](#page-17-0)  [приложението HP Smart, за да печатате, сканирате и управлявате.](#page-17-0)
- **2.** От HP Smart изберете принтера, след което натиснете или щракнете върху **Разширени настройки.**

### **За отваряне на EWS с IP адрес (Wi-Fi или Ethernet връзка)**

- 1. Открийте IP адреса. Натиснете  $\binom{1}{1}$  (бутонът "Информация") на принтера, за да отпечатате страница с информация.
- **2.** Отворете уеб браузър, въведете IP адреса или името на хоста в адресната лента, след което натиснете или щракнете върху **Въвеждане**.

#### **За отваряне на EWS с IP адрес (Wi-Fi Direct връзка)**

- **1.** Уверете се, че устройството и принтера са свързани с помощта на Wi-Fi Direct. Вижте [Печат без](#page-39-0) [връзка в една и съща Wi-Fi мрежа \(Wi-Fi Direct\).](#page-39-0)
- **2.** Отворете уеб браузър, въведете следния IP адрес или име на хост на принтера в адресната лента, след което натиснете или щракнете върху **Въвеждане**.

**IP адрес:** 192.168.223.1

### **Конфигуриране на настройките на IP мрежа**

Използвайте следните раздели, за да конфигурирате мрежовите настройки за принтера.

#### **Преглед или промяна на мрежови настройки**

Можете да използвате Embedded Web Server, за да прегледате или смените настройките на IP конфигурацията.

- **1.** Отворете EWS. Вижте [За достъп до Embedded Web Server \(EWS\) и използването му](#page-49-0).
- **2.** Щракнете върху раздела **Networking** (Работа в мрежа), за да получите информация за мрежата. Променете настройките според необходимостта.

#### **Промяна на името на принтера в мрежата**

За да промените името на принтера в мрежата, за да бъде идентифициран еднозначно, използвайте Embedded Web Server.

- **1.** Отворете EWS. Вижте [За достъп до Embedded Web Server \(EWS\) и използването му](#page-49-0).
- **2.** Отворете раздела **System (Система)**.
- **3.** На страницата **Device Information** (Информация за устройството) името по подразбиране на принтера е в полето **Device Description** (Описание на устройството). Можете да промените това име, за да идентифицирате еднозначно този принтер.

**ЗАБЕЛЕЖКА:** Попълването на останалите полета на тази страница не е задължително.

**4.** Кликнете върху бутона **Apply** (Прилагане), за да запазите промените.

#### **Ръчно конфигуриране на параметрите на IPv4 TCP/IP**

Използвайте EWS за ръчно задаване на IPv4 адреса, маската на подмрежата и шлюза по подразбиране.

- **1.** Отворете EWS. Вижте [За достъп до Embedded Web Server \(EWS\) и използването му](#page-49-0).
- **2.** В раздел **Networking** (Работа в мрежа) щракнете върху **IPv4 Configuration** (Конфигуриране на IPv4) в левия навигационен панел.
- **3.** От падащия списък **IP Preferred Address Method** (Предпочитан метод за IP адрес) изберете **Manual**  (Ръчно) и след това редактирайте настройките за конфигуриране на IPv4.
- **4.** Щракнете върху бутона **Apply** (Прилагане).

### **Настройте или променете системната парола с помощта на Embedded Web Server**

Задайте парола на администратора за достъп до принтера и вградения уеб сървър на HP, за да не могат неупълномощени потребители да променят настройките на принтера.

- **1.** Отворете EWS. Вижте [За достъп до Embedded Web Server \(EWS\) и използването му](#page-49-0).
- **2.** В раздел **System (Система)** щракнете върху връзката **Administration (Администриране)** в левия навигационен панел.
- **3.** В областта, обозначена със **Product Security (Защита на продукта)**, въведете паролата в полето **Password (Парола)**.
- **4.** Въведете повторно паролата в полето **Confirm Password (Потвърждаване на парола)**.
- **5.** Щракнете върху бутона **Apply** (Прилагане).

**ЗАБЕЛЕЖКА:** Запишете си паролата и я запазете на сигурно място.

### **Промяна на настройките за пестене на енергия**

Принтерът включва няколко икономични функции за пестене на енергия и консумативи.

#### **Задайте настройката Sleep/Auto Off After Inactivity (Заспиване/автоматично изключване след липса на активност)**

Използвайте EWS, за да зададете времето на неактивност, преди принтерът да влезе в спящ режим.

Изпълнете следната процедура, за да промените настройката за заспиване/автоматично изключване след неактивност:

- **1.** Отворете EWS. Вижте [За достъп до Embedded Web Server \(EWS\) и използването му](#page-49-0).
- **2.** Щракнете върху раздела **Система** и след това изберете **Настройки на енергия**.
- **3.** От падащия списък **Sleep/Auto Off After Inactivity (Заспиване/автоматично изключване след неактивност)** изберете времето за закъснението.
- **4.** Щракнете върху бутона **Apply** (Прилагане).

#### **Настройте забавянето на Shut Down After Inactivity (Изключване след неактивност) и конфигурирайте принтера да използва енергия от 1 ват или по-малко**

Използвайте EWS, за да зададете времето, преди принтерът да изключи.

**Э забележка:** След като принтерът се изключи, консумацията на енергия е 1 ват или по-малко.

Изпълнете следната процедура, за да промените настройката за Shut Down After Inactivity (Изключване след неактивност):

- **1.** Отворете EWS. Вижте [За достъп до Embedded Web Server \(EWS\) и използването му](#page-49-0).
- **2.** Щракнете върху раздела **System (Система)** и след това изберете **Energy Settings (Настройки на енергия)**.
- **3.** От падащия списък **Shut Down After Inactivity (Изключване след неактивност)** изберете времето за закъснението.
	- **ЗАБЕЛЕЖКА:** Стойността по подразбиране е **4 часа**.
- **4.** Щракнете върху бутона **Apply** (Прилагане).

### **Задайте настройкита Delay Shut Down (Забавено изключване)**

Използвайте EWS, за да изберете дали принтерът да забави изключването след натискане на (бутонът "Захранване").

Изпълнете следната процедура, за да промените настройката Забавено изключване:

- **1.** Отворете EWS. Вижте [За достъп до Embedded Web Server \(EWS\) и използването му](#page-49-0).
- **2.** Щракнете върху раздела **System (Система)** и след това изберете **Energy Settings (Настройки на енергия)**.
- **3.** Изберете или изчистете опцията **Delay when ports are active (Забавяне, когато портовете са активни)**.
- **ЗАБЕЛЕЖКА:** Когато тази опция е избрана, принтерът няма да се изключи, освен ако всички портове са неактивни. Активна мрежова връзка ще попречи на принтера да се изключи.

# **7 Консумативи, принадлежности и части**

Този принтер работи само с оригинални касети HP.

**ВАЖНО:** Ако в принтера са поставени касети, които не са оригинални касети HP (включително повторно напълнени касети или касети, които не са оригинални касети HP), е възможно принтерът да не работи по очаквания начин.

- [Поръчване на консумативи, принадлежности и части](#page-54-0)
- [Разрешаване или забраняване на функцията за политика за касети](#page-56-0)
- [Смяна на тонер касетата](#page-57-0)

# <span id="page-54-0"></span>**Поръчване на консумативи, принадлежности и части**

## **Поръчка**

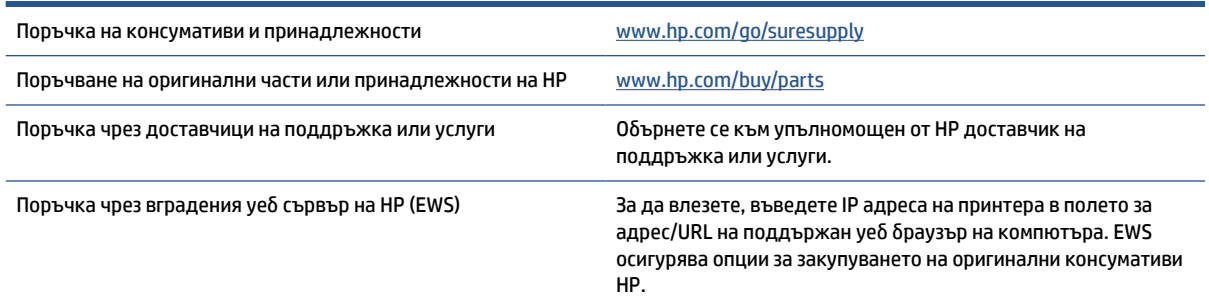

**ЗАБЕЛЕЖКА:** Можете също така да направите поръчка, като използвате приложението HP Smart. За информация относно това приложение вижте [Използвайте приложението HP Smart, за да печатате,](#page-17-0) [сканирате и управлявате](#page-17-0).

## **Консумативи и принадлежности**

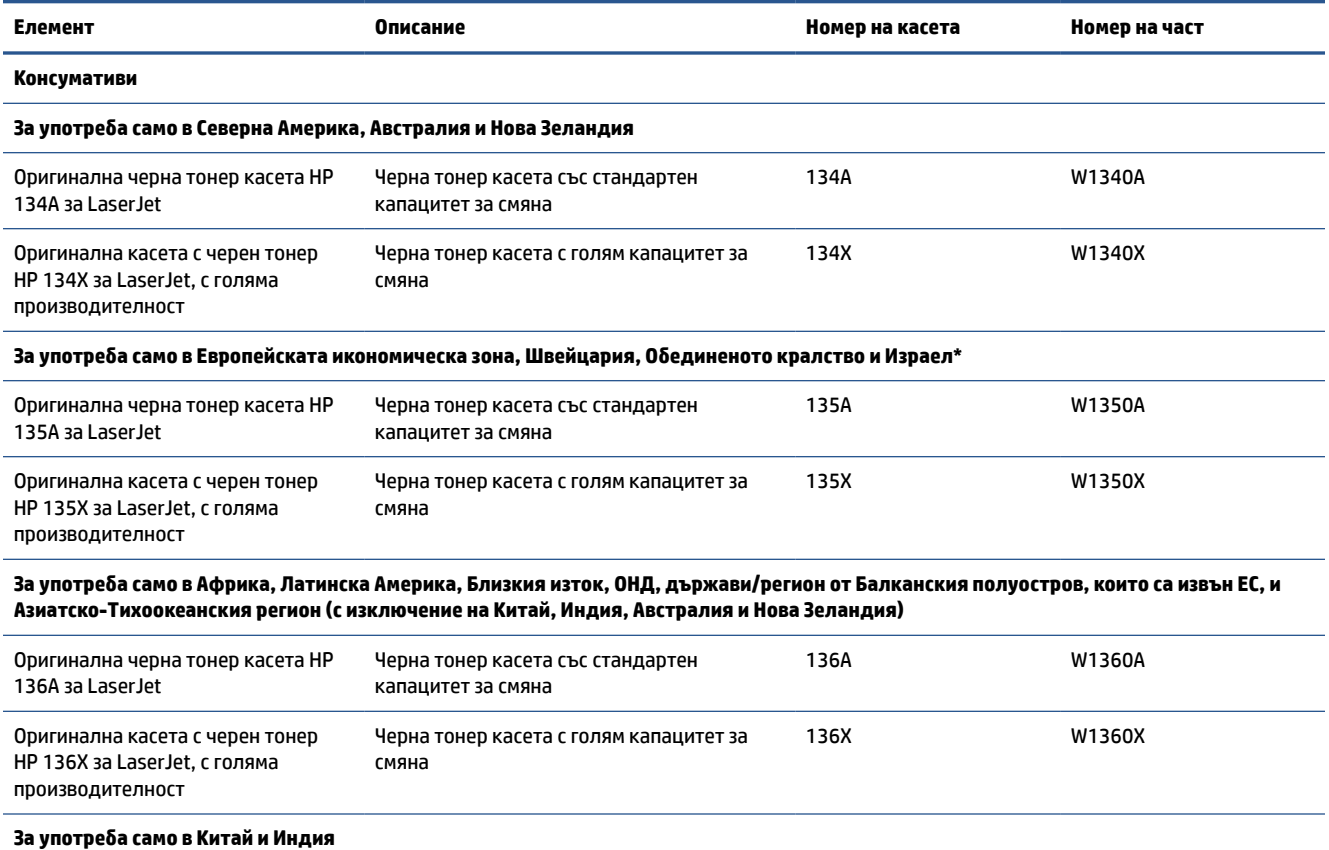

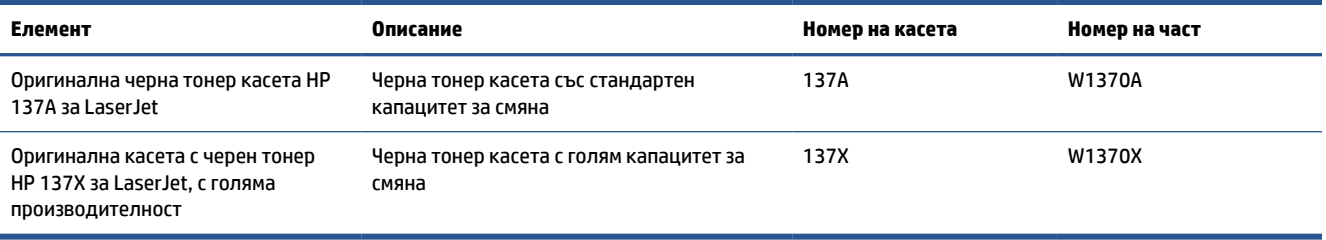

\*Продуктът е регионализиран за изброените по-горе региони и държави. Въпреки това, нищо в настоящия текст не трябва да се тълкува като упълномощаване от НР за внасяне на продукти в Европейската икономическа зона, Швейцария и Обединеното кралство от която и да е държава извън този регион.

# <span id="page-56-0"></span>**Разрешаване или забраняване на функцията за политика за касети**

Функцията за защита за касетите може да се активира или дезактивира през Embedded Web Server (EWS).

**ЗАБЕЛЕЖКА:** Активирането или дезактивирането на тази функция може да изисква въвеждане на администраторска парола.

- **1.** Отворете EWS. Вижте [За достъп до Embedded Web Server \(EWS\) и използването му](#page-49-0).
- **2.** Изберете раздела **Система** и след това изберете **Настройки за консумативи**.
- **3.** От падащото меню **Политика за касети** изберете **изключено** или **Оторизиране от HP**.
- **4.** Щракнете върху бутона **Прилагане**.

# <span id="page-57-0"></span>**Смяна на тонер касетата**

Този принтер работи само с оригинални касети HP.

**ВАЖНО:** Ако в принтера са поставени касети, които не са оригинални касети HP (включително повторно напълнени касети или касети, които не са оригинални касети HP), е възможно принтерът да не работи по очаквания начин.

### **Информация за касетите**

Продължете да печатате с текущата касета, докато преразпределението на тонера спре да дава приемливо качеството на печата. За преразпределяне на тонера извадете тонер касетата от принтера и леко разклатете касетата напред и назад около хоризонталната й ос. За графично представяне вижте инструкциите за смяна на касетата. Поставете отново тонер касетата в принтера и затворете капака.

### **Премахване и смяна на тонер касетата**

Когато печатаща касета наближи края на полезния си живот, може да продължите да печатате с текущата касета, докато тонер касетата вече не предоставя приемливо качество на отпечатване.

**1.** Отворете вратичката на печатащата касета и извадете старата печатаща касета.

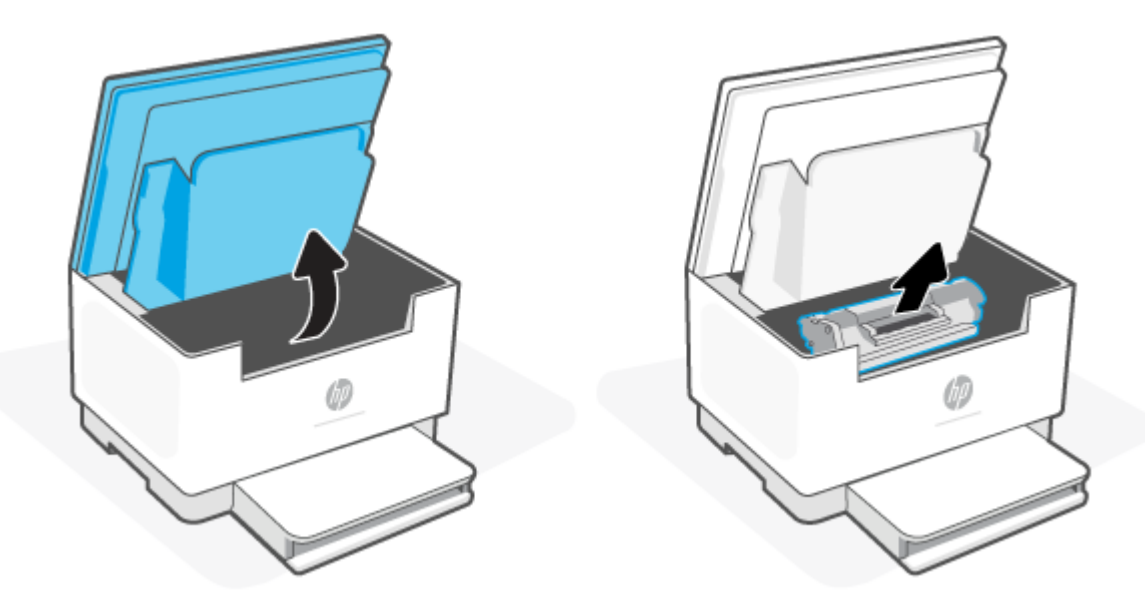

- **2.** Извадете новата печатаща касета от опаковката. Поставете използваната печатаща касета в плика и кутията за рециклиране.
	- **ВНИМАНИЕ:** За да предотвратите повреда на печатащата касета, я хванете от двете страни. Не докосвайте защитната опаковка или повърхността на ролката.

**3.** Хванете двете страни на печатащата касета и я разклатете леко, за да разпределите равномерно тонера вътре в касетата.

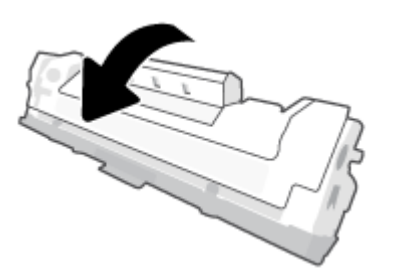

**4.** Махнете защитната опаковка от печатащата касета.

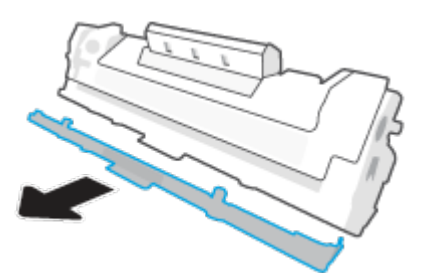

**5.** Вкарайте печатащата касета в продукта и след това затворете вратичката за достъп до касетата.

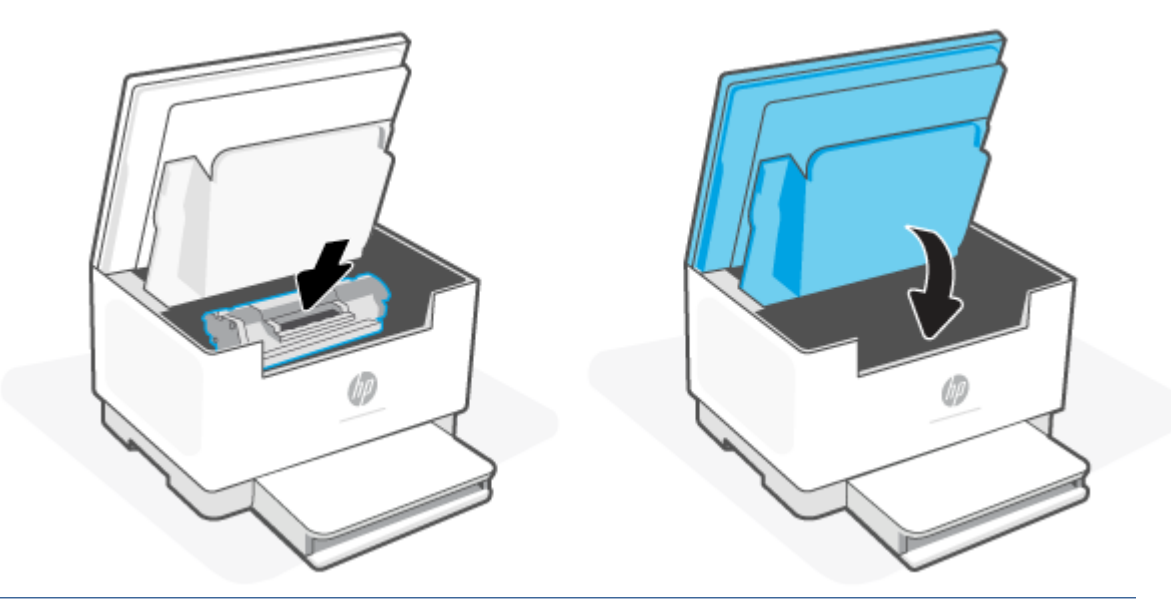

**ВНИМАНИЕ:** Ако по дрехите Ви попадне тонер, избършете го със суха кърпа и изперете дрехата в студена вода. *Горещата вода фиксира тонера върху тъканта*.

# **8 Разрешаване на проблеми**

- [Поддръжка от HP](#page-60-0)
- [Принтерът не може да печата](#page-62-0)
- [Уеб услугите не могат да се настроят](#page-63-0)
- [Интерпретиране на светенето на индикаторите на контролния панел](#page-64-0)
- [Тълкуване на кодовете на дисплея на принтера](#page-68-0)
- [Отпечатване на отчети за принтера](#page-71-0)
- [Възстановяване на оригиналните фабрични стойности по подразбиране и настройки](#page-72-0)
- [Ниско ниво на касета](#page-73-0)
- [Принтерът не поема хартия или зарежда неправилно](#page-74-0)
- [Изчистване на засядания на хартия](#page-77-0)
- [Подобряване на качеството на печат](#page-88-0)
- [Решаване на проблеми с качеството на печат](#page-92-0)
- [Подобряване на качеството на изображенията при копиране и сканиране](#page-100-0)
- [Разрешаване на проблеми с безжичната мрежа](#page-102-0)
- [Решаване на проблеми с Ethernet връзката](#page-106-0)

# <span id="page-60-0"></span>**Поддръжка от HP**

За последните актуализации на продукта и информация за поддръжка посетете уеб сайта за поддръжка на продукта на адрес [www.hp.com/support/ljM232eMFP](https://www.hp.com/support/ljM232eMFP) . Онлайн поддръжката на HP предоставя различни опции, за да ви помогне с принтера:

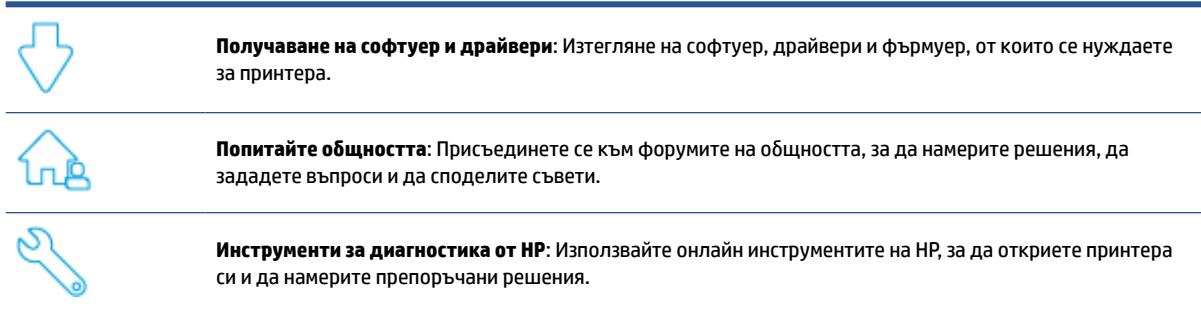

## **Свържете се с HP**

Ако ви трябва помощ от представител на техническата поддръжка на HP, за да разрешите даден проблем, посетете [www.support.hp.com](https://www.support.hp.com). Следните опции за контакт са налични безплатно за клиенти с активна гаранция (за поддръжка от служител на HP за клиенти без активна гаранция може да се изисква такса):

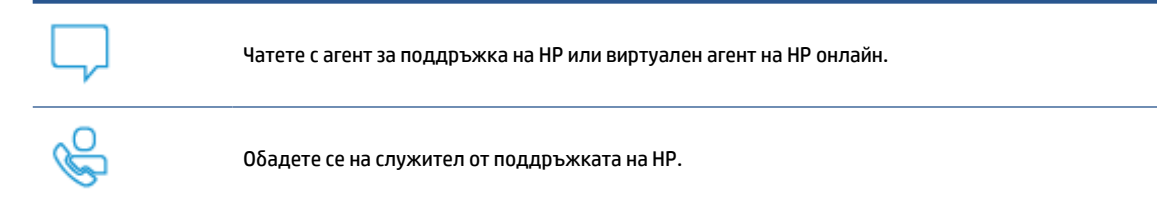

Когато се свързвате с поддръжката на HP, бъдете подготвени да предоставите следната информация:

- Име на продукта (намира се върху принтера).
- Номер на продукта (намира се на етикет в принтера)
- Сериен номер (намира се на етикет в принтера)

### **Регистриране на принтер**

Като отделите само няколко минути за регистрацията, ще можете да се възползвате от по-бързо обслужване, по-ефективна поддръжка, както и от известия за поддръжка на продукта. Ако не сте регистрирали принтера, докато инсталирате софтуера, можете да направите регистрацията сега на адрес [www.register.hp.com](https://www.register.hp.com)

## **Допълнителни гаранционни опции**

Срещу допълнително заплащане са налични разширени планове за сервиз за принтера. Отидете на [www.hp.com/support/ljM232eMFP](https://www.hp.com/support/ljM232eMFP) , изберете своята държава/регион и език, след което разучете опциите за сервизен план, които се предлагат за принтера.

## **Допълнителна информация за консумативите и тонера**

За допълнителна информация и гаранционни политики относно консумативите и тонера посетете [www.hp.com/go/learnaboutsupplies](https://www.hp.com/go/learnaboutsupplies)

# <span id="page-62-0"></span>**Принтерът не може да печата**

### **Проверете връзката на принтера с интернет**

Уверете се, че принтерът е свързан към интернет. Ако връзката е прекъсната, принтерът няма да работи по очаквания начин.

Възможно е принтерът понякога да се изключва от интернет (например поради спиране на тока, проблеми с мрежата или рутера или изключване на принтера, когато не го използвате). Възможно е да можете да отпечатате ограничен брой страници, докато принтерът е изключен от интернет, но е съществено важно да свържете принтера наново, за да продължите с печата.

### **Уверете се, че използвате оригинални касети HP**

Проверете дали използвате оригинални касети HP. Оригиналните касети HP се произвеждат и продават от HP в официални опаковки на HP. Принтерите HP+ изискват оригинални касети HP. Ако са поставени повторно напълнени касети или консумативи, които не са оригинални от НР, принтерите HP+ няма да работят по очаквания начин.

### **Проверете настройките и състоянието на принтера**

Натиснете  $\binom{+}{1}$  (бутонът "Информация"), за да отпечатате обобщение на настройките и състоянието

на принтера. Проверете тази страница за информация относно грешките с принтера.

<u>Э́</u> СЪВЕТ: За да настроите принтера по безжичен път, вижте <u>[Свързване на принтера към Wi-Fi мрежа](#page-20-0)</u> [чрез HP Smart](#page-20-0).

Ако все още не можете да печатате, посетете уеб сайта за поддръжка на HP [www.hp.com/support/](https://www.hp.com/support/ljM232eMFP) [ljM232eMFP](https://www.hp.com/support/ljM232eMFP)

# <span id="page-63-0"></span>**Уеб услугите не могат да се настроят**

За да използвате принтера, той трябва винаги да е свързан към интернет и уеб услугите трябва да са активирани.

[Научете повече за настройването на уеб услугите.](http://www.hp.com/embed/sfs/doc?client=IWS-eLP&lc=bg&cc=bg&ProductSeriesOID=38099931&TapasOnline=TSHOOT_WEB_SERVICES)

# <span id="page-64-0"></span>**Интерпретиране на светенето на индикаторите на контролния панел**

- Преглед
- Начини на светене на индикаторите

## **Преглед**

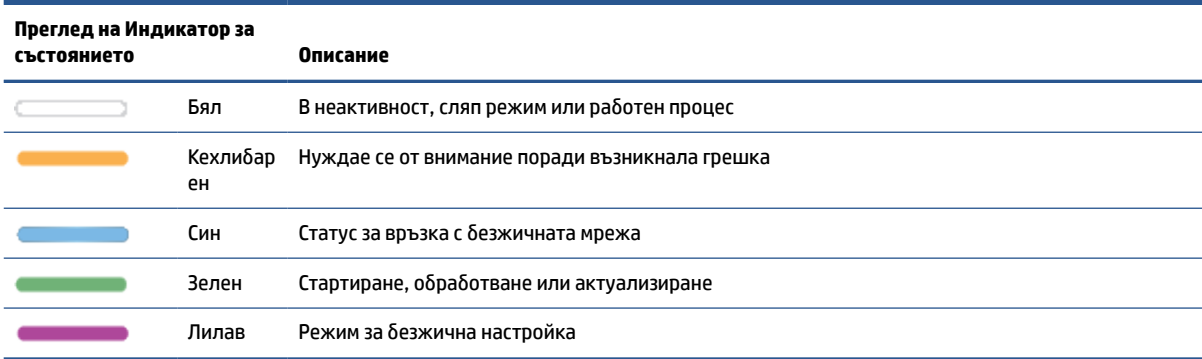

## **Начини на светене на индикаторите**

#### **Таблица 8-2 Бял**

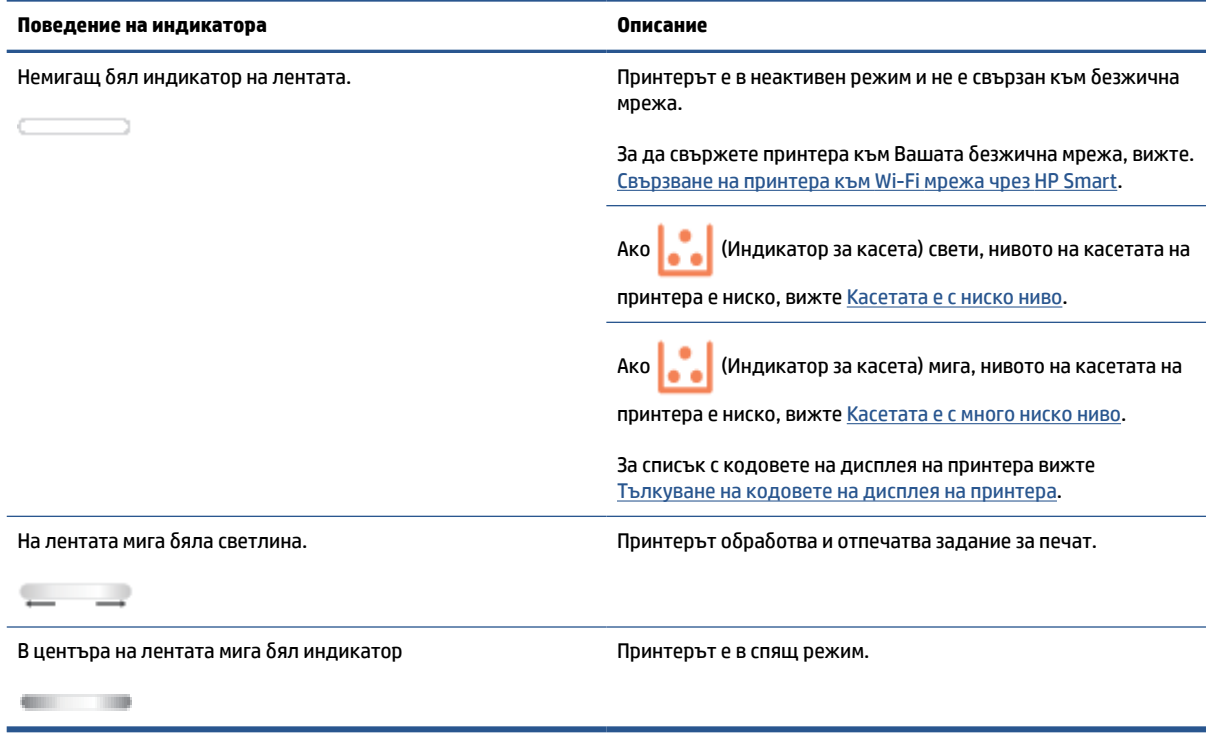

#### **Таблица 8-3 Кехлибарен**

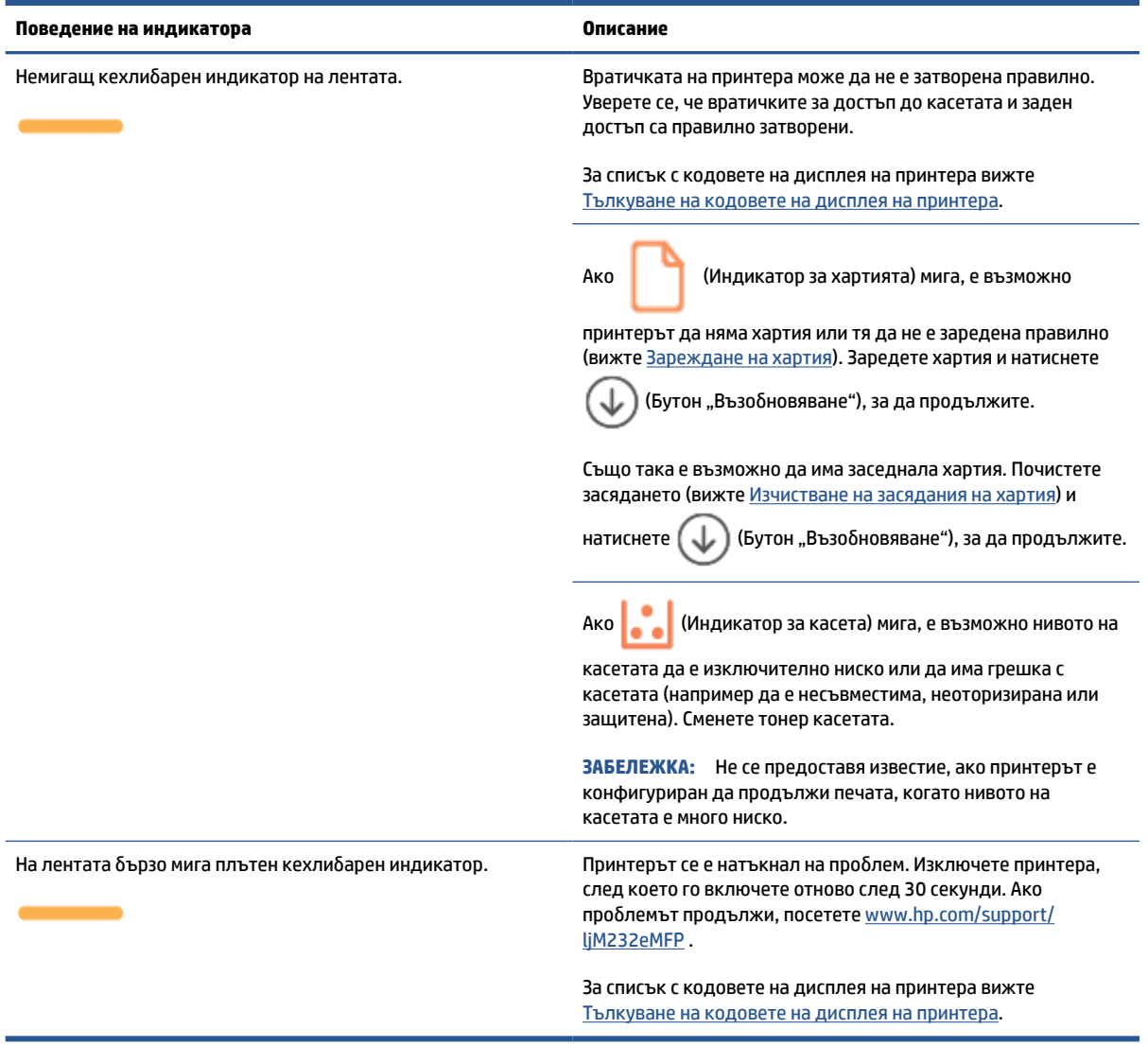

#### **Таблица 8-4 Син**

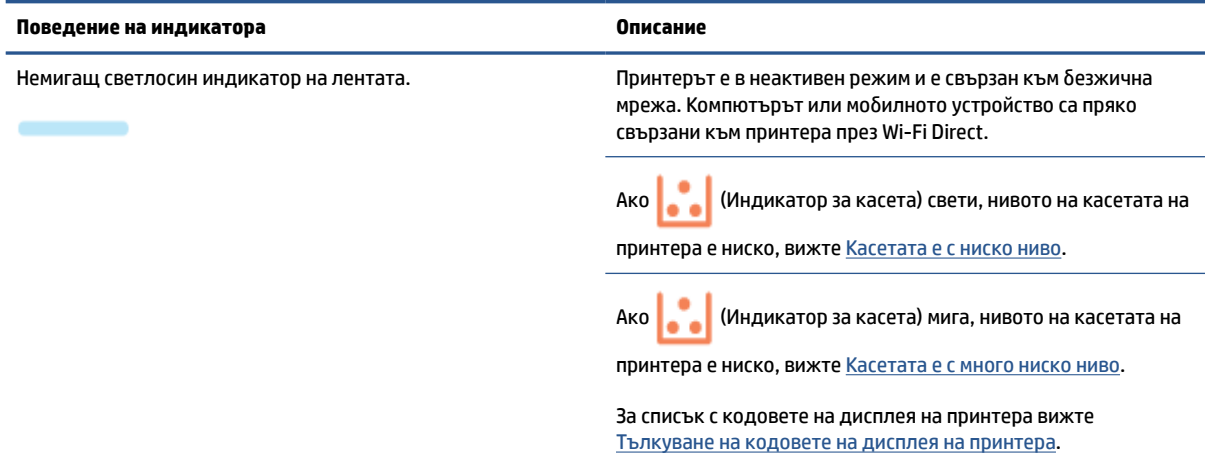

#### **Таблица 8-4 Син (продължение)**

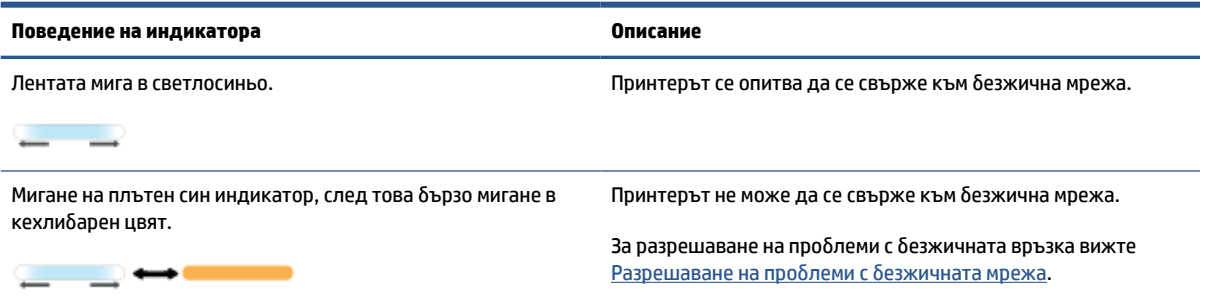

#### **Таблица 8-5 Зелен**

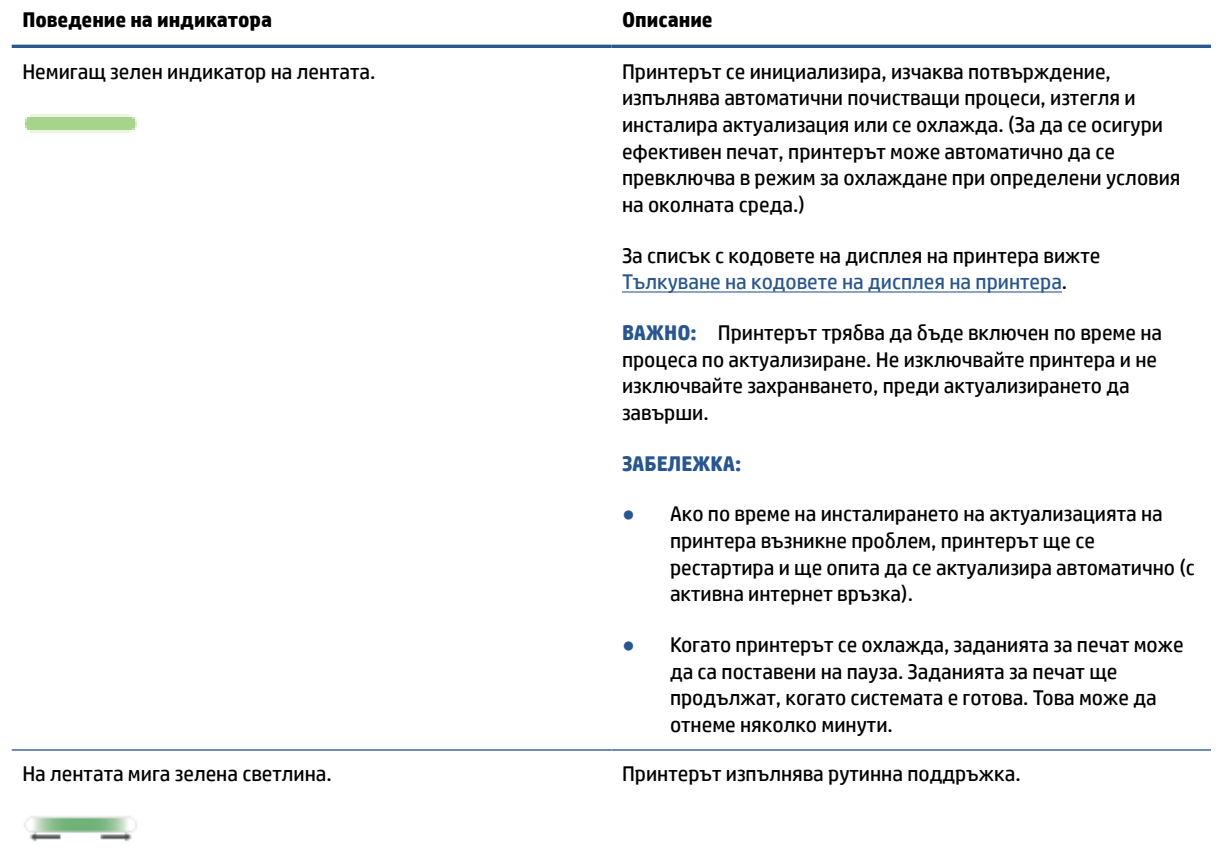

#### **Таблица 8-6 Лилав**

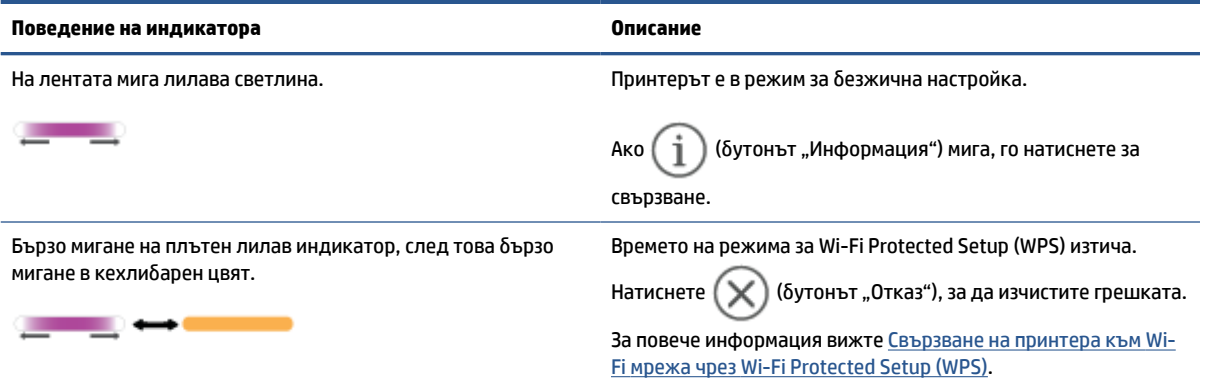

# <span id="page-68-0"></span>**Тълкуване на кодовете на дисплея на принтера**

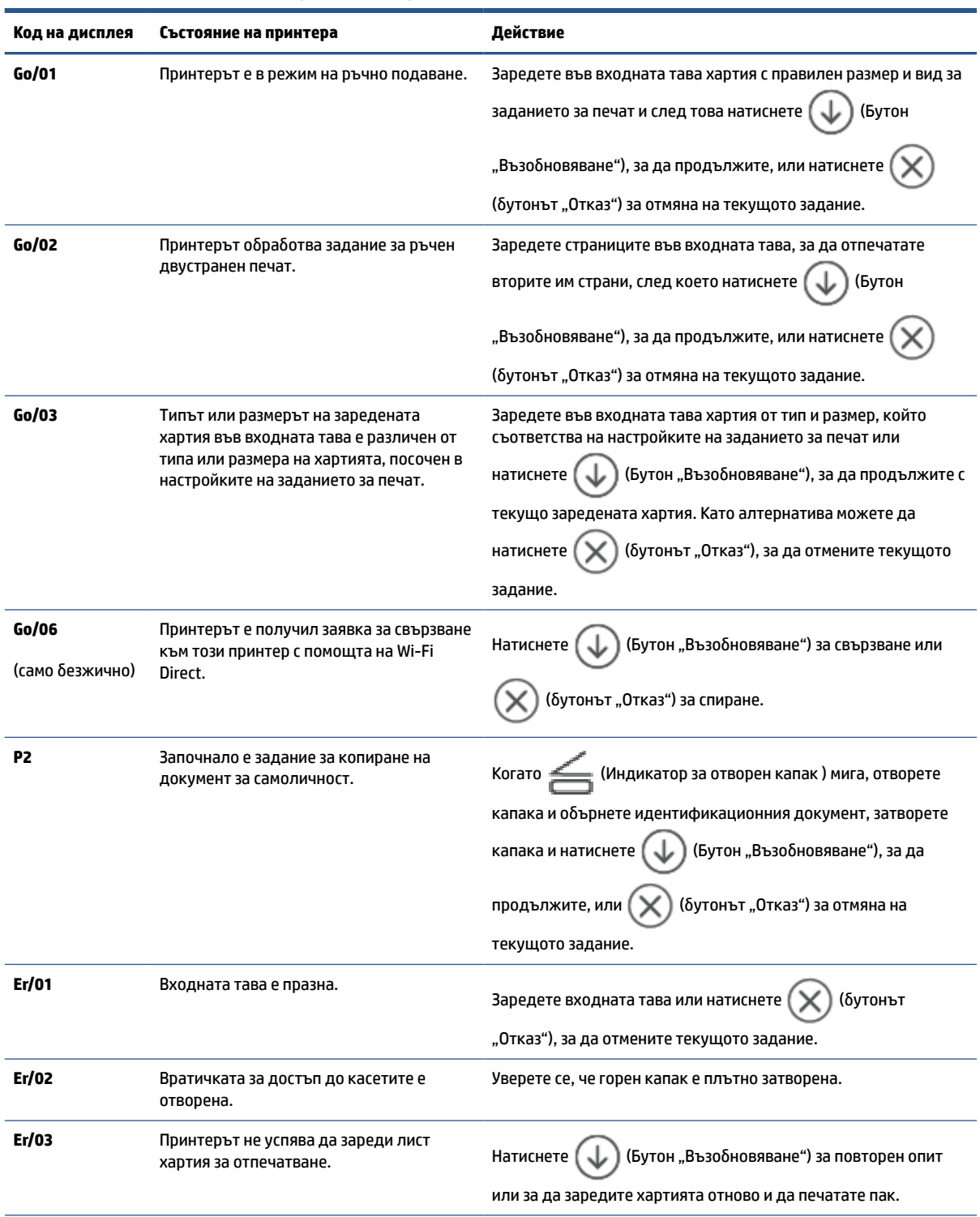

**Таблица 8-7 Светене на индикаторите на контролния панел**

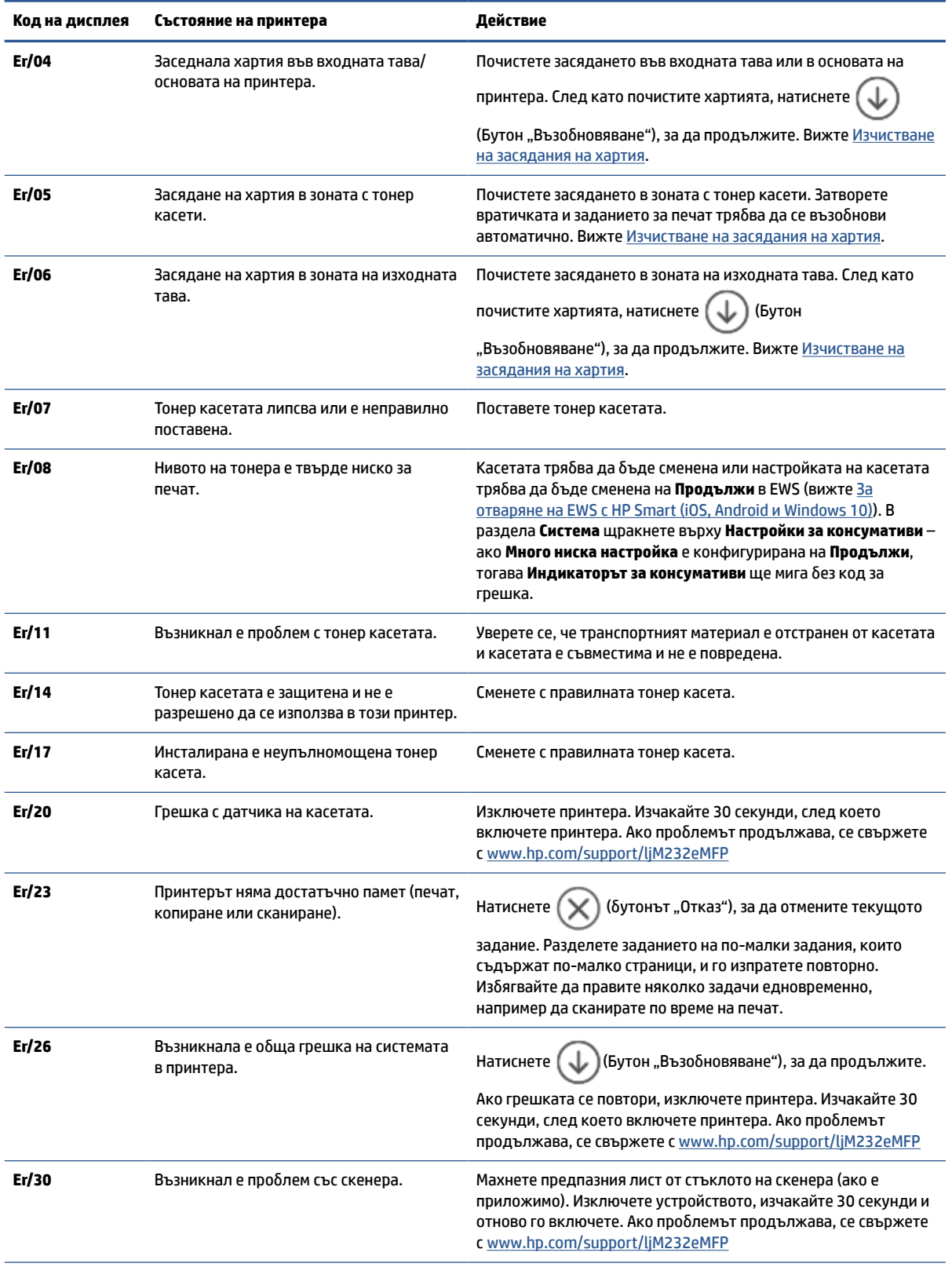

#### **Таблица 8-7 Светене на индикаторите на контролния панел (продължение)**

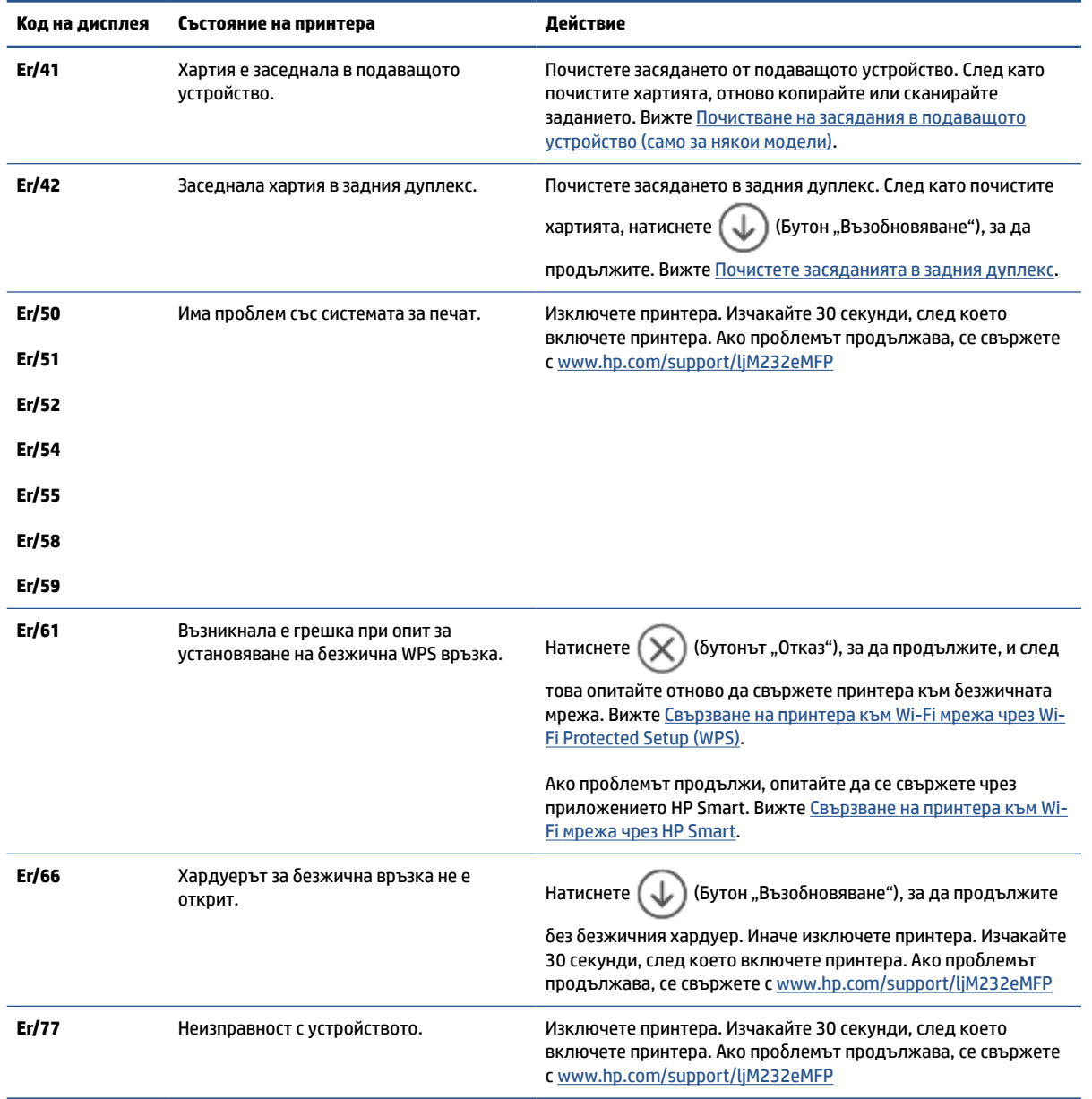

#### **Таблица 8-7 Светене на индикаторите на контролния панел (продължение)**

# <span id="page-71-0"></span>**Отпечатване на отчети за принтера**

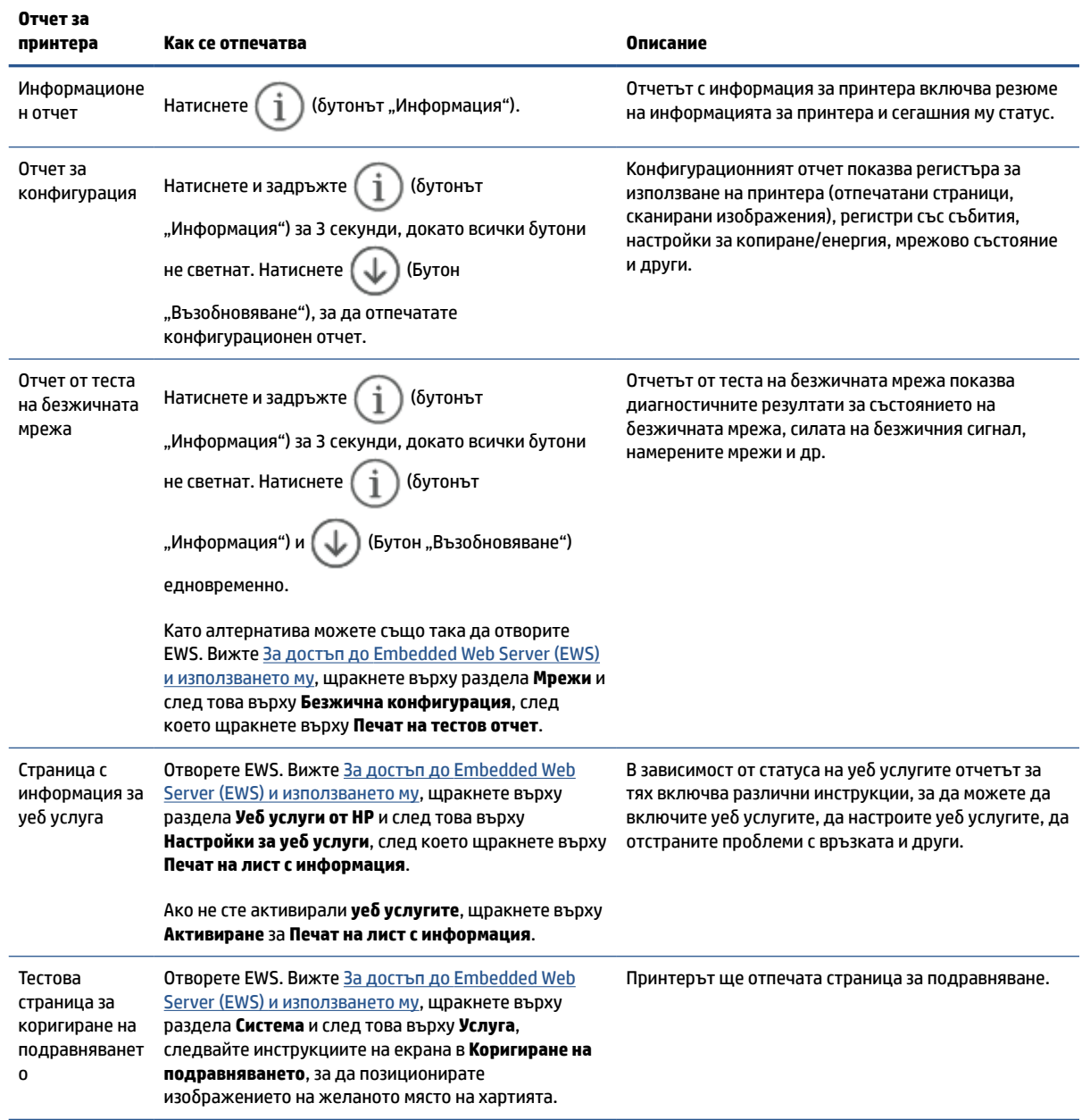
# **Възстановяване на оригиналните фабрични стойности по подразбиране и настройки**

Ако забраните някои функции или промените някои настройки и искате да ги върнете обратно, можете да възстановите принтера до оригиналните фабрични настройки или мрежови настройки.

- **1.** Отворете EWS. Вижте [За достъп до Embedded Web Server \(EWS\) и използването му](#page-49-0).
- **2.** В раздела **System (Система)** щракнете върху **Service (Сервиз)**.
- **3.** В полето **Възстанови настройките по подразбиране** щракнете върху бутона **Възстанови настройките по подразбиране**.

Принтерът се рестартира автоматично.

# **Ниско ниво на касета**

# **Касетата е с ниско ниво**

Действителният оставащ живот на касетата може да варира. Подгответе си резервна касета, в случай че качеството на печат стане неприемливо. Не е нужно касетата да се сменя сега.

Продължете да печатате с текущата касета, докато преразпределението на тонера спре да дава приемливо качеството на печата. За преразпределяне на тонера извадете тонер касетата от принтера и леко разклатете касетата напред и назад около хоризонталната й ос. За графично представяне вижте инструкциите за смяна на касетата. Поставете отново тонер касетата в принтера и затворете капака.

# **Касетата е с много ниско ниво**

Действителният оставащ живот на касетата може да варира. Подгответе си резервна касета, в случай че качеството на печат стане неприемливо. Не е необходимо да се подменя касетата, освен ако качеството на печат вече не е приемливо.

Когато дадена тонер касета HP достигне ниво Very Low (Много ниско), гаранцията Premium Protection Warranty на HP за тази тонер касета свършва.

# **Промяна на настройките за "Много ниско ниво"**

Можете да промените начина, по който принтерът реагира, когато консумативите достигнат състояние на много ниско ниво. Не е необходимо да връщате тези настройки, когато поставяте нова тонер касета.

- **1.** Отворете EWS. Вижте [За достъп до Embedded Web Server \(EWS\) и използването му](#page-49-0).
- **2.** Изберете раздела **Система** и след това изберете **Настройки за консумативи**.
- **3.** Изберете една от следните опции от падащия списък **Настройки за много ниско ниво (черна касета):**
	- Изберете опцията **Стоп**, за да укажете на принтера да спре печатането, докато не смените касетата.
	- Изберете опцията **Продължи**, за да укажете на принтера да ви уведомява при много ниско ниво на касетата, но да продължава да печата.

# **Поръчка на консумативи**

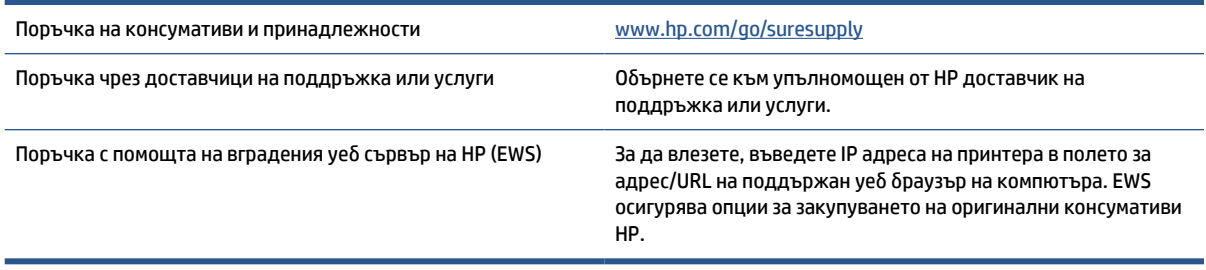

# **Принтерът не поема хартия или зарежда неправилно**

# **Въведение**

Следните решения могат да ви помогнат да разрешите проблеми, ако принтерът не захваща хартия от входната тава или захваща повече листи наведнъж. Някоя от следните ситуации може да доведе до засядане на хартия.

- Продуктът не поема хартия
- Почистване на поемащата ролка
- [Продуктът поема няколко листа хартия](#page-76-0)

# **Продуктът не поема хартия**

Ако продуктът не захваща хартия от входната тава, опитайте решенията по-долу.

- **1.** Отворете продукта и извадете всякакви заседнали листи хартия.
- **2.** Заредете тавата с правилния размер хартия за вашето задание за печат.
- **3.** Уверете се, че размерът и типът на хартията са зададени правилно.
- **4.** Уверете се, че водачите на хартия в тавата са регулирани правилно за размера на хартията. Коригирайте водачите за подходящия отстъп в тавата.
- **5.** Почистване на поемащата ролка.
- **ЗАБЕЛЕЖКА:** Ако проблемът продължи, посетете сайта за поддръжка на принтера на адрес [www.hp.com/support/ljM232eMFP](https://www.hp.com/support/ljM232eMFP) за да научите повече относно разрешаването на проблеми с хартията.

# **Почистване на поемащата ролка**

- **1.** Изключете принтера.
- **2.** Изключете захранващия кабел от задната страна на принтера.
- **3.** Премахнете топчето хартия от входната тава.
- **4.** Обърнете принтера настрани по показания начин.

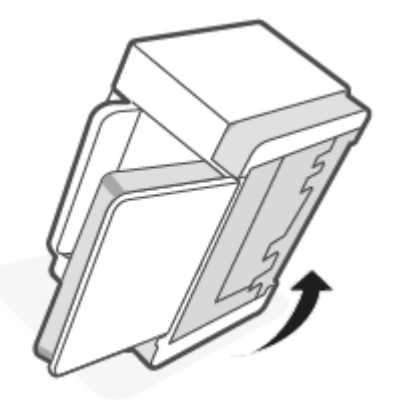

**5.** Освободете и задръжте синия фиксатор, след което махнете панела.

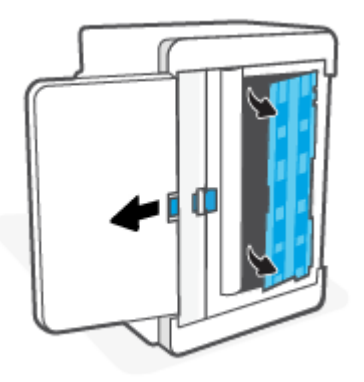

**6.** Навлажнете мека кърпа без власинки с алкохол или вода и след това забършете всички ролки.

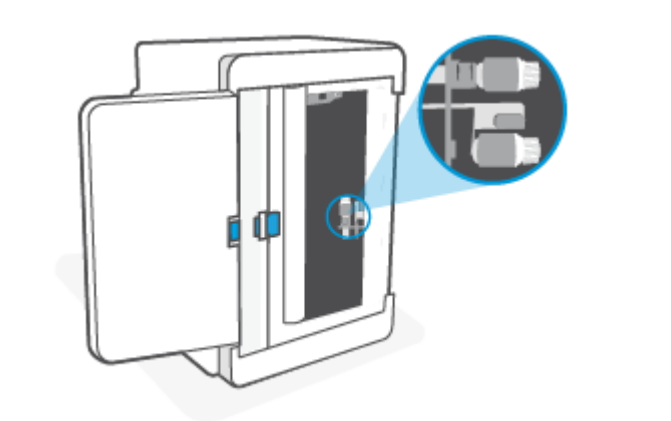

 $\mathbb{R}^n$  **забележка:** Приложете умерен натиск към ролките, за да се уверите, че ще ги почистите.

- **7.** Изчакайте приблизително 10 минути, за да може поемащата ролка да изсъхне напълно.
- **8.** Докато държите синия фиксатор, подравнете и вкарайте панела по показания начин. Пуснете синия фиксатор и заключете панела на място.

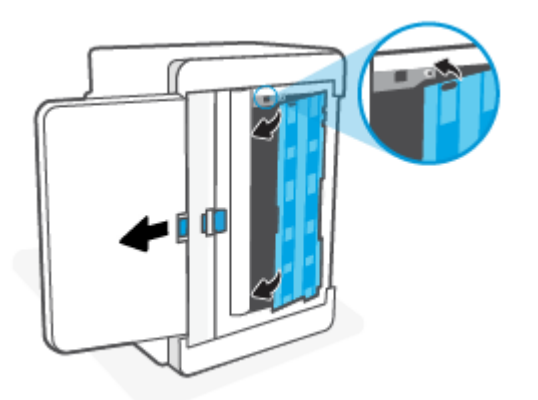

<span id="page-76-0"></span>**9.** Обърнете принтера обратно в първоначалната му изправена позиция.

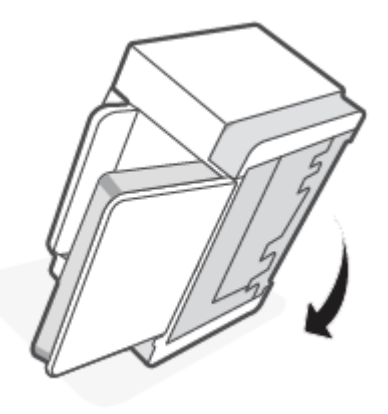

- **10.** Заредете купа хартия във входната тава.
- **11.** Включете захранващия кабел отново в принтера, след което включете принтера.

### **Продуктът поема няколко листа хартия**

Ако продуктът захваща по няколко листа хартия от входната тава, опитайте решенията по-долу.

- **1.** Премахнете купа хартия от тавата, завъртете я на 180 градуса и я обърнете обратно. Върнете купа хартия във входната тава.
- **2.** Използвайте само хартия, която отговаря на спецификациите на HP за това устройство.
- **3.** Използвайте хартия, която не е намачкана, сгъната или повредена. Ако се налага, използвайте хартия от друг пакет.
- **4.** Уверете се, че входната тава не е препълнена. Ако е така, свалете цялото топче хартия от тавата, подравнете топчето и върнете част от хартията във входната тава.
- **5.** Уверете се, че водачите на хартия в тавата са регулирани правилно за размера на хартията. Коригирайте водачите за подходящия отстъп в тавата.
- **6.** Уверете се, че печатната среда е в рамките на препоръчаните спецификации.

# **Изчистване на засядания на хартия**

# **Въведение**

Следната информация включва указания за отстраняване на заседнала хартия в принтера.

- Местоположения на задръстванията
- [Често или повтарящо се засядане на хартия?](#page-78-0)
- [Изчистване на засядания от входната тава](#page-79-0)
- [Почистете засяданията в основата на принтера](#page-80-0)
- [Изчистване на засядания от областта на касетата за печат](#page-83-0)
- [Изчистване на засядания от изходните области](#page-85-0)
- [Почистване на засядания в подаващото устройство \(само за някои модели\)](#page-85-0)
- [Почистете засяданията в задния дуплекс](#page-86-0)

# **Местоположения на задръстванията**

На следните места в принтера може да се появят засядания.

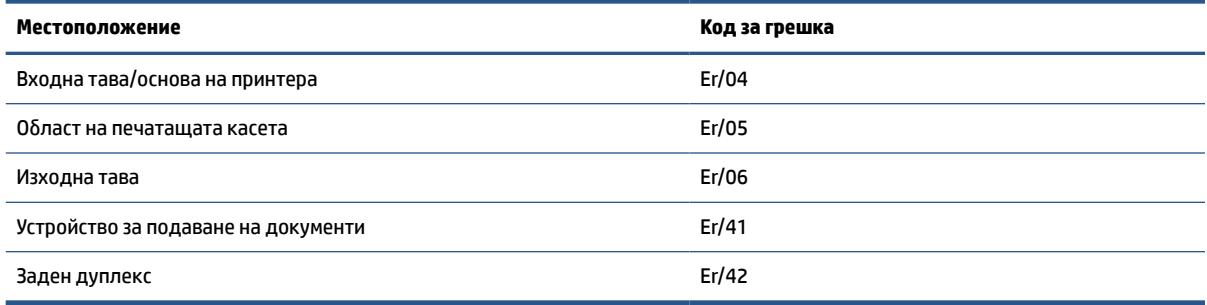

**ЗАБЕЛЕЖКА:** Засядания могат да възникнат на повече от едно място.

# <span id="page-78-0"></span>**Често или повтарящо се засядане на хартия?**

Следвайте тези стъпки, за да разрешите проблеми с често засядане на хартия. Ако първата стъпка не разреши проблема, продължете със следващата стъпка, докато проблемът не се разреши.

- **1.** Ако хартията е заседнала в принтера, отстранете засядането и след това отпечатайте тестова страница, за да тествате принтера.
- **2.** Уверете се, че тавата е конфигурирана за правилния размер и тип на хартията.
	- **а.** Отворете EWS. Вижте [За достъп до Embedded Web Server \(EWS\) и използването му](#page-49-0).
	- **б.** Щракнете върху раздела **Система** и след това щракнете върху страницата **Настройка за хартия**.
	- **в.** Изберете типа на хартията, зареден в тавата.
- **3.** Изключете принтера, изчакайте 30 секунди и отново го включете.
- **4.** [Печат на почистваща страница](#page-90-0) за да махнете излишния тонер от вътрешността на принтера.
- **5.** Отпечатайте тестова страница, за да тествате принтера.

Ако никоя от тези стъпки не реши проблема, принтерът може да има нужда от сервиз. Свържете се с поддръжката.

# <span id="page-79-0"></span>**Изчистване на засядания от входната тава**

### **Код за грешка: Er/04**

**ВНИМАНИЕ:** Не използвайте остри предмети, като пинцети или дългоусти клещи, за отстраняване на заседнала хартия. Повреда, причинена от остри предмети, не се покрива от гаранцията.

Когато изваждате заседнали носители, издърпвайте заседналите носители направо навън от устройството. Издърпването на заседналите носители под ъгъл може да повреди устройството.

**Э забележка:** В зависимост от това, къде се намира заседналият носител, е възможно да са необходими някои от следните стъпки.

**1.** Отворете вратичката за достъп до касетите и извадете касетата.

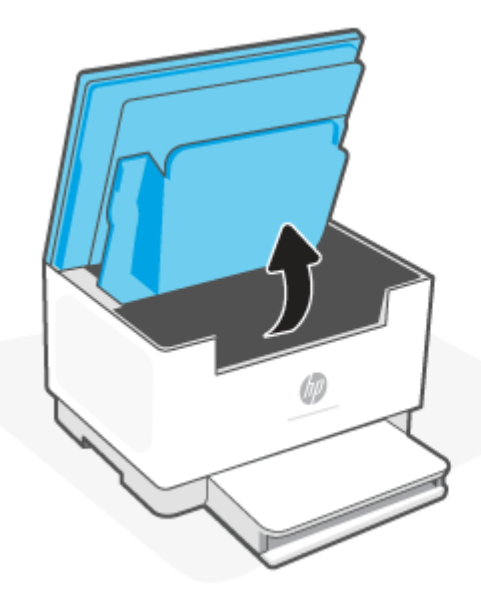

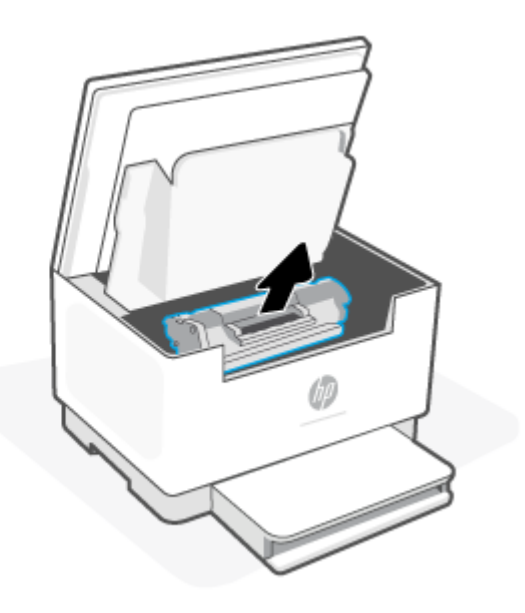

**2.** Извадете топчето с носители от входната тава.

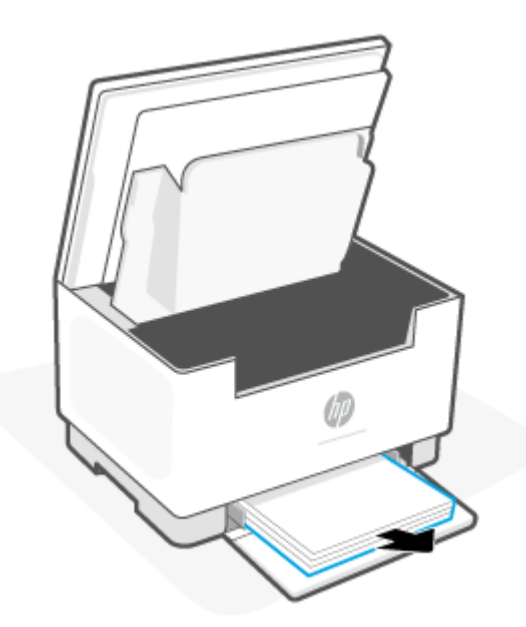

<span id="page-80-0"></span>**3.** Хванете с две ръце заседналите носители от най-видимата страна (включително в средата) и внимателно издърпайте, така че да ги освободите от принтера.

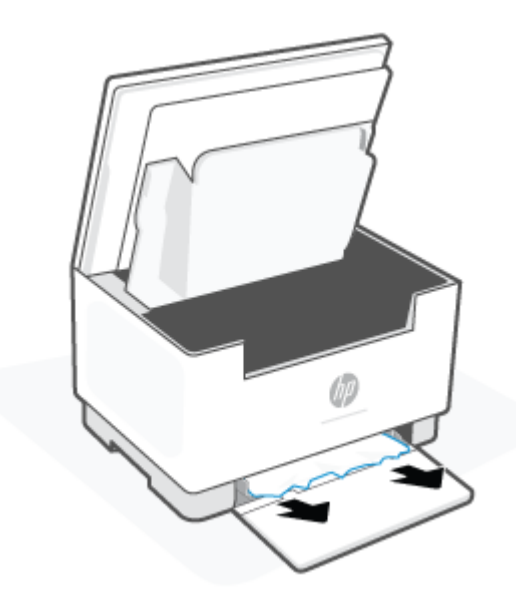

**4.** Поставете отново съответната печатаща касета, след което затворете вратичката за достъп до касетите.

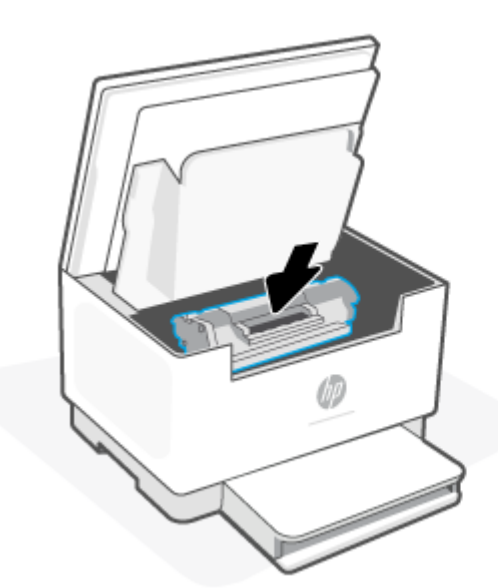

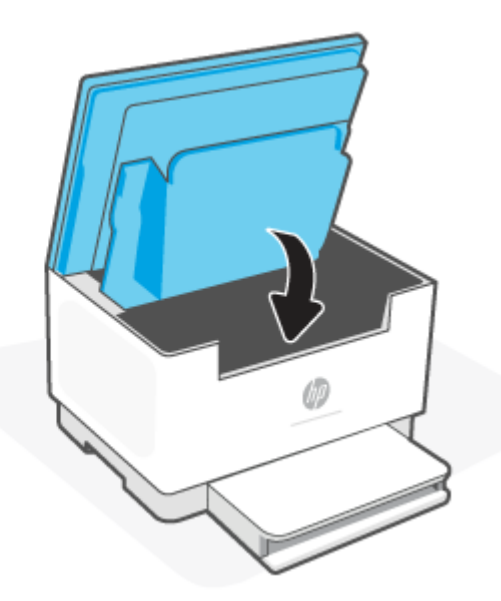

# **Почистете засяданията в основата на принтера**

## **Код за грешка: Er/04**

**1.** Обърнете принтера настрани по показания начин.

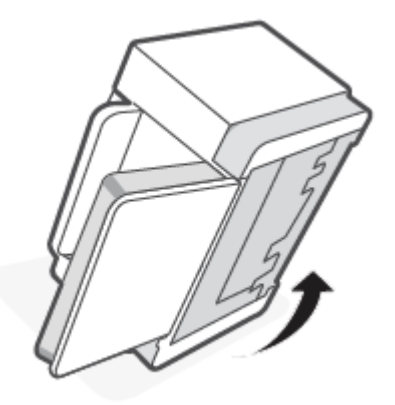

**2.** Освободете и задръжте синия фиксатор, след което махнете панела.

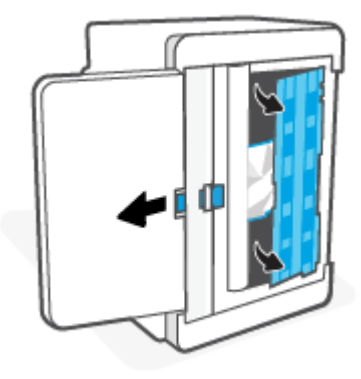

**3.** Махнете заседналия носител.

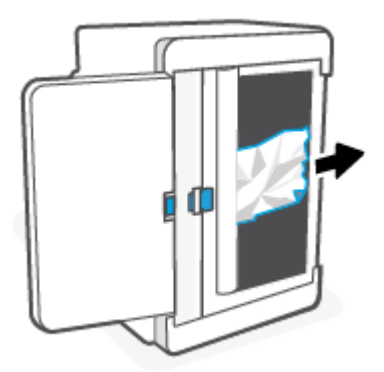

**4.** Докато държите синия фиксатор, подравнете и вкарайте панела по показания начин. Пуснете синия фиксатор и заключете панела на място.

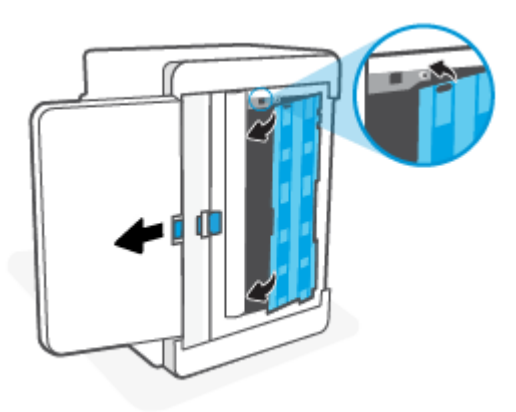

**5.** Обърнете принтера обратно в първоначалната му изправена позиция.

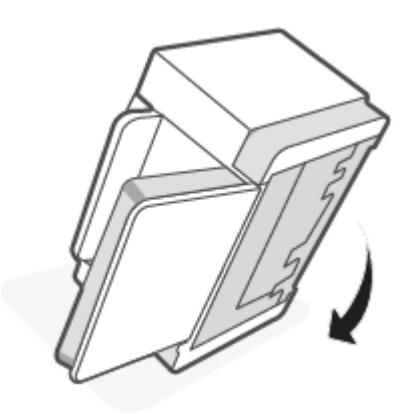

# <span id="page-83-0"></span>**Изчистване на засядания от областта на касетата за печат**

# **Код за грешка: Er/05**

**1.** Отворете вратичката за достъп до касетите и извадете касетата.

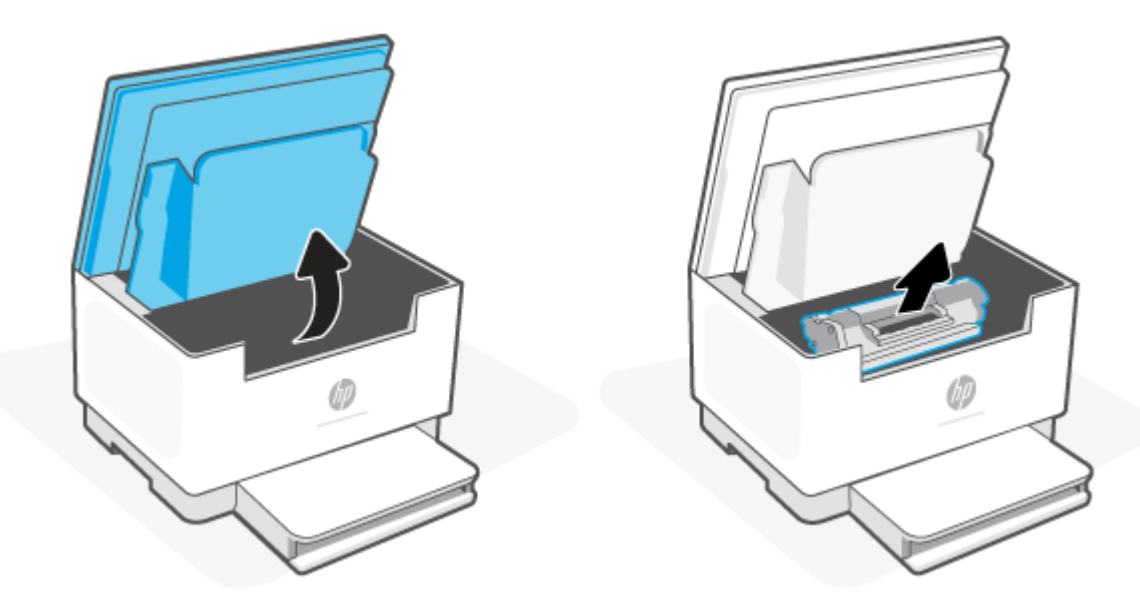

**2.** Ако виждате заседналата хартия, хванете я внимателно и я издърпайте бавно навън от принтера.

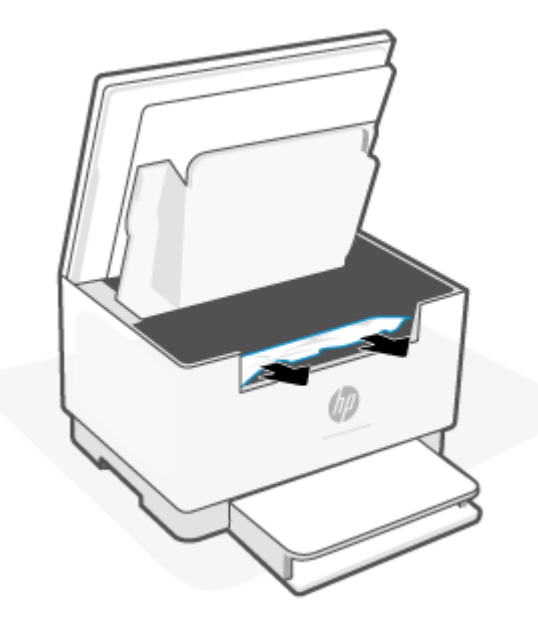

**3.** Поставете отново съответната печатаща касета, след което затворете вратичката за достъп до касетите.

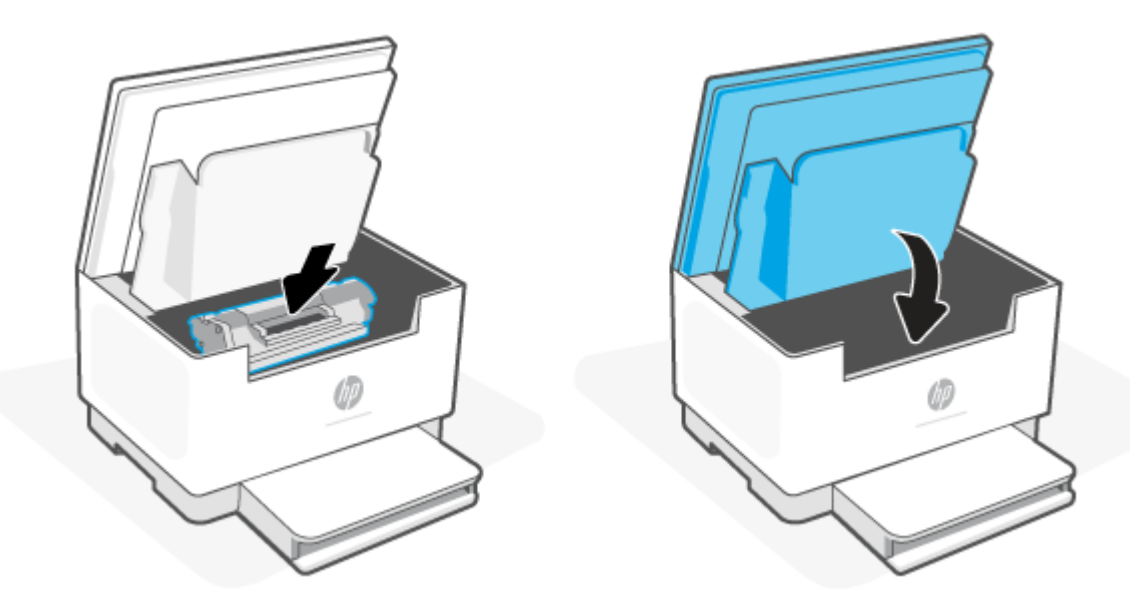

# <span id="page-85-0"></span>**Изчистване на засядания от изходните области**

#### **Код за грешка: Er/06**

**ВНИМАНИЕ:** Не използвайте остри предмети, като пинцети или дългоусти клещи, за отстраняване на заседнала хартия. Повреда, причинена от остри предмети, не се покрива от гаранцията.

Когато възникне засядане, (Индикатор за хартията) мига и на лентата свети непрестанно

кехлибарен индикатор (в зависимост от принтера).

Извадете заседналата хартия от областта на изходната тава. Използвайте две ръце, за да премахнете заседналата хартия, за да избегнете скъсване на хартията.

# **Почистване на засядания в подаващото устройство (само за някои модели)**

#### **Код за грешка: Er/41**

При засядане на хартия се показва съобщение на контролния панел на принтера.

**1.** Извадете свободната хартия от входната тава на устройството за подаване на документи.

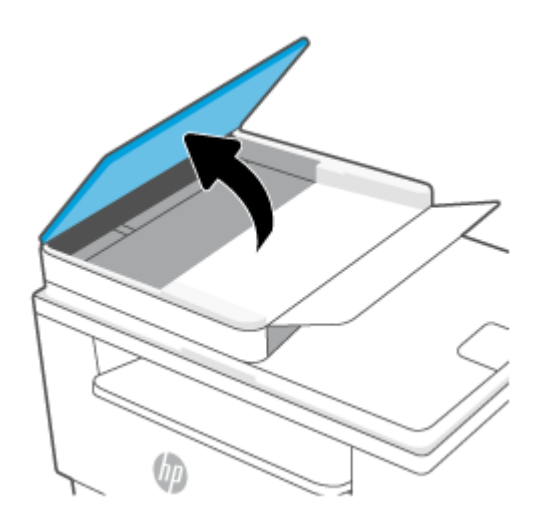

<span id="page-86-0"></span>**2.** Премахнете всяка заседнала хартия, която се вижда в областта на входната тава. Използвайте две ръце, за да премахнете заседналата хартия, за да избегнете скъсване на хартията.

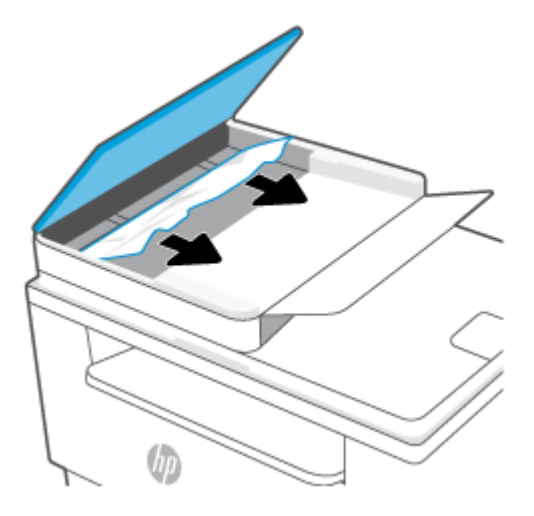

- **3.** Повдигнете капака за достъп до засядания в устройството за подаване на документи.
- **4.** Махнете заседналата хартия.
- **5.** Затворете капака за достъп до засядането.

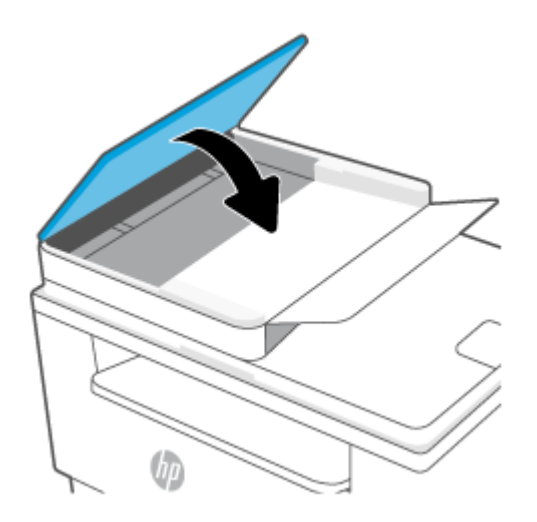

# **Почистете засяданията в задния дуплекс**

#### **Код за грешка: Er/42**

Използвайте следната процедура, за да проверите за хартия във всички възможни за засядане на хартия места в задния дуплекс.

**1.** Отворете задната вратичка за достъп.

**2.** Ако виждате заседналата хартия, хванете я внимателно и я издърпайте бавно навън от принтера.

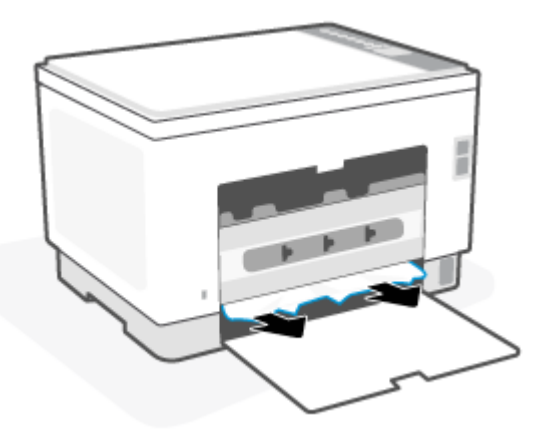

**3.** Затворете задната вратичка за достъп.

# <span id="page-88-0"></span>**Подобряване на качеството на печат**

- Въведение
- Печатайте от друга софтуерна програма
- [Проверка на настройката за тип хартия на заданието за печат](#page-89-0)
- [Проверка на състоянието на тонер касетата](#page-89-0)
- [Почистете касетата](#page-90-0)
- [Печат на почистваща страница](#page-90-0)
- [Визуална проверка на тонер касетата](#page-90-0)
- [Проверка на хартията и средата за печат](#page-90-0)
- [Регулиране на плътността на печата](#page-91-0)

# **Въведение**

Следната информация предоставя стъпки за отстраняване на неизправности за разрешаване на проблеми с качеството на печат, включително следните проблеми:

- Петна
- Неясен печат
- Тъмен печат
- Бледо отпечатване
- Ивици
- Липсващ тонер
- Разпръснати точки тонер
- Разлят тонер
- Изкривени изображения

За да разрешите тези или други проблеми с качеството на печат, опитайте следните решения в представения ред.

За информация относно разрешаването на конкретни дефекти с изображения вижте [Решаване на](#page-92-0) [проблеми с качеството на печат](#page-92-0).

# **Печатайте от друга софтуерна програма**

Опитайте да печатате от друга софтуерна програма. Ако страницата се отпечата правилно, проблемът идва от софтуерната програма, от която печатате.

Ако страницата не се отпечатва правилно, опитайте да актуализирате принтера и след това пробвайте с печата отново. Вижте [Актуализиране на принтера.](#page-48-0)

# <span id="page-89-0"></span>**Проверка на настройката за тип хартия на заданието за печат**

Проверете настройката на типа на хартията при печат от софтуерна програма и дали печатните страници имат петна, размивания или тъмен печат, нагъната хартия, пръснати точки от тонер, разхлабен тонер или малки площи с липсващ тонер.

#### **Проверете настройката на типа хартия на принтера**

Уверете се, че тавата е заредена с подходящия тип хартия.

#### **Проверка на настройката за вида на хартията (Windows)**

- **1.** От софтуерната програма изберете опция **Print** (Печат).
- **2.** Изберете принтера, след което щракнете върху бутона **Properties (Свойства)** или **Preferences (Предпочитания)**.
- **3.** Проверете настройките на хартията.

#### **Проверка на вида хартия (Mac OS X)**

- **1.** Кликнете върху менюто **Filе (Файл)** и след това върху **Print (Печат)**.
- **2.** В менюто **Printer (Принтер)** изберете принтера.
- **3.** По подразбиране драйверът за печат показва менюто **Copies & Pages** (Копия и страници). Изберете падащия списък с менюта, и след това кликнете върху менюто **Finishing** (Завършване).
- **4.** Изберете тип от падащия списък **Media Type (Тип носител)**.

### **Проверка на състоянието на тонер касетата**

Следвайте тези стъпки за проверка на очаквания оставащ живот на тонер касетите и ако е приложимо, състоянието на други заменими части за поддръжка.

#### **Стъпка едно: Намерете информация за консумативите**

От контролния панел на принтера натиснете  $\binom{1}{1}$  (бутонът "Информация"), за да отпечатате

информационен отчет.

#### **Стъпка две: Проверка на състоянието на консумативите**

**1.** Отворете EWS (вижте [За достъп до Embedded Web Server \(EWS\) и използването му](#page-49-0)), за да прегледате отчета за статус на консумативите относно тонер касетите, както и ако е приложимо статуса на останалите сменяеми части.

Проблеми с качеството на печат може да възникнат, когато използвате тонер касета, която е близо до края на своя живот. Докладът за конфигурация показва кога нивото на даден консуматив е много ниско.

Когато дадена тонер касета HP достигне ниво Very Low (Много ниско), гаранцията Premium Protection Warranty на HP за тази тонер касета свършва.

Не е необходимо да се подменя тонер касетата, освен ако качеството на печат вече не е приемливо. Имайте предвид да си подготвите резервна касета, в случай че качеството на печат стане неприемливо.

<span id="page-90-0"></span>Ако установите, че трябва да смените тонер касетата или други заменими части за поддръжка, докладът за конфигурация показва номерата на оригинални части на НР.

**2.** Проверете, за да видите дали използвате оригинална касета на НР.

Върху оригиналната тонер касета на НР има думата "НР" или логото на НР. За повече информация относно проверката на касетите на НР вижте [www.hp.com/go/learnaboutsupplies.](https://www.hp.com/go/learnaboutsupplies)

# **Почистете касетата**

По време на процеса на отпечатване касетите може да са зацапани с хартиен прах и да причинят проблеми с качеството на печат като проблеми с фона, вертикални тъмни ленти или повтарящи се хоризонтални ленти.

Следвайте тези стъпки, за да избегнете споменатите по-горе проблеми с качеството на печат:

- **1.** Отворете EWS. Вижте [За достъп до Embedded Web Server \(EWS\) и използването му](#page-49-0).
- **2.** Щракнете върху раздела **System (Система)** и след това щракнете върху **Service (Сервиз)**.
- **3.** В полето на **Cartridge Cleaning Mode (Режим на почистване на касетата)** щракнете върху **Start (Старт)**, за да започнете процеса на почистване.

### **Печат на почистваща страница**

По време на процеса на печатане хартия, тонер и частици прах може да се натрупат във вътрешността на принтера, както и да доведат до проблеми с качеството на печат като тонер петънца или пръски, черти, линии или повтарящи се знаци.

За отпечатване на почистващата страница се използва следната процедура.

- **1.** Отворете EWS. Вижте [За достъп до Embedded Web Server \(EWS\) и използването му](#page-49-0).
- **2.** В раздела **Systems** (Системи) щракнете върху **Service** (Сервиз).
- **3.** В полето на **Fuser Cleaning mode (Режим на почистване на фюзера)** щракнете върху **Start (Старт)**, за да започнете процеса на почистване.

### **Визуална проверка на тонер касетата**

Следвайте тези стъпки, за да проверите тонер касетата.

- **1.** Извадете тонер касетите от принтера и се уверете, че запечатващата лента е свалена.
- **2.** Проверете чипа памет за повреда.
- **3.** Ако забележите някакви повреди по тонер касетата, я сменете.
- **4.** Монтирайте отново тонер касетата и разпечатайте няколко страници, за да видите дали проблемът е решен.

# **Проверка на хартията и средата за печат**

#### **Стъпка едно: Използване на хартия, която отговаря на спецификациите на HP**

Някои проблеми с качеството на печата произлизат от използването на хартия, която не отговаря на спецификациите на HP.

- <span id="page-91-0"></span>Винаги използвайте хартия от тип и с тегло, които този принтер поддържа.
- Използвайте хартия с добро качество и без разрези, белези, скъсани участъци, петна, ронливи частици, прах, набръчквания, празни пространства и нагънати или превити краища.
- Използвайте хартия, на която още не е печатано.
- Използвайте хартия, която не съдържа метален материал, като например искрящи продукти.
- Използвайте хартия, предназначена за лазерни принтери. Не използвайте хартия, предназначена за само за мастилено-струйни принтери.
- Не използвайте хартия, която е твърде груба. Използването на по-гладка хартия обикновено води до по-добро качество на печата.

### **Стъпка две: Проверка на околната среда**

Околната среда може пряко да се отрази върху качество на печат и е често срещана причина за проблеми с качество или зареждане с хартия. Пробвайте следните решения:

- Преместете принтера далеч от ветровити места, като например отворени прозорци и врати или климатици.
- Уверете се, че принтерът не е изложен на температура или влажност извън спецификациите на принтера.
- Не поставяйте принтера в ограничено пространство, като например шкаф.
- Поставете принтера на твърда равна повърхност.
- Отстранете всичко, което блокира вентилационните отвори на принтера. На принтера му е нужен добър въздушен поток от всички страни, включително и горната част.
- Предпазвайте принтера от пренасяни по въздуха замърсявания, прах, пара, грес или други елементи, които може да оставят остатъци във вътрешността му.

### **Регулиране на плътността на печата**

Изпълнете следните стъпки, за да регулирате плътността на печат.

- **1.** Отворете EWS. Вижте [За достъп до Embedded Web Server \(EWS\) и използването му](#page-49-0).
- **2.** Щракнете върху раздела **System (Система)** и след това изберете **System Setup (Настройка на системата)** от левия панел за навигация.
- **3.** Изберете правилната настройка за плътност.
- **4.** Щракнете върху **Приложи**, за да запазите промените.

# <span id="page-92-0"></span>**Решаване на проблеми с качеството на печат**

- Въведение
- Отстраняване на неизправности с качеството на печат

# **Въведение**

Следната информация предоставя стъпки за отстраняване на неизправности за разрешаване на проблеми с дефекти на изображение, включително следните дефекти:

- Бледо отпечатване
- Сив фон или тъмен печат
- Празни страници
- Черни страници
- Тъмни или светли ленти
- Тъмни или светли ивици
- Липсващ тонер
- Изкривени изображения
- Цветове, които не се подравняват
- Нагъната хартия

# **Отстраняване на неизправности с качеството на печат**

#### **Таблица 8-8 Бърза справка с таблицата за дефекти в изображенията**

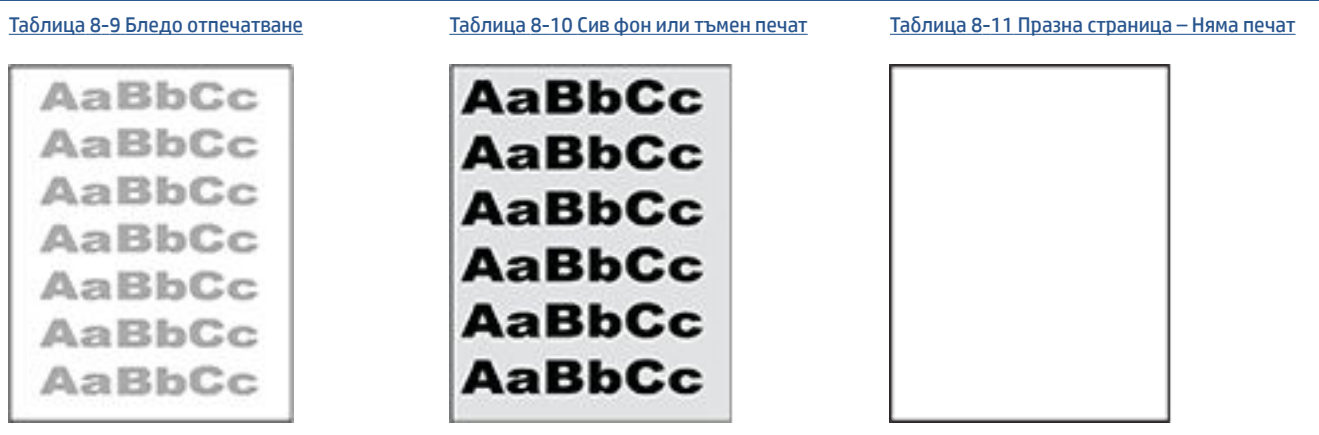

#### **Таблица 8-8 Бърза справка с таблицата за дефекти в изображенията (продължение)**

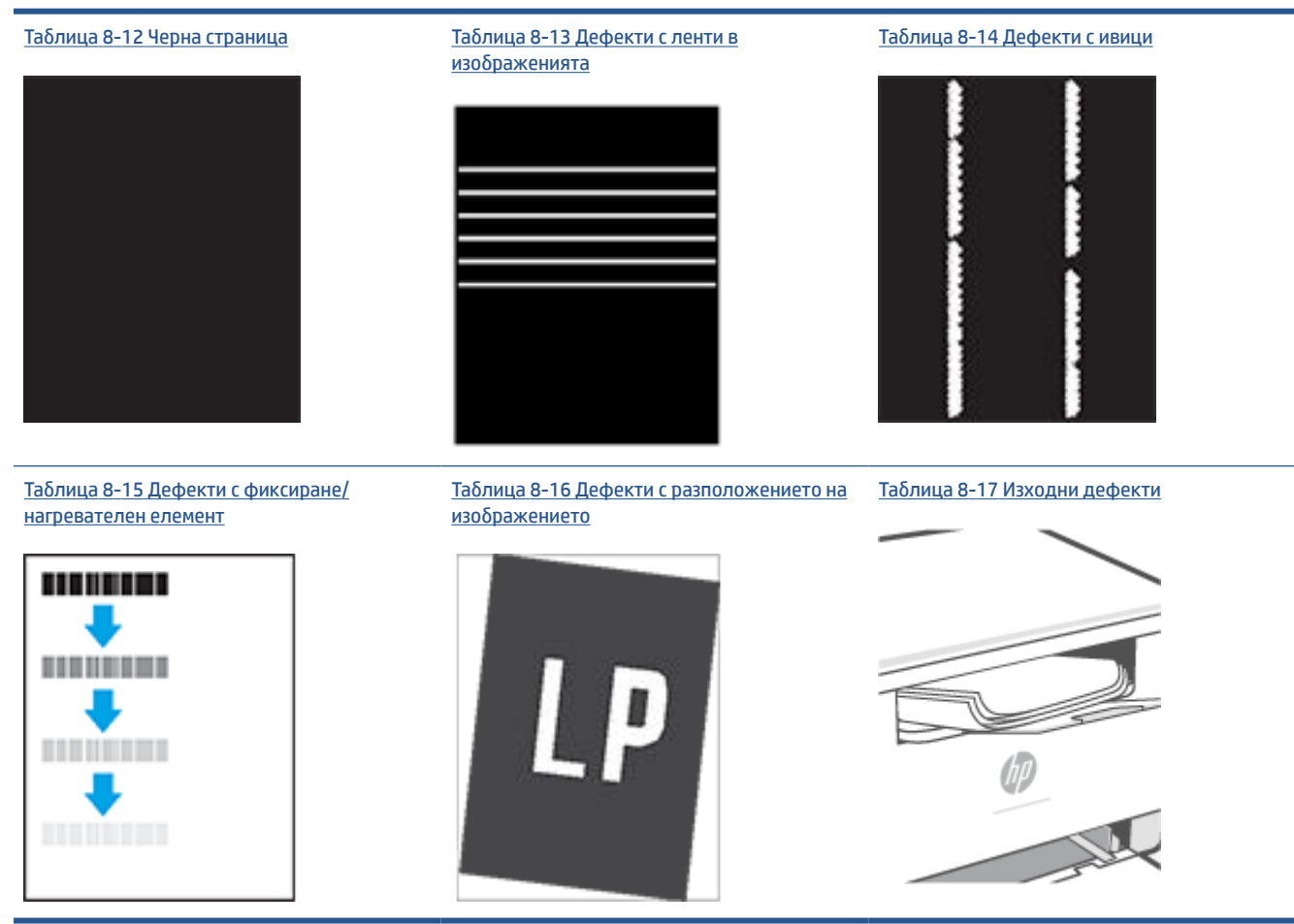

Дефекти в изображението, независимо от причината, могат често да се разрешат с помощта на същите стъпки. Използвайте следните стъпки като отправна точка за разрешаване на проблеми с дефекти на изображението.

- **1.** Отпечатайте повторно документа. По естеството си дефектите в качеството на печат може да се повяват периодично или да изчезват напълно при непрекъснат печат.
- **2.** Проверете състоянието на касетата. Ако касета е в състояние **Много ниско ниво** (номиналният срок на експлоатация е преминал), сменете касетата.
- **3.** Уверете се, че настройките на драйвера и на режима на печат на тавата отговарят на носителя, който е зареден в тавата. Опитайте да използвате различен пакет носител или друга тава. Опитайте да използвате различен режим на печат.
- **4.** Уверете се, че принтерът е в рамките на поддържания диапазон на работна температура/ влажност.
- **5.** Уверете се, че типът на хартията, размерът и теглото се поддържат от принтера. Вижте страницата за поддръжка на принтера на адрес [www.hp.com/support/ljM232eMFP](https://www.hp.com/support/ljM232eMFP) за списък с поддържаните размери и видове хартия за принтера.
- **ЗАБЕЛЕЖКА:** Терминът "изпичане" се отнася до частта от процеса на отпечатване, където тонерът се нанася върху хартията.

<span id="page-94-0"></span>Следващите примери описват хартия с размер Letter, която е преминала първо през късия край на принтера.

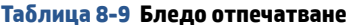

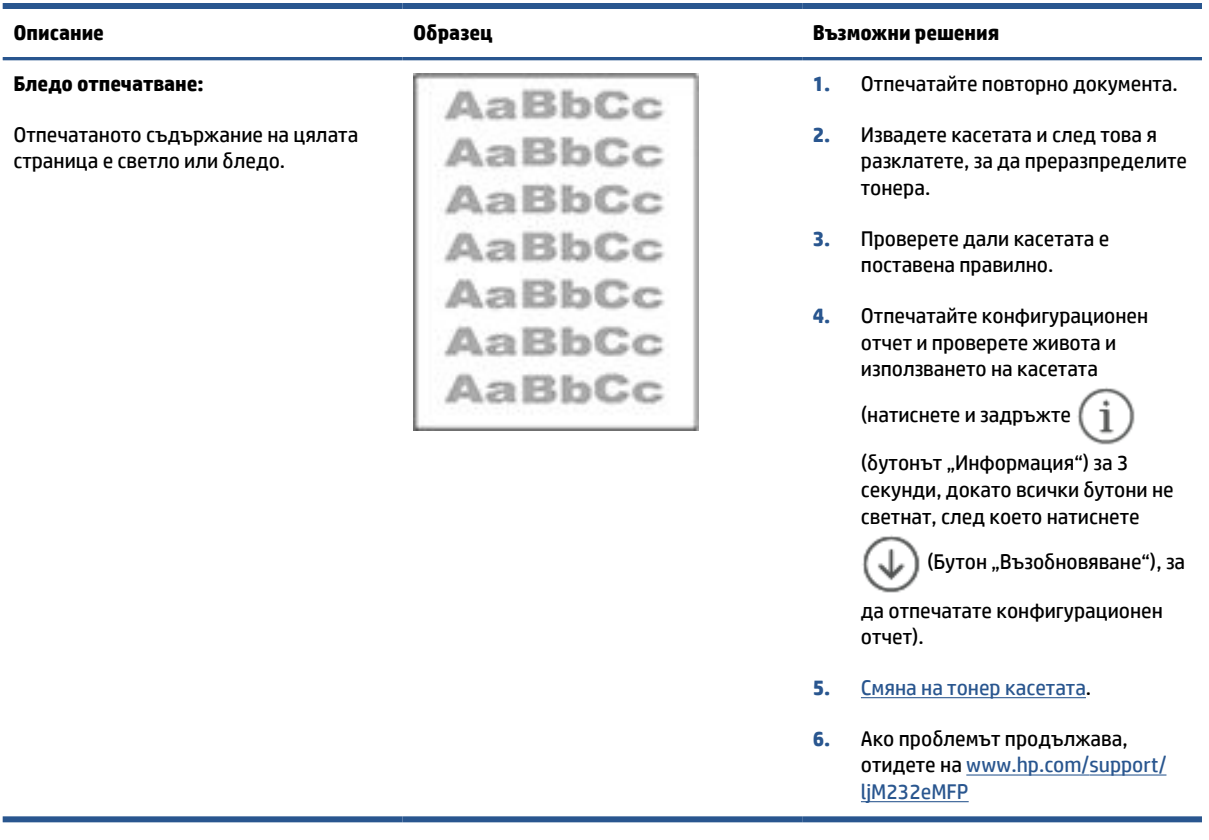

### <span id="page-95-0"></span>**Таблица 8-10 Сив фон или тъмен печат**

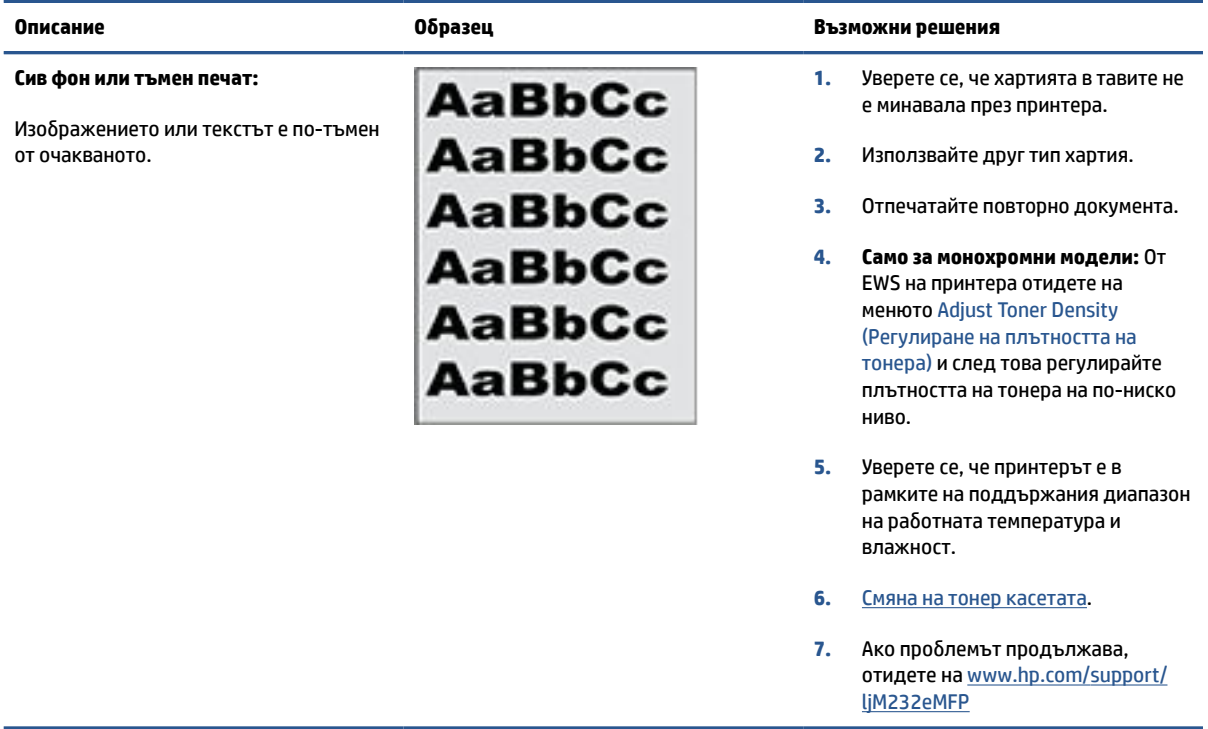

### **Таблица 8-11 Празна страница – Няма печат**

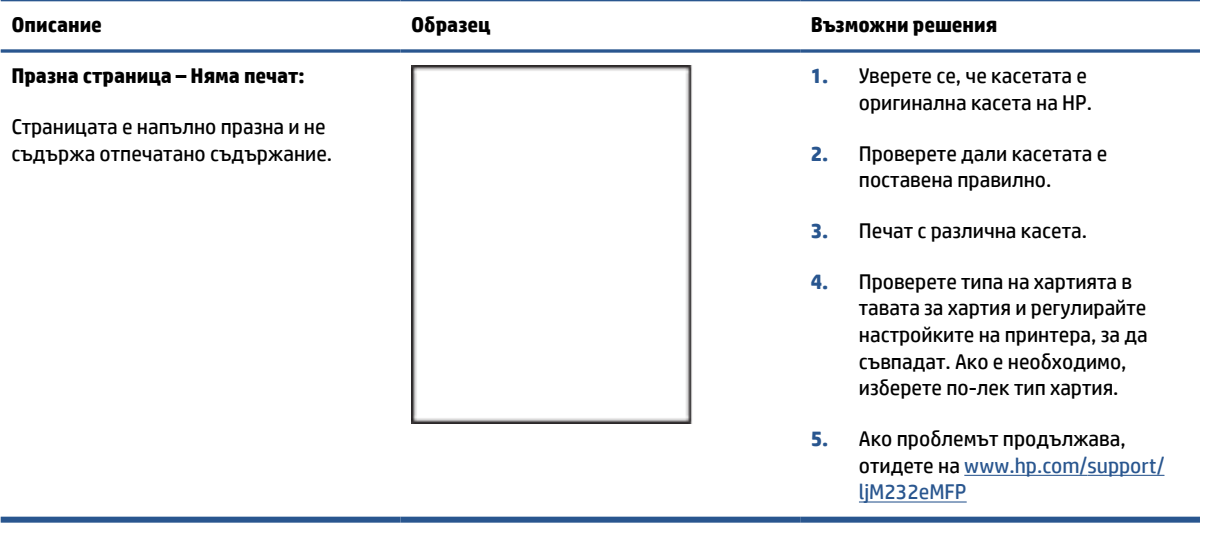

### <span id="page-96-0"></span>**Таблица 8-12 Черна страница**

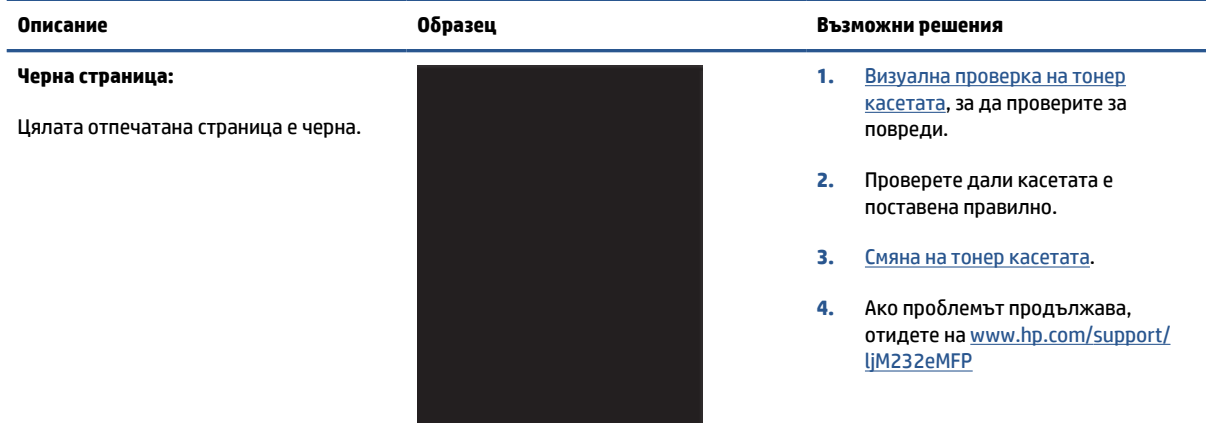

### **Таблица 8-13 Дефекти с ленти в изображенията**

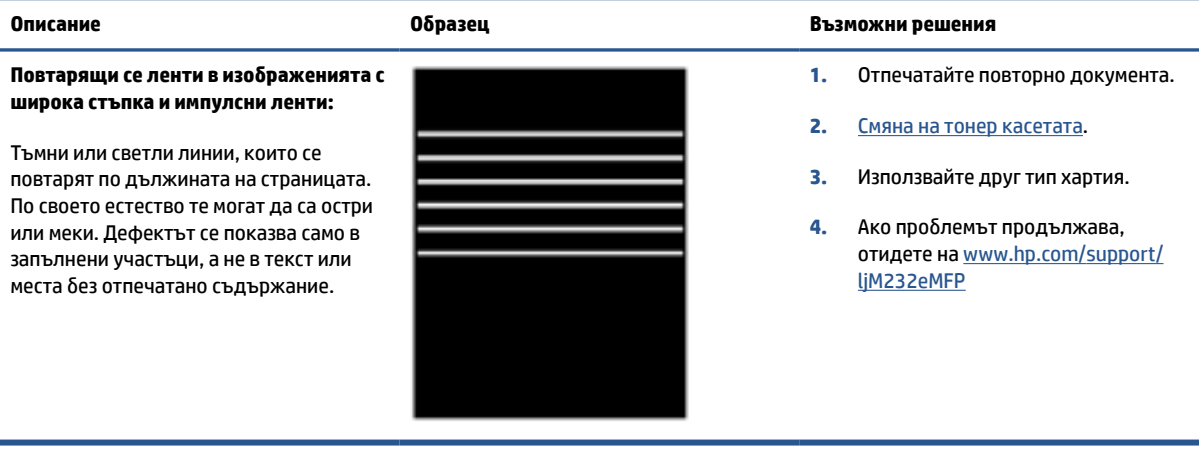

#### <span id="page-97-0"></span>**Таблица 8-14 Дефекти с ивици**

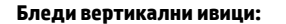

Бледи ивици, които обикновено се простират по дължината на страницата. Дефектът се показва само в запълнени участъци, а не в текст или места без отпечатано съдържание.

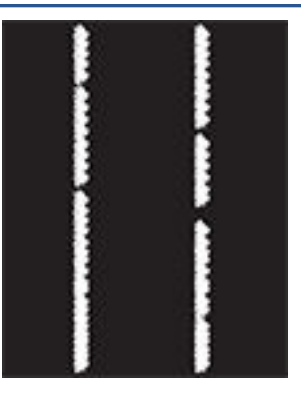

#### **Тъмни вертикални ивици и ITB почистващи ивици (само за цветни модели):**

Тъмни линии, които се появяват по дължината на страницата. Дефектът може да се появи на произволно място на страницата, в области на запълване или на места без отпечатано съдържание.

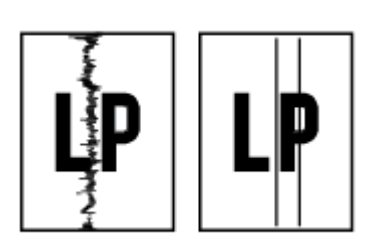

#### **Описание Образец Възможни решения**

- **1.** Отпечатайте повторно документа.
- **2.** Извадете касетата и след това я разклатете, за да преразпределите тонера.
- **3.** Ако проблемът продължава, отидете на [www.hp.com/support/](https://www.hp.com/support/ljM232eMFP) [ljM232eMFP](https://www.hp.com/support/ljM232eMFP)

**ЗАБЕЛЕЖКА:** Както бледите, така и тъмните вертикални ивици могат да възникнат, когато печатната среда е извън зададения диапазон за температура и влажност. Отнася се до спецификациите на средата на вашия принтер за допустими нива на температурата и влажността.

- **1.** Отпечатайте повторно документа.
- **2.** Извадете касетата и след това я разклатете, за да преразпределите тонера.
- **3.** [Печат на почистваща страница](#page-90-0).
- **4.** Проверете нивото на тонера в касетата. Вижте [За отваряне на](#page-50-0) [EWS с HP Smart \(iOS, Android и](#page-50-0)  [Windows 10\)](#page-50-0).
- **5.** Ако проблемът продължава, отидете на [www.hp.com/support/](https://www.hp.com/support/ljM232eMFP) [ljM232eMFP](https://www.hp.com/support/ljM232eMFP)

#### <span id="page-98-0"></span>**Таблица 8-15 Дефекти с фиксиране/нагревателен елемент**

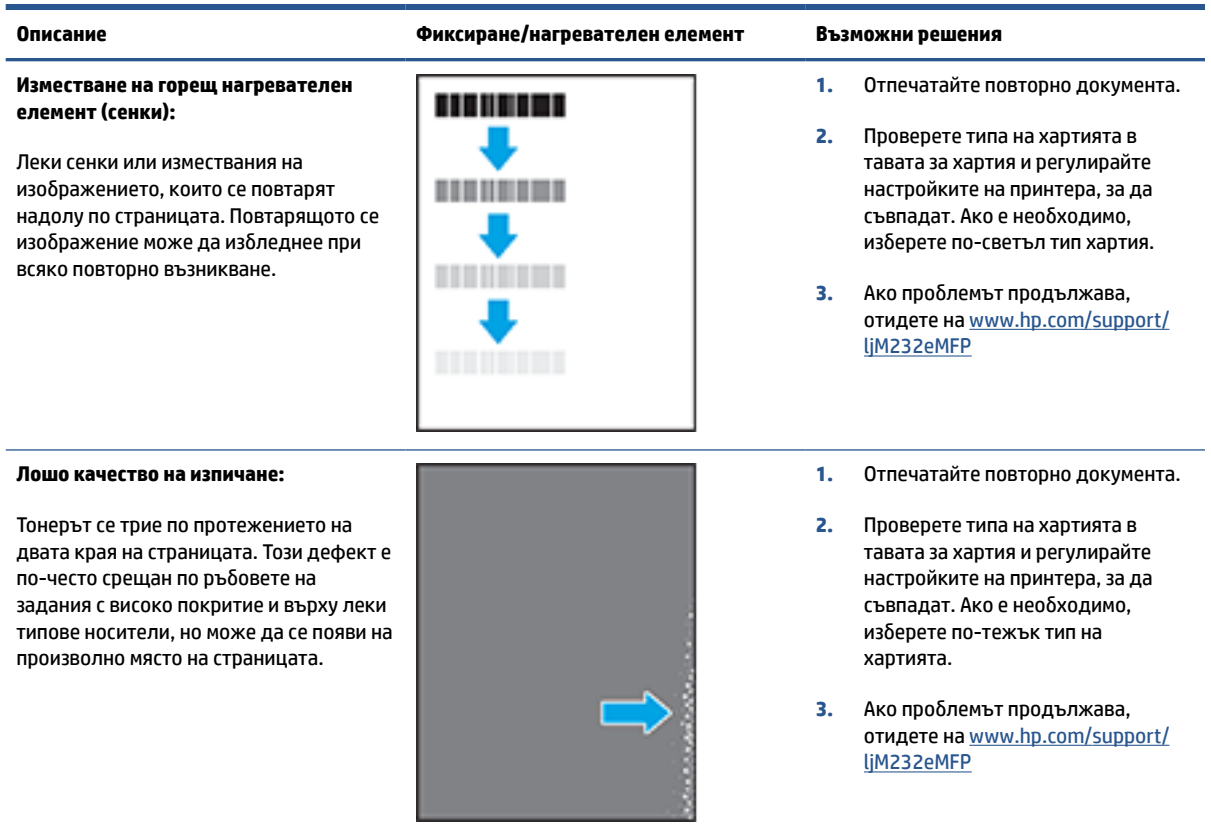

#### **Таблица 8-16 Дефекти с разположението на изображението**

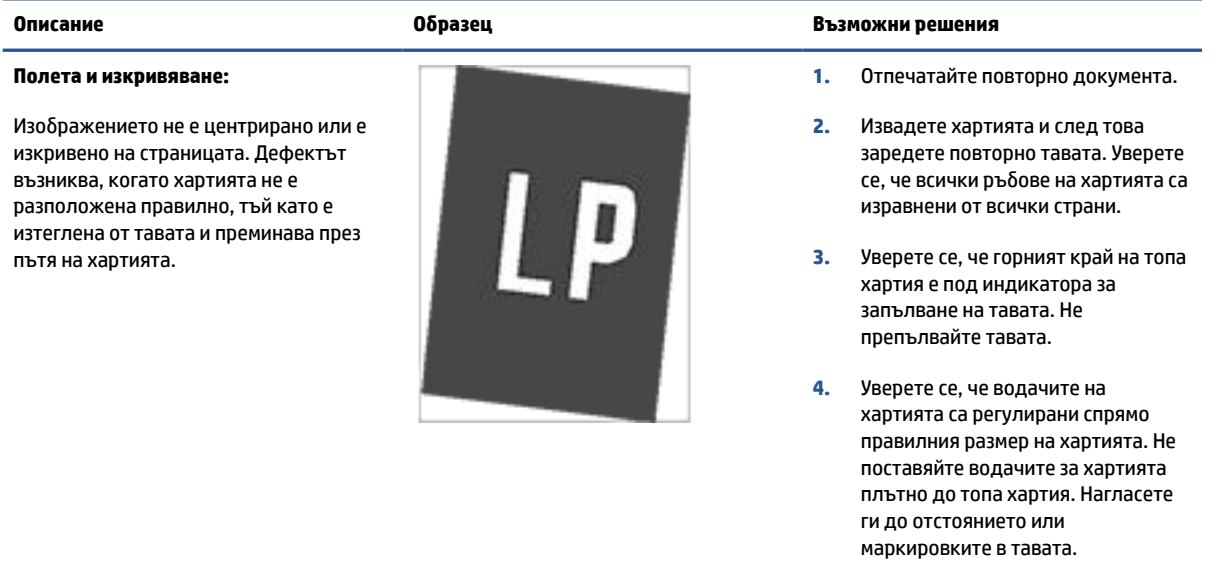

**5.** Ако проблемът продължава, отидете на [www.hp.com/support/](https://www.hp.com/support/ljM232eMFP) [ljM232eMFP](https://www.hp.com/support/ljM232eMFP)

#### <span id="page-99-0"></span>**Таблица 8-17 Изходни дефекти**

#### **Изходно нагъване:**

Отпечатана хартия е с нагънати краища. Нагънатият край може да бъде по късия или дългия край на хартията. Възможни са два вида прегъване:

- **Положително нагъване:** Хартията се нагъва към отпечатаната страна. Дефектът възниква в сухи среди или при отпечатване на страници с високо покритие.
- **Отрицателно нагъване:** Хартията се нагъва далеч от отпечатаната страна. Дефектът възниква в среди с висока влажност или когато отпечатвате страници с ниско покритие.

#### **Описание Образец Възможни решения**

- **1.** Отпечатайте повторно документа.
- **2. Положително нагъване:** От EWS на принтера изберете по-тежък тип хартия. По-тежкият тип хартия създава по-голяма температура за печат.

**Отрицателно нагъване:** От EWS на принтера изберете по-лек тип хартия. По-лекият тип хартия създава по-ниска температура за печат. Опитайте се да съхранявате предварително хартията в суха среда или използвайте наскоро отворена хартия.

- **3.** Печат в режим на двустранен печат.
- **4.** Ако проблемът продължава, отидете на [www.hp.com/support/](https://www.hp.com/support/ljM232eMFP) [ljM232eMFP](https://www.hp.com/support/ljM232eMFP)
- **1.** Отпечатайте повторно документа.
- **2.** Разгънете удължителя на изходната касета.
- **3.** Ако дефектът се дължи на прекомерно нагъване на хартията, изпълнете стъпките за отстраняване на неизправности за Изходно нагъване.
- **4.** Използвайте друг тип хартия.
- **5.** Използвайте наскоро отворена хартия.
- **6.** Извадете хартията от изходната тава, преди тавата да се препълни.
- **7.** Ако проблемът продължава, отидете на [www.hp.com/support/](https://www.hp.com/support/ljM232eMFP) [ljM232eMFP](https://www.hp.com/support/ljM232eMFP)

#### **Изходно подреждане:**

Хартията не се подрежда добре в изходната тава. Купът може да е неравномерен, изкривен или страниците може да бъдат избутани извън тавата и на пода. Някоя от следните ситуации може да предизвика този дефект:

- Прекомерно нагъване на хартията
- Хартията в тавата е нагъната или деформирана
- Хартията не е стандартен тип хартия като например пликове
- Изходната тава е препълнена

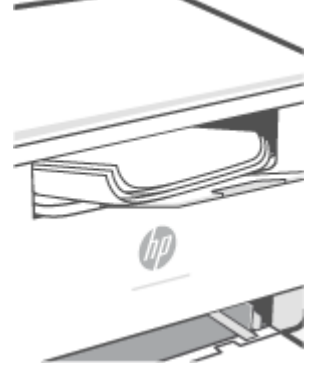

# **Подобряване на качеството на изображенията при копиране и сканиране**

# **Въведение**

Ако принтерът има проблеми с качеството на изображението, първо се уверете, че използвате оригинали с високо качество. Ако проблемът продължи, опитайте следните решения в представения ред за решаване на проблема.

- Проверете стъклото на скенера за замърсявания и размазвания
- Проверете настройките на хартията
- [Оптимизиране за текст или изображения](#page-101-0)
- [Копиране от край до край](#page-101-0)

Ако проблемът продължи, вижте [Подобряване на качеството на печат](#page-88-0) за допълнителни решения.

# **Проверете стъклото на скенера за замърсявания и размазвания**

С течение на времето върху стъклото и бялата пластмасова подпора за документите в скенера може да се натрупат частици и остатъци, които да повлияят на качеството на работа. Използвайте следната процедура за почистване на скенера.

**1.** Натиснете (り) (бутонът "Захранване"), за да изключите принтера, след което изключете

захранващия кабел от контакта.

- **2.** Отворете капака на скенера.
- **3.** Почистете стъклото на скенера и бялата пластмасова подпора под капака на скенера с мека кърпа или гъба, напоена с неабразивен препарат за почистване на стъкло.
- **ВНИМАНИЕ:** Не използвайте абразивни вещества, ацетон, бензен, амоняк, етилов алкохол или тетрахлорметан върху която и да било част на принтера; това може да го повреди. Не разливайте течности директно върху стъклото или поставката. Те могат да се стекат надолу и да повредят принтера.
- **4.** Подсушете стъклото и белите пластмасови части с гюдерия или целулозна гъба, за да предотвратите образуването на петна.
- <mark>5.</mark> Включете захранващия кабел към контакт и натиснете ( (b) (бутонът "Захранване"), за да включите принтера.

# **Проверете настройките на хартията**

- **1.** Отворете EWS. Вижте [За достъп до Embedded Web Server \(EWS\) и използването му](#page-49-0).
- **2.** В раздела **Системи** щракнете върху **Настройки за хартията**.
- **3.** Променете необходимите настройки и след това щракнете върху **Приложи**.

# <span id="page-101-0"></span>**Оптимизиране за текст или изображения**

- **1.** Отворете EWS. Вижте [За достъп до Embedded Web Server \(EWS\) и използването му](#page-49-0).
- **2.** В раздела **Копиране** изберете падащия списък **Оптимизиране**.
- **3.** Изберете настройката, която искате да използвате.
	- **Смесено**: Тази настройка се използва за документи, съдържащи комбинация от текст и графика.
	- **Текст**: Тази настройка се използва за документи, които съдържат предимно текст.
	- **Картина**: Тази настройка се използва за документи, които съдържат предимно графика.
- **4.** Променете необходимите настройки и след това щракнете върху **Приложи**.

# **Копиране от край до край**

Принтерът не може да печата изцяло "от край до край" на листа. Има граница от 4 mm около страницата, която не се отпечатва.

Съображения при печат или сканиране на документи с изрязани ръбове:

- Когато оригиналът е по-малък от изходния размер, преместете оригинала на 4 mm от ъгъла, обозначен от иконата на скенера. Копирайте или сканирайте пак в тази позиция.
- Когато размерът на оригинала съвпада с изходния, използвайте функцията Reduce/Enlarge (Намаляване/Увеличаване), за да намалите изображението, така че копието да не е изрязано.

# **Разрешаване на проблеми с безжичната мрежа**

- **Въведение**
- Списък за проверка на безжично свързване
- [Принтерът не печата след завършване на конфигурирането на безжичната връзка](#page-103-0)
- [Принтерът не печата, а на компютъра е инсталирана защитна стена на друг производител](#page-103-0)
- [Безжичната връзка не работи след преместване на безжичния маршрутизатор или принтера](#page-103-0)
- [Към безжичния принтер не могат да се свържат повече устройства \(Wi-Fi Direct\)](#page-104-0)
- [Безжичният принтер губи комуникация при свързване към VPN](#page-104-0)
- [Мрежата не се показва в списъка на безжичните мрежи](#page-104-0)
- [Безжичната мрежа не работи](#page-104-0)
- [Изпълнение на диагностичен тест на безжичната мрежа](#page-105-0)
- [Намаляване на електромагнитните смущения в безжичната мрежа](#page-105-0)

# **Въведение**

Използвайте информацията за отстраняване на грешки за помощ при решаване на проблеми.

 $\mathbb{R}^*$  ЗАБЕЛЕЖКА: За да определите дали Wi-Fi Direct печатът е активиран на принтера, отпечатайте отчет с информация от контролния панел на принтера

# **Списък за проверка на безжично свързване**

- Уверете се, че принтерът и безжичният рутер са включени и имат захранване. Уверете се също, че безжичното радио на принтера е включено.
- Уверете се, че мрежовото име (SSID) е правилно. Отпечатайте отчет с информация, за да определите SSID.

От контролния панел на принтера натиснете  $\binom{1}{1}$  (бутонът "Информация").

Ако не сте уверени, че SSID е правилно, изпълнете отново конфигурирането на безжичната връзка.

- При защитени мрежи се уверете, че информацията за защита е правилна. Ако информацията за защита не е правилна, изпълнете отново конфигурирането на безжичната връзка.
- Ако безжичната мрежа работи правилно, опитайте достъп до другите компютри в безжичната мрежа. Ако мрежата предлага достъп до интернет, опитайте да се свържете с интернет по безжичната връзка.
- Уверете се, че методът на шифроване (AES или TKIP) е един и същ за принтера и точката за безжичен достъп (в мрежи, използващи WPA защита).
- Уверете се, че принтерът е в обхвата на безжичната мрежа. За повечето мрежи принтерът трябва да се намира на не повече от 30 метра (100 фута) от точката за безжичен достъп (безжичния рутер).
- <span id="page-103-0"></span>Уверете се, че няма препятствия, блокиращи пътя на разпространение на безжичния сигнал. Премахнете всички големи метални предмети между точката за достъп и принтера. Уверете се, че няма стълбове, стени или поддържащи колони, в които има метал или бетон, между принтера и точката за безжичен достъп.
- Уверете се, че устройството се намира далеч от електронни устройства, които биха могли да внесат електромагнитни смущения в безжичния сигнал. Много устройства може да внесат смущения в безжичния сигнал, напр. електромотори, безжични телефони, видеокамери на охранителни системи, други безжични мрежи и някои Bluetooth устройства.
- Уверете се, че драйверът за печат е инсталиран на компютъра.
- Уверете се, че е избран правилният порт за принтер.
- Уверете се, че компютърът и принтерът са свързани към една и съща безжична мрежа.
- При Mac OS X се уверете, че безжичният маршрутизатор поддържа Bonjour.

# **Принтерът не печата след завършване на конфигурирането на безжичната връзка**

- **1.** Уверете се, че принтерът е включен и се намира в състояние на готовност.
- **2.** Изключете в компютъра си всякакви защитни стени на други производители.
- **3.** Уверете се, че безжичната връзка работи правилно.
- **4.** Уверете се, че компютърът ви работи правилно. Ако се налага, рестартирайте компютъра си.
- **5.** Уверете се, че можете да отворите EWS на принтера от компютър в мрежата.
- **6.** Ако проблемът продължи, вижте [Принтерът не може да печата.](#page-62-0)

# **Принтерът не печата, а на компютъра е инсталирана защитна стена на друг производител**

- **1.** Актуализирайте защитната стена с последната налична актуализация на производителя.
- **2.** Ако програми искат достъп до защитната стена, когато инсталирате принтера или опитвате да печатате, се уверете, че позволявате на тези програми да се изпълняват.
- **3.** Временно изключете защитната стена, след което инсталирайте безжичния принтер на компютъра. Разрешете защитната стена, когато сте завършили безжичната инсталация.

# **Безжичната връзка не работи след преместване на безжичния маршрутизатор или принтера**

- **1.** Уверете се, че рутерът или принтерът се свързват със същата мрежа, към която е свързан и компютърът ви.
- **2.** Отпечатайте отчет с информация.
- **3.** Сравнете мрежовото име (SSID) от информационния отчет с мрежовото име (SSID) в конфигурацията на принтера на компютъра ви.
- **4.** Ако двата SSID не съвпадат, устройствата не са свързани към една и съща мрежа. Преконфигурирайте безжичната настройка за вашия принтер.

# <span id="page-104-0"></span>**Към безжичния принтер не могат да се свържат повече устройства (Wi-Fi Direct)**

- **1.** Уверете се, че другите компютри са в обхвата на безжичната връзка и че нищо не блокира пътя на разпространение на сигнала. За повечето мрежи безжичният обхват е в рамките на 30 м (100 фута) от безжичната точка за достъп.
- **2.** Уверете се, че принтерът е включен и се намира в състояние на готовност.
- **3.** Уверете се, че няма повече от 5 едновременни потребители на Wi-Fi Direct.
- **4.** Изключете в компютъра си всякакви защитни стени на други производители.
- **5.** Уверете се, че безжичната връзка работи правилно.
- **6.** Уверете се, че компютърът ви работи правилно. Ако се налага, рестартирайте компютъра си.

# **Безжичният принтер губи комуникация при свързване към VPN**

● В общия случай не можете да бъдете едновременно свързани към VPN и други мрежи.

# **Мрежата не се показва в списъка на безжичните мрежи**

- Уверете се, че безжичният маршрутизатор е включен и има захранване.
- Мрежата може да е скрита.
- Уверете се, че принтерът е в обхвата на безжичния маршрутизатор и че няма препятствия, които да блокират сигнала.
- Принтерът работи на безжичните ленти 2,4 GHz и 5 GHz.
- Опреснете списъка на безжичните мрежи.
- Опитайте да рестартирате принтера.

# **Безжичната мрежа не работи**

- **1.** За да се уверите, че безжичната мрежа е загубила връзка, опитайте да свържете към мрежата други устройства.
- **2.** Проверете комуникацията с мрежата, като използвате командата "ping".
	- **а.** Отворете команден прозорец.
		- В Windows щракнете върху **Старт**, щракнете върху **Изпълни** и въведете cmd, след което натиснете **Enter**.
		- В Mac OS X, отворете **Applications** (Приложения), след това на **Utilities** (Помощни програми) и отворете **Terminal** (Терминал).
	- **б.** Въведете ping, последвано от IP адреса на маршрутизатора.
	- **в.** Ако в прозореца бъдат показани времена за отиване и връщане, значи мрежата работи.
- **3.** Уверете се, че маршрутизаторът или устройството се свързват със същата мрежа, към която е свързан и компютърът ви.
- <span id="page-105-0"></span>**а.** От контролния панел на принтера натиснете  $\begin{pmatrix} i \\ i \end{pmatrix}$  (бутонът "Информация"), за да отпечатате информационен отчет.
- **б.** Сравнете мрежовото име (SSID) от информационния отчет с мрежовото име (SSID) в информацията за принтера на компютъра.
- **в.** Ако двата SSID не съвпадат, устройствата не са свързани към една и съща мрежа. Преконфигурирайте безжичната настройка за вашия принтер.

# **Изпълнение на диагностичен тест на безжичната мрежа**

С помощта на контролния панел на принтера или с вградения уеб сървър (EWS) можете да извършвате тест за диагностика на безжичната мрежа. Тестът за диагностика на безжичната мрежа предоставя информация относно настройките на безжичната мрежа.

#### **Първи метод: Извършете тест за диагностика на безжичната мрежа чрез контролния панел на принтера**

От контролния панел на принтера натиснете и задръжте  $\begin{pmatrix} 1 \ 1 \end{pmatrix}$  (бутонът "Информация") за 3 секунди, след което натиснете ( $\phi$ ) (бутонът "Информация") ( $\downarrow$ ) (Бутон "Възобновяване") едновременно.

#### **Втори метод: Извършете тест за диагностика на безжичната мрежа с помощта на EWS**

- **1.** Отворете EWS. Вижте [За достъп до Embedded Web Server \(EWS\) и използването му](#page-49-0).
- **2.** Изберете раздела **Работа в мрежа**.
- **3.** На страницата **Конфигурация на безжична мрежа** се уверете, че е избрана опцията Вкл.
- **4.** Щракнете върху бутона **Отпечатване на резултати от проверка**, за да отпечатате тестова страница, която показва резултатите от проверката.

# **Намаляване на електромагнитните смущения в безжичната мрежа**

Следните съвети могат да ви помогнат да намалите смущенията в дадена безжична мрежа:

- Дръжте безжичните устройства далеч от големи метални предмети, като шкафове за документация, и други електромагнитни устройства, напр. микровълнови печки и безжични телефони. Тези предмети могат да разстроят радиосигналите.
- Дръжте безжичните устройства далеч от големи зидани постройки и други сгради. Подобни обекти могат да поглъщат радиовълните и да намаляват силата на сигнала.
- Разположете безжичния маршрутизатор на централно място, така че между него и безжичните устройства в мрежата да има пряка видимост.

# **Решаване на проблеми с Ethernet връзката**

Проверете следното:

- Мрежата работи и мрежовият концентратор, превключвател или маршрутизатор е включен.
- Ethernet кабелът е правилно свързан между принтера и маршрутизатора. Ethernet кабелът е вкаран в Ethernet порта на принтера и индикаторът до конектора светва, когато има връзка.
- Антивирусни програми, включително програми за защита от шпионски софтуер, не влияят върху мрежовата връзка към принтера. Ако знаете, че антивирусен софтуер или защитна стена пречи на компютъра да се свърже към принтера, използвайте [Онлайн система на HP за отстраняване на](https://h20180.www2.hp.com/apps/Nav?h_pagetype=s-921&h_lang=en&h_client=s-h-e005-01&h_keyword=bmGoWirelessFirewall) [неизправности със защитни стени](https://h20180.www2.hp.com/apps/Nav?h_pagetype=s-921&h_lang=en&h_client=s-h-e005-01&h_keyword=bmGoWirelessFirewall) , за да решите проблема.
- Стартирайте [HP Print and Scan Doctor](https://www.hp.com/support/PSDr), за да отстраните проблема автоматично. Тази помощна програма ще опита да направи диагностика и да отстрани проблема. HP Print and Scan Doctor може да не е наличен на всички езици.

# **а Спецификации на принтера**

Прегледайте изискванията, които са изброени в [Изисквания за принтери HP+](#page-19-0).

**ВАЖНО:** Тези спецификации са точни към момента на публикуване, но подлежат на промяна. За актуална информация вижте [www.hp.com/support/ljM232eMFP](https://www.hp.com/support/ljM232eMFP) 

- [Технически спецификации](#page-108-0)
- [Изисквания към системата](#page-109-0)
- [Размери на принтера](#page-110-0)
- [Потребление на енергия, електрически спецификации и звукови емисии](#page-112-0)
- [Диапазон на работна среда](#page-113-0)
- [Предупредителни икони](#page-114-0)
- [Предупреждение за лазерни принтери](#page-115-0)
### **Технически спецификации**

За повече информация посетете [www.hp.com/support/ljM232eMFP](https://www.hp.com/support/ljM232eMFP) . Изберете вашата страна или регион. Щракнете върху Product Support & Troubleshooting (Поддръжка на продукти и отстраняване на неизправности). Въведете името, показано на предната част на принтера и после изберете Search (Търсене). Щракнете върху Product information (Информация за продукт) и после изберете Product specifications (Спецификации на продукт).

### **Изисквания към системата**

За информация относно софтуера и системните изисквания или бъдещите издания и поддръжката на операционната система посетете уеб сайта на HP за онлайн поддръжка на адрес [www.hp.com/support/](https://www.hp.com/support/ljM232eMFP) [ljM232eMFP](https://www.hp.com/support/ljM232eMFP)

### **Размери на принтера**

#### **Фигура а-1** Размери на принтера (модел d/dw)

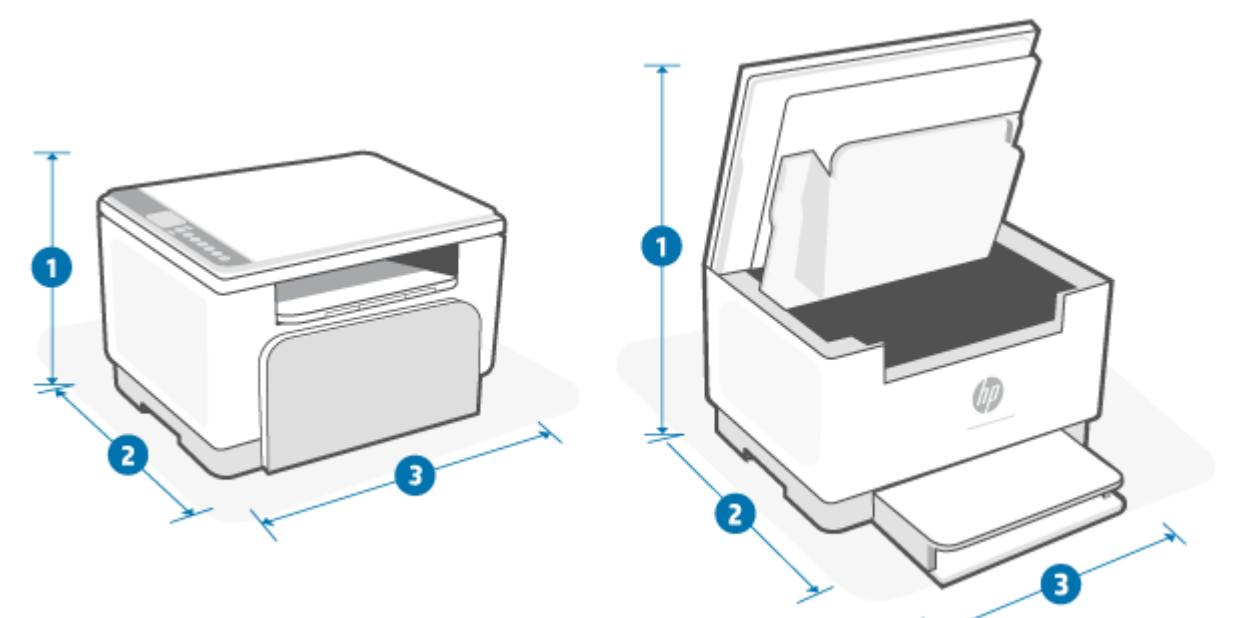

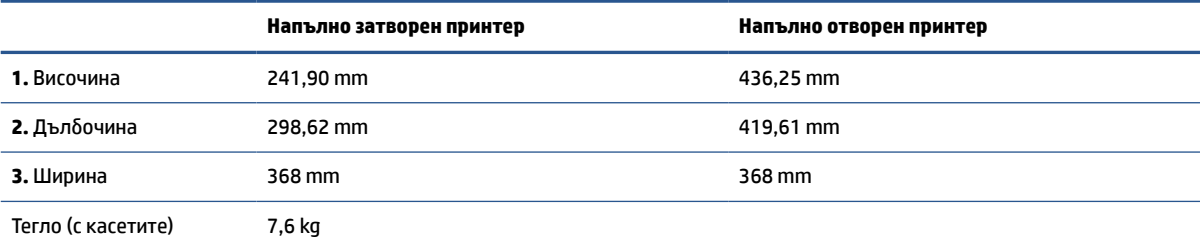

#### **Фигура а-2** Размери на принтера (модел sdn/sdw)

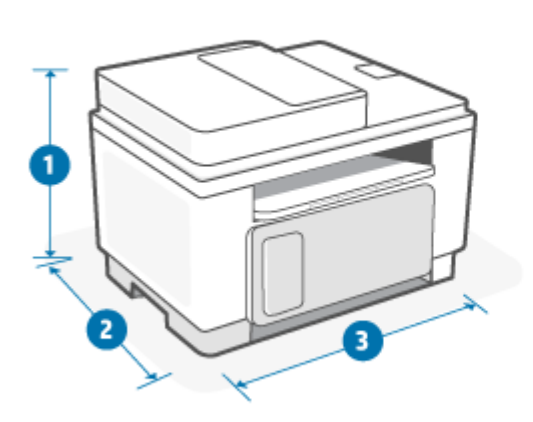

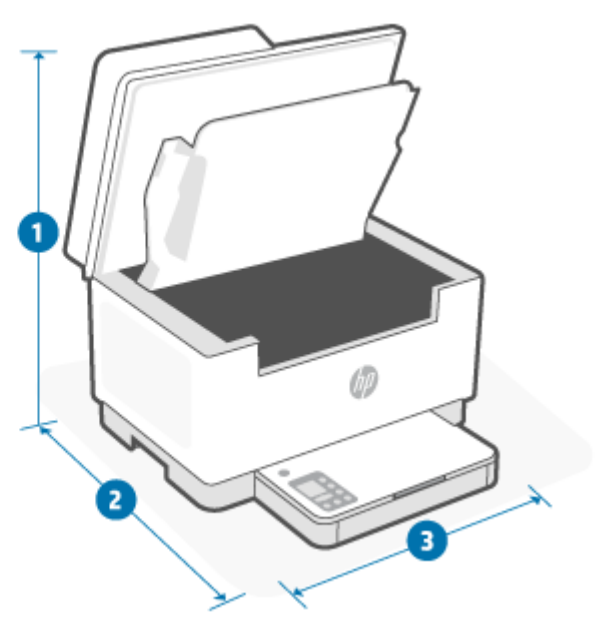

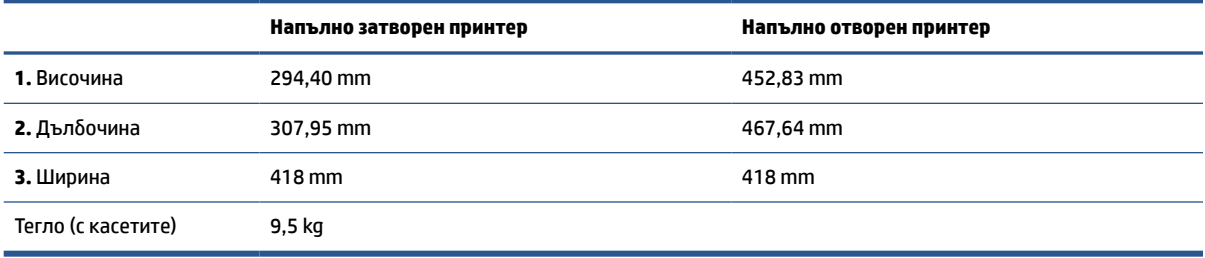

### **Потребление на енергия, електрически спецификации и звукови емисии**

За актуална информация вижте [www.hp.com/support/ljM232eMFP](https://www.hp.com/support/ljM232eMFP) .

**ВНИМАНИЕ:** Изискванията към захранването са различни в различните държави/региони, където се продава принтерът. Не променяйте работното напрежение. Това ще повреди принтера и ще анулира гаранцията на принтера.

## **Диапазон на работна среда**

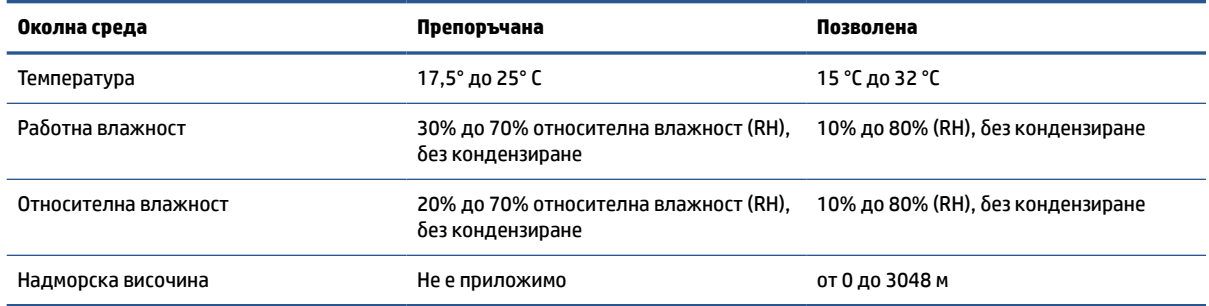

### **Предупредителни икони**

Определения на предупредителните икони: Следните предупредителни икони могат да се появяват на продукти на HP. Отдавайте съответното внимание, когато е необходимо.

$$
\cdot \quad \boxed{\mathbf{A}}
$$

Внимание: Токов удар

$$
\bullet \quad \boxed{\underline{\mathbb{W}}}
$$

Внимание: Гореща повърхност

● 

Внимание: Дръжте частите на тялото далеч от движещите се части

$$
\bullet \quad \boxed{\mathbb{R}}
$$

Внимание: Остър край в непосредствена близост

●

Предупреждение

### **Предупреждение за лазерни принтери**

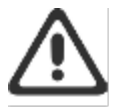

CAUTION - CLASS 3B INVISIBLE LASER RADIATION WHEN OPEN. AVOID EXPOSURE TO THE BEAM.

ATTENTION - RAYONNEMENT LASER INVISIBLE DE ÇLASSE 3B EN CAS D'OUVERTURE. ÉVITEZ L'EXPOSITION AU FAISCEAU.

VORSICHT - UNSICHTBARE LASERSTRAHLUNG KLASSE 3B, WENN ABDECKUNG GEÖFFNET. NIGHT DEM STRAHL AUSSETZEN.

PRECAUCIÓN - RADIACIÓN LÁSER INVISIBLE DE CLASE 3B PRESENTE AL ABRIR. EVITE LA EXPOSICIÓN AL HAZ.

VARNING - OSYNLIG LASERSTRÅLNING KLASS 3B VID ÖPPEN LUCKA UNDVIK EXPONERING FÖR LASERSTRÅLNINGEN.

VAROITUS - LUOKAN 3B NÄKYMÄTTÖMÄLLE LASER-SÄTEILYÄ AVATTUNA. VÄLTÄ ALTISTUMISTA SÄTEELLE.

注意 - 打开时,存在不可见的 3B 类激光辐射,请避免接触该激光 東。

주 역 - 컬러면 블급 3B 비가시레이저발사선이발출됩니다.. 괄선에 노출을 피하십시오..

注意 – ここを開くとクラス 3B 不可視レーザ放射が出ます。ビームに身をさらさな いこと。

# **б Обслужване и поддръжка**

- [Условия на ограничената гаранция на HP](#page-117-0)
- [Гаранцията Premium Protection Warranty на HP: Декларация за ограничена гаранция за тонер](#page-131-0)  [касета за LaserJet](#page-131-0)
- Напомняне относно използването на консумативи, които не са оригинални от HP
- [Уеб сайт на HP против фалшификати](#page-133-0)
- [Данни, съхранявани на тонер касета](#page-134-0)
- [Лицензно споразумение с краен потребител](#page-135-0)
- [Гаранционно обслужване на клиенти при самостоятелни ремонтни дейности](#page-141-0)
- [Поддръжка на клиенти](#page-142-0)

### <span id="page-117-0"></span>**Условия на ограничената гаранция на HP**

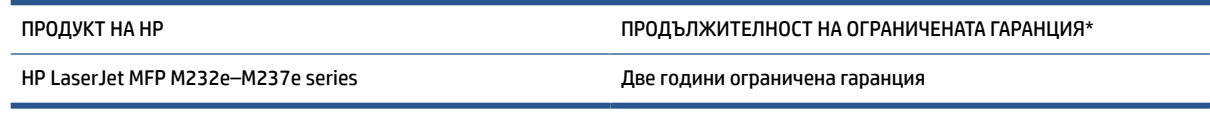

 $\mathbb{R}^*$  ЗАБЕЛЕЖКА: \*Опциите на гаранцията и поддръжката варират според продукта, страната и местните правни изисквания. Отидете на [www.support.hp.com,](https://support.hp.com) за да научите за услугата за спечелване на награди на HP и опциите за поддръжка във Вашата страна/регион. За повече информация относно политиката на НР за ограничена гаранция относно консумативите отидете на [www.hp.com/go/](https://www.hp.com/go/learnaboutsupplies) [learnaboutsupplies](https://www.hp.com/go/learnaboutsupplies)

HP гарантира пред Вас, крайния потребител, като тази ограничена гаранция от НР важи само за продукти с марката НР, които са продавани или давани под лизинг а) от HP Inc., нейните дъщерни дружества, филиали, упълномощени търговци, упълномощени дистрибутори или държавни дистрибутори; и б) с тази ограничена гаранция от HP, че хардуерът и аксесоарите от HP няма да имат дефекти по материалите и изработката след датата на закупуване за горепосочения период. Ако НР бъде уведомена за такива дефекти по време на гаранционния период, HP по свое усмотрение ще замени или ремонтира продуктите, които са се оказали дефектни. Заменящите продукти може да са нови или еквивалентни на нови по отношение на производителността. Възможно е продуктите на HP, които бъдат донесени за поправка, да бъдат заменени с ремонтирани артикули от същия вид, вместо да преминат през процедурата по поправка. За ремонта на стоките може да се използват поправени части. Поправката на артикулите може да доведе до изгубени потребителски данни.

HP Ви дава гаранция, че софтуерът на HP няма да престане да изпълнява програмните си инструкции след датата на покупка през горепосочения период поради дефекти в материалите и изработката, ако бъде правилно инсталиран и ползван. Ако HP бъде уведомена за такива дефекти по време на гаранционния срок, HP ще смени софтуера, който не изпълнява своите програмни инструкции поради такива дефекти.

HP не гарантира, че работата на продуктите на HP ще бъде непрекъсната или безпогрешна. Ако HP не бъде в състояние за приемлив период от време да ремонтира или замени някой продукт до гаранционното му състояние, вие ще имате право да получите заплатената цена при своевременно връщане на продукта.

Продукти на HP може да съдържат възстановени части, чиято работа е равностойна на нови такива или пък са били ползвани непреднамерено.

Гаранцията не се отнася за дефекти, причинени от: а) неправилно или неподходящо техническо обслужване или калибриране; б) софтуер, интерфейс, части или консумативи, недоставени от HP; в) неразрешено модифициране или неправилно ползване; г) работа в среда, неотговаряща на публикуваните изисквания към околната среда за продукта; или д) неправилна подготовка или поддръжка на обекта.

ДОКОЛКОТО МЕСТНОТО ЗАКОНОДАТЕЛСТВО ПОЗВОЛЯВА, ГОРЕПОСОЧЕНИТЕ ГАРАНЦИИ СА ИЗКЛЮЧИТЕЛНИ И НИКАКВА ДРУГА ГАРАНЦИЯ ИЛИ УСЛОВИЕ, БИЛИ ТЕ ПИСМЕНИ ИЛИ УСТНИ, НЕ СЕ ДАВАТ ИЛИ ПОДРАЗБИРАТ, А HP ИЗРИЧНО СЕ ОСВОБОЖДАВА ОТ ВСЯКАКВИ ПОДРАЗБИРАЩИ СЕ ГАРАНЦИИ ИЛИ УСЛОВИЯ ЗА ПРОДАВАЕМОСТ, ЗАДОВОЛИТЕЛНО КАЧЕСТВО И ГОДНОСТ ЗА ОПРЕДЕЛЕНА ЦЕЛ. Някои страни/региони, щати или провинции не позволяват ограничения в продължителността на някоя подразбираща се гаранция, следователно горното ограничение или изключение може да не се отнася за Вас. Тази гаранция Ви дава определени юридически права, а също така можете да имате и други права, които се различават за различните страни/региони, щати или провинции. Моля, вижте конкретните за държавата декларации в края на този документ.

Ограничената гаранция на НР е валидна във всяка страна/регион или местонахождение, в което HP има присъствие като поддръжка за този продукт и където HP продава този продукт. Равнището на гаранционно обслужване, което получавате, може да се различава според местните стандарти. HP няма да променя формата, възможностите или функциите на продукта, за да го накара да работи в страна/регион, където то никога не е било предназначено да работи поради законови или нормативни съображения.

ДОКОЛКОТО МЕСТНОТО ЗАКОНОДАТЕЛСТВО ПОЗВОЛЯВА, ОБЕЗЩЕТЕНИЯТА ЗА ВАС В ТАЗИ ГАРАНЦИЯ СА ЕДИНСТВЕНИ И ИЗКЛЮЧИТЕЛНИ. ОСВЕН В ГОРЕПОСОЧЕНИТЕ СЛУЧАИ, HP ИЛИ НЕЙНИТЕ ДОСТАВЧИЦИ НЕ НОСЯТ НИКАКВА ОТГОВОРНОСТ ЗА ЗАГУБА НА ДАННИ ИЛИ ЗА ПРЕКИ, ОСОБЕНИ, СЛУЧАЙНИ, ЗАКОНОМЕРНИ (ВКЛЮЧИТЕЛНО ПРОПУСНАТИ ПОЛЗИ ИЛИ ИЗГУБЕНИ ДАННИ) ИЛИ ДРУГ ВИД ЩЕТИ, БИЛИ ТЕ ПО СИЛАТА НА ДОГОВОР, ИСК ИЛИ ДРУГИ. Някои страни/региони, щати или провинции не позволяват изключения или ограничения при случайни или закономерни щети, следователно горепосоченото ограничение или изключение може да не се отнася за вас.

ГАРАНЦИОННИТЕ УСЛОВИЯ, СЪДЪРЖАЩИ СЕ В ТАЗИ ДЕКЛАРАЦИЯ, НЕ ИЗКЛЮЧВАТ, НЕ ОГРАНИЧАВАТ, НЕ ПРОМЕНЯТ, ДА ДОПЪЛВАТ ЗАДЪЛЖИТЕЛНИТЕ НОРМАТИВНО ОПРЕДЕЛЕНИ ПРАВА, ПОРОДЕНИ ОТ ПРОДАЖБАТА НА ТОЗИ ПРОДУКТ НА ВАС. МОЛЯ, ВИЖТЕ КОНКРЕТНИТЕ ЗА ДЪРЖАВАТА ДЕКЛАРАЦИИ В КРАЯ НА ТОЗИ ДОКУМЕНТ (АКО Е ПРИЛОЖИМО) ЗА ПОВЕЧЕ ИНФОРМАЦИЯ ОТНОСНО ПРАВАТА ВИ КАТО ПОТРЕБИТЕЛ.

#### **Конкретни за държавата условия**

В някои юрисдикции е възможно да имате други законни права. Моля, вижте по-долу.

#### **Австралия**

Вашите права като потребител в Австралия са различни от тези, които са посочени по-горе в документа.

Следва да не обръщате внимание на никакви ограничения или изключения, които са посочени по-горе в документа, и да вземете под внимание информацията по-долу.

- **1.** Когато купите продукт от НР като потребител, стоките идват с гаранции, които не могат да бъдат изключени съгласно Закона за потребителите в Австралия. Имате право на смяна или възстановяване на средствата при сериозна неизправност и на компенсация за други разумно предвидими загуби или щети. Също така имате право на поправка или на смяна на стоките, ако те не отговарят на приемливото качество и това не се класифицира като сериозна неизправност.
- **2.** Това означава, че не съществува определен гаранционен период за стоките от НР, които се доставят на потребителите в Австралия.
- **3.** Вместо това стоките трябва например да са годни за целите, за които се доставят обикновено, за такъв период от време, за какъвто потребителят, който е напълно запознат със състоянието на стоките, обосновано би очаквал. Този период може да варира в зависимост от продукта.
- **4.** Трябва да се свържете с HP, ако имате някакви притеснения, че някой от продуктите на НР не може да отговори на долупосочените гаранции. HP ще обсъди с Вас конкретното естество и обстоятелствата за дадената стока и дали конкретната неизправност/проблем попада в обхвата на законните гаранции.

Нищо в ограничената гаранция от НР не изключва, ограничава или променя каквито и да било условия, гаранции, права или обезщетения, които може да имате по силата на закона (включително потребителски гаранции съгласно Закона за потребителите в Австралия), които не могат да бъдат изключени или ограничени по законен начин.

Съответните гаранции са както следва:

- **1. Качество** доставените от НР стоки трябва да имат приемливо качество. Тестът за приемливо качество е дали потребителят, който е напълно наясно със състоянието на стоките, обосновано би ги приел като:
	- безопасни, издържливи и без дефекти;
	- с приемлив вид и покритие; и
	- годни за целите, за които обикновено се предоставят стоки от такъв вид.

При този процес трябва да се вземат под внимание естеството и цената на стоките, както и всички изявления върху опаковките или етикетите.

- **2. Оповестена цел** стоките или услугите, които се предоставят от НР и за които НР декларира, че са основателно годни за определена цел, изрично оповестена от потребителя, трябва да са годни за тази цел.
- **3. Описание** предоставените от НР стоки трябва да отговарят на описанието, което е дадено от НР.
- **4. Проба** предоставените от НР стоки трябва да отговарят на дадената Ви от НР проба.
- **5. Собственост** потребител, който закупи стока от НР, трябва да получи ясно право на собственост върху стоката.
- **6. Необходими грижи и умения** предоставените Ви услуги от НР трябва да се предоставят с дължимата грижа и умения.
- **7. Изрични гаранции** HP ще бъде задължена по закон да спазва изричните гаранции, които са посочени в правилата и условията.
- **8. Разумно време** предоставяните от НР ремонтни услуги трябва да се осигуряват в разумен срок от време.

Ако смятате, че имате правото на което и да е от горепосочените средства за защита или каквито и да било средства за защита съгласно глобалната ограничена гаранция от НР и документацията за техническа поддръжка, се свържете с HP:

> HP PPS Australia Pty Ltd Rhodes Corporate Park, Building F, Level 5 1 Homebush Bay Drive Rhodes, NSW 2138 Australia

За да подадете заявка за поддръжка, използвайте номерата по-долу или посетете [www.hp.com.au](https://www8.hp.com/au/en/home.html) и изберете опцията Customer Service (Обслужване на клиенти) за най-актуалния списък с телефонни номера за поддръжка.

Продукт Телефон

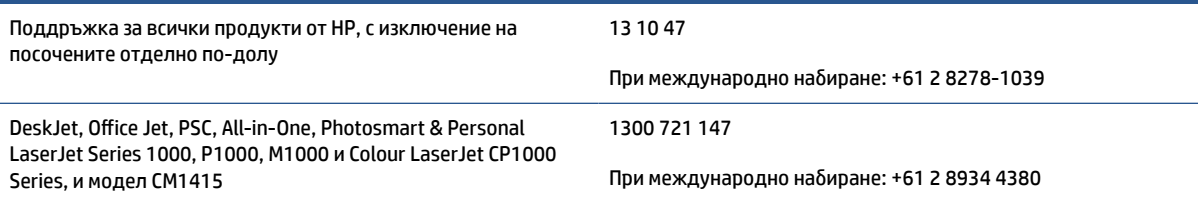

За повече информация относно правата на потребителите посетете [www.consumerlaw.gov.au](https://consumerlaw.gov.au) и [www.accc.gov.au/consumerguarantees](https://www.accc.gov.au/consumers/consumer-rights-guarantees).

#### **Нова Зеландия**

В Нова Зеландия хардуерът и софтуерът пристигат с гаранции, които не могат да бъдат изключени съгласно Закона за потребителите в Нова Зеландия. В Нова Зеландия потребителската транзакция означава сделка, включваща лице, което купува стоки за лична, домашна или битова употреба или консумация, а не за целите на бизнес. Потребители от Нова Зеландия, които купуват стоки за лична, домашна или битова употреба или предназначение, а не за бизнес цели (наричани за краткост "потребители от Нова Зеландия"), имат право на поправки, замени или възстановявания на разходи при неблагоприятни ситуации, както и да бъдат компенсирани за други възможно предвидими загуби или щети. Потребител от Нова Зеландия (по начина, определен по-горе) може да възстанови разходите за връщане на продукта на мястото на покупката, ако е било направено нарушение на законодателството на Нова Зеландия относно потребителите; освен това, ако връщането на такива продукти на НР ще предизвика начисляване на значителни разходи за съответния потребител от Нова Зеландия, HP следва да организира връщането на продуктите за своя сметка.

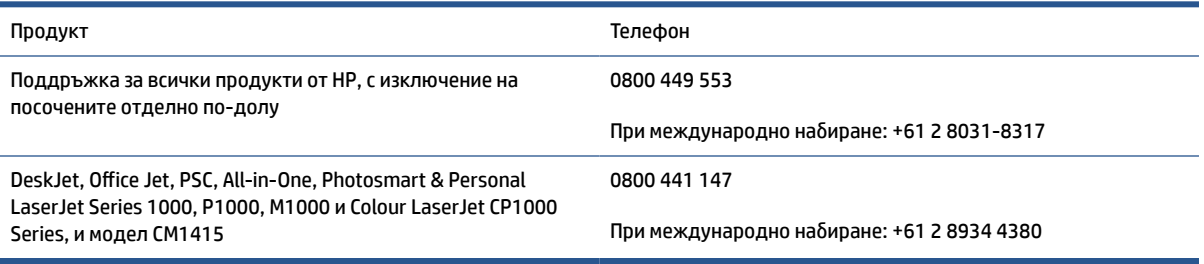

#### **Великобритания, Ирландия и Малта**

The HP Limited Warranty is a commercial guarantee voluntarily provided by HP. The name and address of the HP entity responsible for the performance of the HP Limited Warranty in your country/region is as follows:

**UK**: HP Inc UK Limited, Cain Road, Amen Corner, Bracknell, Berkshire, RG12 1HN

**Ireland**: Hewlett-Packard Ireland Limited, Liffey Park Technology Campus, Barnhall Road, Leixlip, Co.Kildare

**Malta**: Hewlett-Packard Europe B.V., Amsterdam, Meyrin Branch, Route du Nant-d'Avril 150, 1217 Meyrin, **Switzerland** 

**United Kingdom**: The HP Limited Warranty benefits apply in addition to any legal rights to a guarantee from seller of nonconformity of goods with the contract of sale. These rights expire six years from delivery of goods for products purchased in England or Wales and five years from delivery of goods for products purchased in Scotland. However various factors may impact your eligibility to receive these rights. For further information, please consult the following link: Consumer Legal Guarantee ([www.hp.com/go/eu-legal\)](https://support.hp.com/gb-en/document/c03922002) or you may visit the European Consumer Centers website [\(ec.europa.eu/info/live-work-travel-eu/consumers/](https://ec.europa.eu/info/live-work-travel-eu/consumers/resolve-your-consumer-complaint/european-consumer-centres-network-ecc-net_en) [resolve-your-consumer-complaint/european-consumer-centres-network-ecc-net\\_en\)](https://ec.europa.eu/info/live-work-travel-eu/consumers/resolve-your-consumer-complaint/european-consumer-centres-network-ecc-net_en). Consumers have the right to choose whether to claim service under the HP Limited Warranty or against the seller under the legal guarantee.

**Ireland**: The HP Limited Warranty benefits apply in addition to any statutory rights from seller in relation to nonconformity of goods with the contract of sale. However various factors may impact your eligibility to receive these rights. Consumer statutory rights are not limited or affected in any manner by HP Care Pack. For further information, please consult the following link: Consumer Legal Guarantee [\(www.hp.com/go/eu-legal](https://support.hp.com/gb-en/document/c03922002)) or you may visit the European Consumer Centers website ([ec.europa.eu/info/live-work-travel-eu/consumers/](https://ec.europa.eu/info/live-work-travel-eu/consumers/resolve-your-consumer-complaint/european-consumer-centres-network-ecc-net_en) [resolve-your-consumer-complaint/european-consumer-centres-network-ecc-net\\_en\)](https://ec.europa.eu/info/live-work-travel-eu/consumers/resolve-your-consumer-complaint/european-consumer-centres-network-ecc-net_en). Consumers have the right to choose whether to claim service under the HP Limited Warranty or against the seller under the legal guarantee.

**Malta**: The HP Limited Warranty benefits apply in addition to any legal rights to a two-year guarantee from seller of nonconformity of goods with the contract of sale; however various factors may impact your eligibility to receive these rights. Consumer statutory rights are not limited or affected in any manner by the HP Limited Warranty. For further information, please consult the following link: Consumer Legal Guarantee [\(www.hp.com/go/eu-legal](https://support.hp.com/gb-en/document/c03922002)) or you may visit the European Consumer Centers website [\(ec.europa.eu/info/live](https://ec.europa.eu/info/live-work-travel-eu/consumers/resolve-your-consumer-complaint/european-consumer-centres-network-ecc-net_en)[work-travel-eu/consumers/resolve-your-consumer-complaint/european-consumer-centres-network-ecc](https://ec.europa.eu/info/live-work-travel-eu/consumers/resolve-your-consumer-complaint/european-consumer-centres-network-ecc-net_en)net en). Consumers have the right to choose whether to claim service under the HP Limited Warranty or against the seller under two-year legal guarantee.

#### **Австрия, Белгия, Германия и Люксембург**

Die beschränkte HP Herstellergarantie ist eine von HP auf freiwilliger Basis angebotene kommerzielle Garantie. Der Name und die Adresse der HP Gesellschaft, die in Ihrem Land für die Gewährung der beschränkten HP Herstellergarantie verantwortlich ist, sind wie folgt:

**Deutschland**: HP Deutschland GmbH, Schickardstr. 32, D-71034 Böblingen

**Österreich**: HP Austria GmbH., Technologiestrasse 5, A-1120 Wien

**Luxemburg**: Hewlett-Packard Luxembourg S.C.A., 75, Parc d'Activités Capellen, Rue Pafebruc, L-8308 Capellen

**Belgien**: HP Belgium BVBA, Hermeslaan 1A, B-1831 Diegem

Die Rechte aus der beschränkten HP Herstellergarantie gelten zusätzlich zu den gesetzlichen Ansprüchen wegen Sachmängeln auf eine zweijährige Gewährleistung ab dem Lieferdatum. Ob Sie Anspruch auf diese Rechte haben, hängt von zahlreichen Faktoren ab. Die Rechte des Kunden sind in keiner Weise durch die

beschränkte HP Herstellergarantie eingeschränkt bzw. betroffen. Weitere Hinweise finden Sie auf der folgenden Website: Gewährleistungsansprüche für Verbraucher ([www.hp.com/go/eu-legal\)](https://www.hp.com/go/eu-legal) oder Sie können die Website des Europäischen Verbraucherzentrums [\(ec.europa.eu/info/live-work-travel-eu/consumers/](https://ec.europa.eu/info/live-work-travel-eu/consumers/resolve-your-consumer-complaint/european-consumer-centres-network-ecc-net_en) [resolve-your-consumer-complaint/european-consumer-centres-network-ecc-net\\_en\)](https://ec.europa.eu/info/live-work-travel-eu/consumers/resolve-your-consumer-complaint/european-consumer-centres-network-ecc-net_en) besuchen. Verbraucher haben das Recht zu wählen, ob sie eine Leistung von HP gemäß der beschränkten HP Herstellergarantie in Anspruch nehmen oder ob sie sich gemäß der gesetzlichen zweijährigen Haftung für Sachmängel (Gewährleistung) sich an den jeweiligen Verkäufer wenden.

#### **Белгия, Франция и Люксембург**

La garantie limitée HP est une garantie commerciale fournie volontairement par HP. Voici les coordonnées de l'entité HP responsable de l'exécution de la garantie limitée HP dans votre pays:

**France**: HP France SAS, société par actions simplifiée identifiée sous le numéro 448 694 133 RCS Evry, 1 Avenue du Canada, 91947, Les Ulis

**G.D. Luxembourg**: Hewlett-Packard Luxembourg S.C.A., 75, Parc d'Activités Capellen, Rue Pafebruc, L-8308 Capellen

**Belgique**: HP Belgium BVBA, Hermeslaan 1A, B-1831 Diegem

**France**: Les avantages de la garantie limitée HP s'appliquent en complément des droits dont vous disposez au titre des garanties légales applicables dont le bénéfice est soumis à des conditions spécifiques. Vos droits en tant que consommateur au titre de la garantie légale de conformité mentionnée aux articles L. 211-4 à L. 211-13 du Code de la Consommation et de celle relatives aux défauts de la chose vendue, dans les conditions prévues aux articles 1641 à 1648 et 2232 du Code de Commerce ne sont en aucune façon limités ou affectés par la garantie limitée HP. Pour de plus amples informations, veuillez consulter le lien suivant : Garanties légales accordées au consommateur [\(www.hp.com/go/eu-legal](https://www.hp.com/go/eu-legal)). Vous pouvez également consulter le site Web des Centres européens des consommateurs ([ec.europa.eu/info/live-work-travel-eu/consumers/resolve](https://ec.europa.eu/info/live-work-travel-eu/consumers/resolve-your-consumer-complaint/european-consumer-centres-network-ecc-net_en)[your-consumer-complaint/european-consumer-centres-network-ecc-net\\_en\)](https://ec.europa.eu/info/live-work-travel-eu/consumers/resolve-your-consumer-complaint/european-consumer-centres-network-ecc-net_en). Les consommateurs ont le droit de choisir d'exercer leurs droits au titre de la garantie limitée HP, ou auprès du vendeur au titre des garanties légales applicables mentionnées ci-dessus.

#### **POUR RAPPEL:**

Garantie Légale de Conformité:

*« Le vendeur est tenu de livrer un bien conforme au contrat et répond des défauts de conformité existant lors de la délivrance.*

*Il répond également des défauts de conformité résultant de l'emballage, des instructions de montage ou de l'installation lorsque celle-ci a été mise à sa charge par le contrat ou a été réalisée sous sa responsabilité ».*

Article L211-5 du Code de la Consommation:

*« Pour être conforme au contrat, le bien doit:*

*1° Etre propre à l'usage habituellement attendu d'un bien semblable et, le cas échéant:*

*- correspondre à la description donnée par le vendeur et posséder les qualités que celui-ci a présentées à l'acheteur sous forme d'échantillon ou de modèle;*

*- présenter les qualités qu'un acheteur peut légitimement attendre eu égard aux déclarations publiques faites par le vendeur, par le producteur ou par son représentant, notamment dans la publicité ou l'étiquetage;*

*2° Ou présenter les caractéristiques définies d'un commun accord par les parties ou être propre à tout usage spécial recherché par l'acheteur, porté à la connaissance du vendeur et que ce dernier a accepté ».*

Article L211-12 du Code de la Consommation:

*« L'action résultant du défaut de conformité se prescrit par deux ans à compter de la délivrance du bien ».*

Garantie des vices cachés

Article 1641 du Code Civil : *« Le vendeur est tenu de la garantie à raison des défauts cachés de la chose vendue qui la rendent impropre à l'usage auquel on la destine, ou qui diminuent tellement cet usage que l'acheteur ne l'aurait pas acquise, ou n'en aurait donné qu'un moindre prix, s'il les avait connus. »*

Article 1648 alinéa 1 du Code Civil:

*« L'action résultant des vices rédhibitoires doit être intentée par l'acquéreur dans un délai de deux ans à compter de la découverte du vice. »*

**G.D. Luxembourg et Belgique**: Les avantages de la garantie limitée HP s'appliquent en complément des droits dont vous disposez au titre de la garantie de non-conformité des biens avec le contrat de vente. Cependant, de nombreux facteurs peuvent avoir un impact sur le bénéfice de ces droits. Vos droits en tant que consommateur au titre de ces garanties ne sont en aucune façon limités ou affectés par la garantie limitée HP. Pour de plus amples informations, veuillez consulter le lien suivant : Garanties légales accordées au consommateur [\(www.hp.com/go/eu-legal](https://www.hp.com/go/eu-legal)) ou vous pouvez également consulter le site Web des Centres européens des consommateurs ([ec.europa.eu/info/live-work-travel-eu/consumers/resolve-your-consumer](https://ec.europa.eu/info/live-work-travel-eu/consumers/resolve-your-consumer-complaint/european-consumer-centres-network-ecc-net_en)[complaint/european-consumer-centres-network-ecc-net\\_en](https://ec.europa.eu/info/live-work-travel-eu/consumers/resolve-your-consumer-complaint/european-consumer-centres-network-ecc-net_en)). Les consommateurs ont le droit de choisir de réclamer un service sous la garantie limitée HP ou auprès du vendeur au cours d'une garantie légale de deux ans.

#### **Италия**

La Garanzia limitata HP è una garanzia commerciale fornita volontariamente da HP. Di seguito sono indicati nome e indirizzo della società HP responsabile della fornitura dei servizi coperti dalla Garanzia limitata HP nel vostro Paese:

**Italia**: HP Italy S.r.l., Via G. Di Vittorio 9, 20063 Cernusco S/Naviglio

I vantaggi della Garanzia limitata HP vengono concessi ai consumatori in aggiunta ai diritti derivanti dalla garanzia di due anni fornita dal venditore in caso di non conformità dei beni rispetto al contratto di vendita. Tuttavia, diversi fattori possono avere un impatto sulla possibilita' di beneficiare di tali diritti. I diritti spettanti ai consumatori in forza della garanzia legale non sono in alcun modo limitati, né modificati dalla Garanzia limitata HP. Per ulteriori informazioni, si prega di consultare il seguente link: Garanzia legale per i clienti ([www.hp.com/go/eu-legal](https://www.hp.com/go/eu-legal)), oppure visitare il sito Web dei Centri europei per i consumatori [\(ec.europa.eu/](https://ec.europa.eu/info/live-work-travel-eu/consumers/resolve-your-consumer-complaint/european-consumer-centres-network-ecc-net_en) [info/live-work-travel-eu/consumers/resolve-your-consumer-complaint/european-consumer-centres](https://ec.europa.eu/info/live-work-travel-eu/consumers/resolve-your-consumer-complaint/european-consumer-centres-network-ecc-net_en)[network-ecc-net\\_en\)](https://ec.europa.eu/info/live-work-travel-eu/consumers/resolve-your-consumer-complaint/european-consumer-centres-network-ecc-net_en). I consumatori hanno il diritto di scegliere se richiedere un servizio usufruendo della Garanzia limitata HP oppure rivolgendosi al venditore per far valere la garanzia legale di due anni.

#### **Испания**

Su Garantía limitada de HP es una garantía comercial voluntariamente proporcionada por HP. El nombre y dirección de las entidades HP que proporcionan la Garantía limitada de HP (garantía comercial adicional del fabricante) en su país es:

**España**: Hewlett-Packard Española S.L. Calle Vicente Aleixandre, 1 Parque Empresarial Madrid - Las Rozas, E-28232 Madrid

Los beneficios de la Garantía limitada de HP son adicionales a la garantía legal de 2 años a la que los consumidores tienen derecho a recibir del vendedor en virtud del contrato de compraventa; sin embargo, varios factores pueden afectar su derecho a recibir los beneficios bajo dicha garantía legal. A este respecto, la Garantía limitada de HP no limita o afecta en modo alguno los derechos legales del consumidor

([www.hp.com/go/eu-legal](https://www.hp.com/go/eu-legal)). Para más información, consulte el siguiente enlace: Garantía legal del consumidor o puede visitar el sitio web de los Centros europeos de los consumidores [\(ec.europa.eu/info/live](https://ec.europa.eu/info/live-work-travel-eu/consumers/resolve-your-consumer-complaint/european-consumer-centres-network-ecc-net_en)[work-travel-eu/consumers/resolve-your-consumer-complaint/european-consumer-centres-network-ecc](https://ec.europa.eu/info/live-work-travel-eu/consumers/resolve-your-consumer-complaint/european-consumer-centres-network-ecc-net_en)[net\\_en\)](https://ec.europa.eu/info/live-work-travel-eu/consumers/resolve-your-consumer-complaint/european-consumer-centres-network-ecc-net_en). Los clientes tienen derecho a elegir si reclaman un servicio acogiéndose a la Garantía limitada de HP o al vendedor de conformidad con la garantía legal de dos años.

#### **Дания**

Den begrænsede HP-garanti er en garanti, der ydes frivilligt af HP. Navn og adresse på det HP-selskab, der er ansvarligt for HP's begrænsede garanti i dit land, er som følger:

**Danmark**: HP Inc Danmark ApS, Engholm Parkvej 8, 3450, Allerød

Den begrænsede HP-garanti gælder i tillæg til eventuelle juridiske rettigheder, for en toårig garanti fra sælgeren af varer, der ikke er i overensstemmelse med salgsaftalen, men forskellige faktorer kan dog påvirke din ret til at opnå disse rettigheder. Forbrugerens lovbestemte rettigheder begrænses eller påvirkes ikke på nogen måde af den begrænsede HP-garanti. Se nedenstående link for at få yderligere oplysninger: Forbrugerens juridiske garanti ([www.hp.com/go/eu-legal\)](https://www.hp.com/go/eu-legal) eller du kan besøge De Europæiske Forbrugercentres websted [\(ec.europa.eu/info/live-work-travel-eu/consumers/resolve-your-consumer](https://ec.europa.eu/info/live-work-travel-eu/consumers/resolve-your-consumer-complaint/european-consumer-centres-network-ecc-net_en)[complaint/european-consumer-centres-network-ecc-net\\_en](https://ec.europa.eu/info/live-work-travel-eu/consumers/resolve-your-consumer-complaint/european-consumer-centres-network-ecc-net_en)). Forbrugere har ret til at vælge, om de vil gøre krav på service i henhold til HP's begrænsede garanti eller hos sælger i henhold til en toårig juridisk garanti.

#### **Норвегия**

HPs garanti er en begrenset og kommersiell garanti som HP selv har valgt å tilby. Følgende lokale selskap innestår for garantien:

**Norge**: HP Norge AS, Rolfbuktveien 4b, 1364 Fornebu

HPs garanti kommer i tillegg til det mangelsansvar HP har i henhold til norsk forbrukerkjøpslovgivning, hvor reklamasjonsperioden kan være to eller fem år, avhengig av hvor lenge salgsgjenstanden var ment å vare. Ulike faktorer kan imidlertid ha betydning for om du kvalifiserer til å kreve avhjelp iht slikt mangelsansvar. Forbrukerens lovmessige rettigheter begrenses ikke av HPs garanti. Hvis du vil ha mer informasjon, kan du klikke på følgende kobling: Juridisk garanti for forbruker ([www.hp.com/go/eu-legal\)](https://www.hp.com/go/eu-legal) eller du kan besøke nettstedet til de europeiske forbrukersentrene [\(ec.europa.eu/info/live-work-travel-eu/consumers/resolve](https://ec.europa.eu/info/live-work-travel-eu/consumers/resolve-your-consumer-complaint/european-consumer-centres-network-ecc-net_en)[your-consumer-complaint/european-consumer-centres-network-ecc-net\\_en\)](https://ec.europa.eu/info/live-work-travel-eu/consumers/resolve-your-consumer-complaint/european-consumer-centres-network-ecc-net_en). Forbrukere har retten til å velge å kreve service under HPs garanti eller iht selgerens lovpålagte mangelsansvar.

#### **Швеция**

HP:s begränsade garanti är en kommersiell garanti som tillhandahålls frivilligt av HP. Namn och adress till det HP-företag som ansvarar för HP:s begränsade garanti i ditt land är som följer:

#### **Sverige**: HP PPS Sverige AB, SE-169 73 Stockholm

Fördelarna som ingår i HP:s begränsade garanti gäller utöver de lagstadgade rättigheterna till tre års garanti från säljaren angående varans bristande överensstämmelse gentemot köpeavtalet, men olika faktorer kan påverka din rätt att utnyttja dessa rättigheter. Konsumentens lagstadgade rättigheter varken begränsas eller påverkas på något sätt av HP:s begränsade garanti. Mer information får du om du följer denna länk: Lagstadgad garanti för konsumenter ([www.hp.com/go/eu-legal\)](https://www.hp.com/go/eu-legal) eller så kan du gå till European Consumer Centers webbplats [\(ec.europa.eu/info/live-work-travel-eu/consumers/resolve-your-consumer-complaint/](https://ec.europa.eu/info/live-work-travel-eu/consumers/resolve-your-consumer-complaint/european-consumer-centres-network-ecc-net_en) [european-consumer-centres-network-ecc-net\\_en](https://ec.europa.eu/info/live-work-travel-eu/consumers/resolve-your-consumer-complaint/european-consumer-centres-network-ecc-net_en)). Konsumenter har rätt att välja om de vill ställa krav enligt HP:s begränsade garanti eller på säljaren enligt den lagstadgade treåriga garantin.

#### **Португалия**

A Garantia Limitada HP é uma garantia comercial fornecida voluntariamente pela HP. O nome e a morada da entidade HP responsável pela prestação da Garantia Limitada HP no seu país são os seguintes:

**Portugal**: HPCP – Computing and Printing Portugal, Unipessoal, Lda., Edificio D. Sancho I, Quinta da Fonte, Porto Salvo, Lisboa, Oeiras, 2740 244

As vantagens da Garantia Limitada HP aplicam-se cumulativamente com quaisquer direitos decorrentes da legislação aplicável à garantia de dois anos do vendedor, relativa a defeitos do produto e constante do contrato de venda. Existem, contudo, vários fatores que poderão afetar a sua elegibilidade para beneficiar de tais direitos. Os direitos legalmente atribuídos aos consumidores não são limitados ou afetados de forma alguma pela Garantia Limitada HP. Para mais informações, consulte a ligação seguinte: Garantia legal do consumidor ([www.hp.com/go/eu-legal\)](https://www.hp.com/go/eu-legal) ou visite o Web site da Rede dos Centros Europeus do Consumidor ([ec.europa.eu/info/live-work-travel-eu/consumers/resolve-your-consumer-complaint/european-consumer](https://ec.europa.eu/info/live-work-travel-eu/consumers/resolve-your-consumer-complaint/european-consumer-centres-network-ecc-net_en)[centres-network-ecc-net\\_en\)](https://ec.europa.eu/info/live-work-travel-eu/consumers/resolve-your-consumer-complaint/european-consumer-centres-network-ecc-net_en). Os consumidores têm o direito de escolher se pretendem reclamar assistência ao abrigo da Garantia Limitada HP ou contra o vendedor ao abrigo de uma garantia jurídica de dois anos.

#### **Гърция и Кипър**

Η Περιορισμένη εγγύηση HP είναι μια εμπορική εγγύηση η οποία παρέχεται εθελοντικά από την HP. Η επωνυμία και η διεύθυνση του νομικού προσώπου ΗΡ που παρέχει την Περιορισμένη εγγύηση ΗΡ στη χώρα σας είναι η εξής:

**Ελλάδα /Κύπρoς**: HP Printing and Personal Systems Hellas EPE, Tzavella 1-3, 15232 Chalandri, Attiki

**Ελλάδα /Κύπρoς**: HP Συστήματα Εκτύπωσης και Προσωπικών Υπολογιστών Ελλάς Εταιρεία Περιορισμένης Ευθύνης, Tzavella 1-3, 15232 Chalandri, Attiki

Τα προνόμια της Περιορισμένης εγγύησης HP ισχύουν επιπλέον των νόμιμων δικαιωμάτων για διετή εγγύηση έναντι του Πωλητή για τη μη συμμόρφωση των προϊόντων με τις συνομολογημένες συμβατικά ιδιότητες, ωστόσο η άσκηση των δικαιωμάτων σας αυτών μπορεί να εξαρτάται από διάφορους παράγοντες. Τα νόμιμα δικαιώματα των καταναλωτών δεν περιορίζονται ούτε επηρεάζονται καθ' οιονδήποτε τρόπο από την Περιορισμένη εγγύηση HP. Για περισσότερες πληροφορίες, συμβουλευτείτε την ακόλουθη τοποθεσία web: Νόμιμη εγγύηση καταναλωτή [\(www.hp.com/go/eu-legal](https://www.hp.com/go/eu-legal)) ή μπορείτε να επισκεφτείτε την τοποθεσία web των Ευρωπαϊκών Κέντρων Καταναλωτή [\(ec.europa.eu/info/live-work-travel-eu/consumers/resolve-your](https://ec.europa.eu/info/live-work-travel-eu/consumers/resolve-your-consumer-complaint/european-consumer-centres-network-ecc-net_en)[consumer-complaint/european-consumer-centres-network-ecc-net\\_en\)](https://ec.europa.eu/info/live-work-travel-eu/consumers/resolve-your-consumer-complaint/european-consumer-centres-network-ecc-net_en). Οι καταναλωτές έχουν το δικαίωμα να επιλέξουν αν θα αξιώσουν την υπηρεσία στα πλαίσια της Περιορισμένης εγγύησης ΗΡ ή από τον πωλητή στα πλαίσια της νόμιμης εγγύησης δύο ετών.

#### **Унгария**

A HP korlátozott jótállás egy olyan kereskedelmi jótállás, amelyet a HP a saját elhatározásából biztosít. Az egyes országokban a HP mint gyártó által vállalt korlátozott jótállást biztosító HP vállalatok neve és címe:

**Magyarország**: HP Inc Magyarország Kft., H-1117 Budapest, Alíz utca 1.

A HP korlátozott jótállásban biztosított jogok azokon a jogokon felül illetik meg Önt, amelyek a termékeknek az adásvételi szerződés szerinti minőségére vonatkozó kétéves, jogszabályban foglalt eladói szavatosságból, továbbá ha az Ön által vásárolt termékre alkalmazandó, a jogszabályban foglalt kötelező eladói jótállásból erednek, azonban számos körülmény hatással lehet arra, hogy ezek a jogok Önt megilletik-e. További információért kérjük, keresse fel a következő webhelyet: Jogi Tájékoztató Fogyasztóknak ([www.hp.com/](https://www.hp.com/go/eu-legal) [go/eu-legal](https://www.hp.com/go/eu-legal)) vagy látogassa meg az Európai Fogyasztói Központok webhelyét ([ec.europa.eu/info/live-work](https://ec.europa.eu/info/live-work-travel-eu/consumers/resolve-your-consumer-complaint/european-consumer-centres-network-ecc-net_en)[travel-eu/consumers/resolve-your-consumer-complaint/european-consumer-centres-network-ecc-net\\_en](https://ec.europa.eu/info/live-work-travel-eu/consumers/resolve-your-consumer-complaint/european-consumer-centres-network-ecc-net_en)). A fogyasztóknak jogában áll, hogy megválasszák, hogy a jótállással kapcsolatos igényüket a HP korlátozott

jótállás alapján vagy a kétéves, jogszabályban foglalt eladói szavatosság, illetve, ha alkalmazandó, a jogszabályban foglalt kötelező eladói jótállás alapján érvényesítik.

#### **Чехия**

Omezená záruka HP je obchodní zárukou dobrovolně poskytovanou společností HP. Názvy a adresy společností skupiny HP, které odpovídají za plnění omezené záruky HP ve vaší zemi, jsou následující:

**Česká republika**: HP Inc Czech Republic s. r. o., Za Brumlovkou 5/1559, 140 00 Praha 4

Výhody, poskytované omezenou zárukou HP, se uplatňuji jako doplňek k jakýmkoli právním nárokům na dvouletou záruku poskytnutou prodejcem v případě nesouladu zboží s kupní smlouvou. Váš nárok na uznání těchto práv však může záviset na mnohých faktorech. Omezená záruka HP žádným způsobem neomezuje ani neovlivňuje zákonná práva zákazníka. Další informace získáte kliknutím na následující odkaz: Zákonná záruka spotřebitele ([www.hp.com/go/eu-legal\)](https://www.hp.com/go/eu-legal) případně můžete navštívit webové stránky Evropského spotřebitelského centra ([ec.europa.eu/info/live-work-travel-eu/consumers/resolve-your-consumer](https://ec.europa.eu/info/live-work-travel-eu/consumers/resolve-your-consumer-complaint/european-consumer-centres-network-ecc-net_en)[complaint/european-consumer-centres-network-ecc-net\\_en](https://ec.europa.eu/info/live-work-travel-eu/consumers/resolve-your-consumer-complaint/european-consumer-centres-network-ecc-net_en)). Spotřebitelé mají právo se rozhodnout, zda chtějí službu reklamovat v rámci omezené záruky HP nebo v rámci zákonem stanovené dvouleté záruky u prodejce.

#### **Словакия**

Obmedzená záruka HP je obchodná záruka, ktorú spoločnosť HP poskytuje dobrovoľne. Meno a adresa subjektu HP, ktorý zabezpečuje plnenie vyplývajúce z Obmedzenej záruky HP vo vašej krajine:

**Slovenská republika**: HP Inc Slovakia, s.r.o., Galvaniho 7, 821 04 Bratislava

Výhody Obmedzenej záruky HP sa uplatnia vedľa prípadných zákazníkových zákonných nárokov voči predávajúcemu z vád, ktoré spočívajú v nesúlade vlastností tovaru s jeho popisom podľa predmetnej zmluvy. Možnosť uplatnenia takých prípadných nárokov však môže závisieť od rôznych faktorov. Služby Obmedzenej záruky HP žiadnym spôsobom neobmedzujú ani neovplyvňujú zákonné práva zákazníka, ktorý je spotrebiteľom. Ďalšie informácie nájdete na nasledujúcom prepojení: Zákonná záruka spotrebiteľa [\(www.hp.com/go/eu-legal](https://www.hp.com/go/eu-legal)), prípadne môžete navštíviť webovú lokalitu európskych zákazníckych stredísk [\(ec.europa.eu/info/live-work-travel-eu/consumers/resolve-your-consumer-complaint/european-consumer](https://ec.europa.eu/info/live-work-travel-eu/consumers/resolve-your-consumer-complaint/european-consumer-centres-network-ecc-net_en)[centres-network-ecc-net\\_en\)](https://ec.europa.eu/info/live-work-travel-eu/consumers/resolve-your-consumer-complaint/european-consumer-centres-network-ecc-net_en). Spotrebitelia majú právo zvoliť si, či chcú uplatniť servis v rámci Obmedzenej záruky HP alebo počas zákonnej dvojročnej záručnej lehoty u predajcu.

#### **Полша**

Ograniczona gwarancja HP to komercyjna gwarancja udzielona dobrowolnie przez HP. Nazwa i adres podmiotu HP odpowiedzialnego za realizację Ograniczonej gwarancji HP w Polsce:

**Polska**: HP Inc Polska sp. z o.o., Szturmowa 2a, 02-678 Warszawa, wpisana do rejestru przedsiębiorców prowadzonego przez Sąd Rejonowy dla m.st. Warszawy w Warszawie, XIII Wydział Gospodarczy Krajowego Rejestru Sądowego, pod numerem KRS 0000546115, NIP 5213690563, REGON 360916326, GIOŚ E0020757WZBW, kapitał zakładowy 480.000 PLN.

Świadczenia wynikające z Ograniczonej gwarancji HP stanowią dodatek do praw przysługujących nabywcy w związku z dwuletnią odpowiedzialnością sprzedawcy z tytułu niezgodności towaru z umową (rękojmia). Niemniej, na możliwość korzystania z tych praw mają wpływ różne czynniki. Ograniczona gwarancja HP w żaden sposób nie ogranicza praw konsumenta ani na nie nie wpływa. Więcej informacji można znaleźć pod następującym łączem: Gwarancja prawna konsumenta [\(www.hp.com/go/eu-legal](https://www.hp.com/go/eu-legal)), można także odwiedzić stronę internetową Europejskiego Centrum Konsumenckiego [\(ec.europa.eu/info/live-work-travel-eu/](https://ec.europa.eu/info/live-work-travel-eu/consumers/resolve-your-consumer-complaint/european-consumer-centres-network-ecc-net_en) [consumers/resolve-your-consumer-complaint/european-consumer-centres-network-ecc-net\\_en](https://ec.europa.eu/info/live-work-travel-eu/consumers/resolve-your-consumer-complaint/european-consumer-centres-network-ecc-net_en)). Konsumenci mają prawo wyboru co do możliwosci skorzystania albo z usług gwarancyjnych przysługujących

w ramach Ograniczonej gwarancji HP albo z uprawnień wynikających z dwuletniej rękojmi w stosunku do sprzedawcy.

#### **България**

Ограничената гаранция на HP представлява търговска гаранция, доброволно предоставяна от HP. Името и адресът на дружеството на HP за вашата страна, отговорно за предоставянето на гаранционната поддръжка в рамките на Ограничената гаранция на HP, са както следва:

HP Inc Bulgaria EOOD (Ейч Пи Инк България ЕООД), гр. София 1766, район р-н Младост, бул. Околовръстен Път No 258, Бизнес Център Камбаните

Предимствата на Ограничената гаранция на HP се прилагат в допълнение към всички законови права за двугодишна гаранция от продавача при несъответствие на стоката с договора за продажба. Въпреки това, различни фактори могат да окажат влияние върху условията за получаване на тези права. Законовите права на потребителите не са ограничени или засегнати по никакъв начин от Ограничената гаранция на HP. За допълнителна информация, моля вижте Правната гаранция на потребителя ([www.hp.com/go/eu-legal](https://www.hp.com/go/eu-legal)) или посетете уебсайта на Европейския потребителски център ([ec.europa.eu/](https://ec.europa.eu/info/live-work-travel-eu/consumers/resolve-your-consumer-complaint/european-consumer-centres-network-ecc-net_en) [info/live-work-travel-eu/consumers/resolve-your-consumer-complaint/european-consumer-centres](https://ec.europa.eu/info/live-work-travel-eu/consumers/resolve-your-consumer-complaint/european-consumer-centres-network-ecc-net_en)[network-ecc-net\\_en\)](https://ec.europa.eu/info/live-work-travel-eu/consumers/resolve-your-consumer-complaint/european-consumer-centres-network-ecc-net_en). Потребителите имат правото да избират дали да претендират за извършване на услуга в рамките на Ограничената гаранция на HP или да потърсят такава от търговеца в рамките на двугодишната правна гаранция.

#### **Румъния**

Garanția limitată HP este o garanție comercială furnizată în mod voluntar de către HP. Numele și adresa entității HP răspunzătoare de punerea în aplicare a Garanției limitate HP în țara dumneavoastră sunt următoarele:

**Romănia**: HP Inc Romania SRL, 5 Fabrica de Glucoza Str., Building F, Ground Floor and Floor 8, 2nd District, Bucureşti

Beneficiile Garanției limitate HP se aplică suplimentar față de orice drepturi privind garanția de doi ani oferită de vânzător pentru neconformitatea bunurilor cu contractul de vânzare; cu toate acestea, diverşi factori pot avea impact asupra eligibilităţii dvs. de a beneficia de aceste drepturi. Drepturile legale ale consumatorului nu sunt limitate sau afectate în vreun fel de Garanția limitată HP. Pentru informaţii suplimentare consultaţi următorul link: garanția acordată consumatorului prin lege ([www.hp.com/go/eu-legal\)](https://www.hp.com/go/eu-legal) sau puteți accesa siteul Centrul European al Consumatorilor [\(ec.europa.eu/info/live-work-travel-eu/consumers/resolve-your](https://ec.europa.eu/info/live-work-travel-eu/consumers/resolve-your-consumer-complaint/european-consumer-centres-network-ecc-net_en)[consumer-complaint/european-consumer-centres-network-ecc-net\\_en\)](https://ec.europa.eu/info/live-work-travel-eu/consumers/resolve-your-consumer-complaint/european-consumer-centres-network-ecc-net_en). Consumatorii au dreptul să aleagă dacă să pretindă despăgubiri în cadrul Garanței limitate HP sau de la vânzător, în cadrul garanției legale de doi ani.

#### **Белгия и Нидерландия**

De Beperkte Garantie van HP is een commerciële garantie vrijwillig verstrekt door HP. De naam en het adres van de HP-entiteit die verantwoordelijk is voor het uitvoeren van de Beperkte Garantie van HP in uw land is als volgt:

**Nederland**: HP Nederland B.V., Startbaan 16, 1187 XR Amstelveen

**België**: HP Belgium BVBA, Hermeslaan 1A, B-1831 Diegem

De voordelen van de Beperkte Garantie van HP vormen een aanvulling op de wettelijke garantie voor consumenten gedurende twee jaren na de levering te verlenen door de verkoper bij een gebrek aan conformiteit van de goederen met de relevante verkoopsovereenkomst. Niettemin kunnen diverse factoren een impact hebben op uw eventuele aanspraak op deze wettelijke rechten. De wettelijke rechten van de

consument worden op geen enkele wijze beperkt of beïnvloed door de Beperkte Garantie van HP. Raadpleeg voor meer informatie de volgende webpagina: Wettelijke garantie van de consument ([www.hp.com/go/eu](https://www.hp.com/go/eu-legal)[legal](https://www.hp.com/go/eu-legal)) of u kan de website van het Europees Consumenten Centrum bezoeken [\(ec.europa.eu/info/live-work](https://ec.europa.eu/info/live-work-travel-eu/consumers/resolve-your-consumer-complaint/european-consumer-centres-network-ecc-net_en)[travel-eu/consumers/resolve-your-consumer-complaint/european-consumer-centres-network-ecc-net\\_en](https://ec.europa.eu/info/live-work-travel-eu/consumers/resolve-your-consumer-complaint/european-consumer-centres-network-ecc-net_en)). Consumenten hebben het recht om te kiezen tussen enerzijds de Beperkte Garantie van HP of anderzijds het aanspreken van de verkoper in toepassing van de wettelijke garantie.

#### **Финландия**

HP:n rajoitettu takuu on HP:n vapaaehtoisesti antama kaupallinen takuu. HP:n myöntämästä takuusta maassanne vastaavan HP:n edustajan yhteystiedot ovat:

**Suomi**: HP Finland Oy, Piispankalliontie, FIN - 02200 Espoo

HP:n takuun edut ovat voimassa mahdollisten kuluttajansuojalakiin perustuvien oikeuksien lisäksi sen varalta, että tuote ei vastaa myyntisopimusta. Saat lisätietoja seuraavasta linkistä: Kuluttajansuoja ([www.hp.com/go/eu-legal](https://www.hp.com/go/eu-legal)) tai voit käydä Euroopan kuluttajakeskuksen sivustolla ([ec.europa.eu/info/live](https://ec.europa.eu/info/live-work-travel-eu/consumers/resolve-your-consumer-complaint/european-consumer-centres-network-ecc-net_en)[work-travel-eu/consumers/resolve-your-consumer-complaint/european-consumer-centres-network-ecc](https://ec.europa.eu/info/live-work-travel-eu/consumers/resolve-your-consumer-complaint/european-consumer-centres-network-ecc-net_en)[net\\_en\)](https://ec.europa.eu/info/live-work-travel-eu/consumers/resolve-your-consumer-complaint/european-consumer-centres-network-ecc-net_en). Kuluttajilla on oikeus vaatia virheen korjausta HP:n takuun ja kuluttajansuojan perusteella HP:lta tai myyjältä.

#### **Словения**

Omejena garancija HP je prostovoljna trgovska garancija, ki jo zagotavlja podjetje HP. Ime in naslov poslovne enote HP, ki je odgovorna za omejeno garancijo HP v vaši državi, sta naslednja:

**Slovenija**: Hewlett-Packard Europe B.V., Amsterdam, Meyrin Branch, Route du Nant-d'Avril 150, 1217 Meyrin, Switzerland

Ugodnosti omejene garancije HP veljajo poleg zakonskih pravic, ki ob sklenitvi kupoprodajne pogodbe izhajajo iz dveletne garancije prodajalca v primeru neskladnosti blaga, vendar lahko na izpolnjevanje pogojev za uveljavitev pravic vplivajo različni dejavniki. Omejena garancija HP nikakor ne omejuje strankinih z zakonom predpisanih pravic in ne vpliva nanje. Za dodatne informacije glejte naslednjo povezavo: Strankino pravno jamstvo [\(www.hp.com/go/eu-legal](https://www.hp.com/go/eu-legal)); ali pa obiščite spletno mesto evropskih središč za potrošnike ([ec.europa.eu/info/live-work-travel-eu/consumers/resolve-your-consumer-complaint/european-consumer](https://ec.europa.eu/info/live-work-travel-eu/consumers/resolve-your-consumer-complaint/european-consumer-centres-network-ecc-net_en)[centres-network-ecc-net\\_en\)](https://ec.europa.eu/info/live-work-travel-eu/consumers/resolve-your-consumer-complaint/european-consumer-centres-network-ecc-net_en). Potrošniki imajo pravico izbrati, ali bodo uveljavljali pravice do storitev v skladu z omejeno garancijo HP ali proti prodajalcu v skladu z dvoletno zakonsko garancijo.

#### **Хърватия**

HP ograničeno jamstvo komercijalno je dobrovoljno jamstvo koje pruža HP. Ime i adresa HP subjekta odgovornog za HP ograničeno jamstvo u vašoj državi:

**Hrvatska**: HP Computing and Printing d.o.o. za računalne i srodne aktivnosti, Radnička cesta 41, 10000 Zagreb

Pogodnosti HP ograničenog jamstva vrijede zajedno uz sva zakonska prava na dvogodišnje jamstvo kod bilo kojeg prodavača s obzirom na nepodudaranje robe s ugovorom o kupnji. Međutim, razni faktori mogu utjecati na vašu mogućnost ostvarivanja tih prava. HP ograničeno jamstvo ni na koji način ne utječe niti ne ograničava zakonska prava potrošača. Dodatne informacije potražite na ovoj adresi: Zakonsko jamstvo za potrošače [\(www.hp.com/go/eu-legal](https://www.hp.com/go/eu-legal)) ili možete posjetiti web-mjesto Europskih potrošačkih centara ([ec.europa.eu/info/](https://ec.europa.eu/info/live-work-travel-eu/consumers/resolve-your-consumer-complaint/european-consumer-centres-network-ecc-net_en) [live-work-travel-eu/consumers/resolve-your-consumer-complaint/european-consumer-centres-network](https://ec.europa.eu/info/live-work-travel-eu/consumers/resolve-your-consumer-complaint/european-consumer-centres-network-ecc-net_en)[ecc-net\\_en\)](https://ec.europa.eu/info/live-work-travel-eu/consumers/resolve-your-consumer-complaint/european-consumer-centres-network-ecc-net_en). Potrošači imaju pravo odabrati žele li ostvariti svoja potraživanja u sklopu HP ograničenog jamstva ili pravnog jamstva prodavača u trajanju ispod dvije godine.

#### **Латвия**

HP ierobežotā garantija ir komercgarantija, kuru brīvprātīgi nodrošina HP. HP uzņēmums, kas sniedz HP ierobežotās garantijas servisa nodrošinājumu jūsu valstī:

**Latvija**: HP Finland Oy, PO Box 515, 02201 Espoo, Finland

HP ierobežotās garantijas priekšrocības tiek piedāvātas papildus jebkurām likumīgajām tiesībām uz pārdevēja un/vai rażotāju nodrošinātu divu gadu garantiju gadījumā, ja preces neatbilst pirkuma līgumam, tomēr šo tiesību saņemšanu var ietekmēt vairāki faktori. HP ierobežotā garantija nekādā veidā neierobežo un neietekmē patērētāju likumīgās tiesības. Lai iegūtu plašāku informāciju, izmantojiet šo saiti: Patērētāju likumīgā garantija [\(www.hp.com/go/eu-legal](https://www.hp.com/go/eu-legal)) vai arī Eiropas Patērētāju tiesību aizsardzības centra tīmekļa vietni [\(ec.europa.eu/info/live-work-travel-eu/consumers/resolve-your-consumer-complaint/european](https://ec.europa.eu/info/live-work-travel-eu/consumers/resolve-your-consumer-complaint/european-consumer-centres-network-ecc-net_en)[consumer-centres-network-ecc-net\\_en](https://ec.europa.eu/info/live-work-travel-eu/consumers/resolve-your-consumer-complaint/european-consumer-centres-network-ecc-net_en)). Patērētājiem ir tiesības izvēlēties, vai pieprasīt servisa nodrošinājumu saskaņā ar HP ierobežoto garantiju, vai arī pārdevēja sniegto divu gadu garantiju.

#### **Литва**

HP ribotoji garantija yra HP savanoriškai teikiama komercinė garantija. Toliau pateikiami HP bendrovių, teikiančių HP garantiją (gamintojo garantiją) jūsų šalyje, pavadinimai ir adresai:

**Lietuva**: HP Finland Oy, PO Box 515, 02201 Espoo, Finland

HP ribotoji garantija papildomai taikoma kartu su bet kokiomis kitomis įstatymais nustatytomis teisėmis į pardavėjo suteikiamą dviejų metų laikotarpio garantiją dėl prekių atitikties pardavimo sutarčiai, tačiau tai, ar jums ši teisė bus suteikiama, gali priklausyti nuo įvairių aplinkybių. HP ribotoji garantija niekaip neapriboja ir neįtakoja įstatymais nustatytų vartotojo teisių. Daugiau informacijos rasite paspaudę šią nuorodą: Teisinė vartotojo garantija ([www.hp.com/go/eu-legal\)](https://www.hp.com/go/eu-legal) arba apsilankę Europos vartotojų centro internetinėje svetainėje [\(ec.europa.eu/info/live-work-travel-eu/consumers/resolve-your-consumer-complaint/european](https://ec.europa.eu/info/live-work-travel-eu/consumers/resolve-your-consumer-complaint/european-consumer-centres-network-ecc-net_en)[consumer-centres-network-ecc-net\\_en](https://ec.europa.eu/info/live-work-travel-eu/consumers/resolve-your-consumer-complaint/european-consumer-centres-network-ecc-net_en)). Vartotojai turi teisę prašyti atlikti techninį aptarnavimą pagal HP ribotąją garantiją arba pardavėjo teikiamą dviejų metų įstatymais nustatytą garantiją.

#### **Естония**

HP piiratud garantii on HP poolt vabatahtlikult pakutav kaubanduslik garantii. HP piiratud garantii eest vastutab HP üksus aadressil:

**Eesti**: HP Finland Oy, PO Box 515, 02201 Espoo, Finland

HP piiratud garantii rakendub lisaks seaduses ettenähtud müüjapoolsele kaheaastasele garantiile, juhul kui toode ei vasta müügilepingu tingimustele. Siiski võib esineda asjaolusid, mille puhul teie jaoks need õigused ei pruugi kehtida. HP piiratud garantii ei piira ega mõjuta mingil moel tarbija seadusjärgseid õigusi. Lisateavet leiate järgmiselt lingilt: tarbija õiguslik garantii ([www.hp.com/go/eu-legal\)](https://www.hp.com/go/eu-legal) või võite külastada Euroopa tarbijakeskuste veebisaiti ([ec.europa.eu/info/live-work-travel-eu/consumers/resolve-your-consumer](https://ec.europa.eu/info/live-work-travel-eu/consumers/resolve-your-consumer-complaint/european-consumer-centres-network-ecc-net_en)[complaint/european-consumer-centres-network-ecc-net\\_en](https://ec.europa.eu/info/live-work-travel-eu/consumers/resolve-your-consumer-complaint/european-consumer-centres-network-ecc-net_en)). Tarbijal on õigus valida, kas ta soovib kasutada HP piiratud garantiid või seadusega ette nähtud müüjapoolset kaheaastast garantiid.

#### **Русия**

#### **Срок службы принтера для России**

Срок службы данного принтера HP составляет пять лет в нормальных условиях эксплуатации. Срок службы отсчитывается с момента ввода принтера в эксплуатацию. В конце срока службы HP рекомендует посетить веб-сайт нашей службы поддержки по адресу [www.support.hp.com](https://www.support.hp.com) и/или связаться с авторизованным поставщиком услуг HP для получения рекомендаций в отношении дальнейшего безопасного использования принтера.

### <span id="page-131-0"></span>**Гаранцията Premium Protection Warranty на HP: Декларация за ограничена гаранция за тонер касета за LaserJet**

Този продукт на HP гарантирано няма дефекти в материалите и изработката.

Тази гаранция не се отнася за продукти, които: (а) са били повторно пълнени, регенерирани, подправени или чиято цялост е била по някакъв начин нарушена; (б) проявяват проблеми, причинени от неправилна употреба, неправилно съхранение или експлоатация в среда, различна от публикуваните изисквания за околната среда за продукта принтер или (в) са износени от обичайна употреба.

За да получите гаранционно обслужване, върнете продукта на мястото на покупка (с писмено описание на проблема и мостри от разпечатки) или се свържете с отдела по поддръжка. По свое усмотрение, HP или ще замени продуктите с доказан дефект, или ще ви възстанови цената на закупуване.

ДОКОЛКОТО МЕСТНОТО ЗАКОНОДАТЕЛСТВО ПОЗВОЛЯВА, ГОРЕПОСОЧЕНАТА ГАРАНЦИЯ Е ИЗКЛЮЧИТЕЛНА И НИКАКВА ДРУГА ГАРАНЦИЯ ИЛИ УСЛОВИЕ, БИЛИ ТЕ ПИСМЕНИ ИЛИ УСТНИ, НЕ СЕ ДАВАТ ИЛИ ПОДРАЗБИРАТ, А HP ИЗРИЧНО СЕ ОСВОБОЖДАВА ОТ ВСЯКАКВИ ПОДРАЗБИРАЩИ СЕ ГАРАНЦИИ ИЛИ УСЛОВИЯ ЗА ПРОДАВАЕМОСТ, ЗАДОВОЛИТЕЛНО КАЧЕСТВО И ГОДНОСТ ЗА ОПРЕДЕЛЕНА ЦЕЛ.

ДОКОЛКОТО МЕСТНОТО ЗАКОНОДАТЕЛСТВО ПОЗВОЛЯВА, HP ИЛИ НЕЙНИТЕ ДОСТАВЧИЦИ НЕ НОСЯТ НИКАКВА ОТГОВОРНОСТ ЗА ПРЕКИ, ОСОБЕНИ, СЛУЧАЙНИ, ЗАКОНОМЕРНИ (ВКЛЮЧИТЕЛНО ПРОПУСНАТИ ПОЛЗИ ИЛИ ИЗГУБЕНИ ДАННИ) ИЛИ ДРУГ ВИД ЩЕТИ, БИЛИ ТЕ ПО СИЛАТА НА ДОГОВОР, ИСК ИЛИ ДРУГИ.

ГАРАНЦИОННИТЕ УСЛОВИЯ, СЪДЪРЖАЩИ СЕ В ТАЗИ ДЕКЛАРАЦИЯ, НЕ ИЗКЛЮЧВАТ, НЕ ОГРАНИЧАВАТ, НЕ ПРОМЕНЯТ, А ДОПЪЛВАТ ЗАДЪЛЖИТЕЛНИТЕ НОРМАТИВНО ОПРЕДЕЛЕНИ ПРАВА, ПОРОДЕНИ ОТ ПРОДАЖБАТА НА ТОЗИ ПРОДУКТ НА ВАС.

### <span id="page-132-0"></span>**Напомняне относно използването на консумативи, които не са оригинални от НР**

Принтерът няма да работи по очаквания начин, когато се засекат консумативи, които не са от НР, или консумативи от НР, които са повторно напълнени, ремонтирани, преработени или подправени по какъвто и да е начин.

### <span id="page-133-0"></span>**Уеб сайт на HP против фалшификати**

Отидете на [www.hp.com/go/anticounterfeit](https://www.hp.com/go/anticounterfeit) когато инсталирате тонер касетата на HP и на контролния панел се покаже съобщение, че касетата не е оригинална тонер касета от НР. HP ще ви помогнат да определите дали тя е оригинална и ще предприемат мерки да решат проблема.

Вашата тонер касета може да не оригинална тонер касета HP , ако забележите следното:

- Страницата за състояние на консумативите показва, че е инсталиран консуматив, който не е оригинално произведен от HP.
- Възникват много проблеми с касетата.
- Касетата не изглежда, както изглежда обикновено (например опаковката се различава от HP опаковка).

### <span id="page-134-0"></span>**Данни, съхранявани на тонер касета**

Тонер касетите на HP, използвани в този принтер, съдържат чип за памет, който подпомага работата на принтера.

В допълнение на това чипът за памет събира ограничен набор информация за начина на използване на принтера, в която е възможно включването на следното: датата на първо инсталиране на тонер касетата, дата, когато тонер касетата е била използвана за последен път, броят страници, отпечатани с тонер касетата, степента на запълненост на страницата, използваните режими на печат, всякакви евентуално възникнали грешки по време на печат и модела на принтера. Тази информация помага на HP в създаването на бъдещи принтери, които да посрещнат по-добре нуждите на нашите клиенти.

Данните, събрани в паметта на тонер касетата, не съдържат информация, която може да бъде използвана, за да се идентифицира даден клиент, потребител на тонер касета или техния принтер.

HP събира произволно подбрани чипове за памет от касетите, върнати в рамките на програмата на HP за безплатно връщане и рециклиране на касети (HP Planet Partners[:www.hp.com/recycle\)](https://www.hp.com/recycle). Чиповете за памет от тази подборка се прочитат и анализират с цел подобрение на бъдещите принтери на HP. Партньорите на HP, подпомагащи в рециклирането на тази тонер касета, може също да имат достъп до тази информация.

Всеки друг, който притежава тонер касетата, също би могъл да получи достъп до анонимната информация, съдържаща се в чипа за памет.

### <span id="page-135-0"></span>**Лицензно споразумение с краен потребител**

ПРОЧЕТЕТЕ ВНИМАТЕЛНО, ПРЕДИ ДА ИЗПОЛЗВАТЕ ТОВА СОФТУЕРНО ОБОРУДВАНЕ: Настоящото лицензионно споразумение с краен потребител ("ЛСКП") е правно споразумение между (а) Вас (физическо лице или едно юридическо лице) и (б) HP Inc. ("HP"), което регламентира използването от Вас на всеки Софтуерен продукт, инсталиран на или направен достъпен от HP за използване с Вашия продукт на HP ("продукт на HP"), който не е по друг начин обект на отделно лицензионно споразумение между Вас и HP или нейните доставчици. Друг софтуер може да съдържа ЛСКП в неговата онлайн документация. Терминът "Софтуерен продукт" означава компютърен софтуер и може да включва съответните носители, печатни материали и "онлайн" или електронна документация.

Изменение или допълнение към настоящото ЛСКП може да придружава продукта на HP.

ПРАВАТА ВЪРХУ СОФТУЕРНИЯ ПРОДУКТ СЕ ПРЕДОСТАВЯТ САМО ПРИ УСЛОВИЕ ЧЕ ПРИЕМАТЕ ВСИЧКИ УСЛОВИЯ НА НАСТОЯЩОТО ЛСКП. КАТО ИНСТАЛИРАТЕ, КОПИРАТЕ, ИЗТЕГЛЯТЕ ИЛИ ИЗПОЛЗВАТЕ ПО ДРУГ НАЧИН СОФТУЕРНИЯ ПРОДУКТ, СЕ СЪГЛАСЯВАТЕ ДА СЕ ОБВЪРЖЕТЕ С УСЛОВИЯТА НА НАСТОЯЩОТО ЛСКП. АКО НЕ ПРИЕМАТЕ ТЕЗИ ЛИЦЕНЗИОННИТЕ УСЛОВИЯ, ВАШЕТО ЕДИНСТВЕНО ОБЕЗЩЕТЕНИЕ Е ДА ВЪРНЕТЕ ЦЕЛИЯ НЕИЗПОЛЗВАН ПРОДУКТ (ХАРДУЕР И СОФТУЕР) В РАМКИТЕ НА 14 ДНИ ЗА ВЪЗСТАНОВЯВАНЕ НА СРЕДСТВАТА СЪГЛАСНО ПОЛИТИКАТА ЗА ВЪЗСТАНОВЯВАНЕ НА СРЕДСТВА НА МЯСТОТО, ОТКЪДЕТО СТЕ ГО ЗАКУПИЛИ.

НАСТОЯЩОТО ЛСКП Е ГЛОБАЛНО СПОРАЗУМЕНИЕ, А НЕ КОНКРЕТНО ЗА ДАДЕНА ДЪРЖАВА, ЩАТ ИЛИ РЕГИОН. АКО СТЕ ПРИДОБИЛИ ТОЗИ СОФТУЕР КАТО ПОТРЕБИТЕЛ ПО СМИСЪЛА НА ПРИЛОЖИМО ЗА ПОТРЕБИТЕЛИ ЗАКОНОДАТEЛСТВО ВЪВ ВАШАТА ДЪРЖАВА, ЩАТ ИЛИ РЕГИОН, НЕЗАВИСИМО ДАЛИ НЕЩО В НАСТОЯЩОТО ЛСПК Е В ПРОТИВОРЕЧИЕ С ТОВА ЗАКОНОДАТЕЛСТВО, НИЩО В НАСТОЯЩОТО ЛСПК НЕ НАРУШАВА НЕОТМЕНИМИТЕ ЗАКОНОВИ ПРАВА ИЛИ ОБЕЗЩЕТЕНИЯ, КОИТО МОЖЕ ДА ИМАТЕ СЪГЛАСНО ТАКОВА ЗАКОНОДАТЕЛСТВО ЗА ПОТРЕБИТЕЛИ, И НАСТОЯЩОТО ЛСПК Е ОБЕКТ НА ТЕЗИ ПРАВА И ОБЕЗЩЕТЕНИЯ. ДОПЪЛНИТЕЛНА ИНФОРМАЦИЯ ЗА ВАШИТЕ ПОТРЕБИТЕЛСКИ ПРАВА МОЖЕТЕ ДА НАМЕРИТЕ В РАЗДЕЛ 16.

- **1. ПРЕДОСТАВЯНЕ НА ЛИЦЕНЗ**. HP ви предоставя следните права, ако спазите всички условия на настоящото ЛСКП:
	- **а.** Ползване. Може да използвате Софтуерния продукт на един компютър ("Вашият компютър"). Ако Софтуерният продукт Ви е доставен по интернет и първоначално е бил лицензиран за използване на повече от един компютър, можете да инсталирате и да използвате Софтуерния продукт само на тези компютри. Не можете да отделяте съставни части на Софтуерния продукт за използване на повече от един компютър. Нямате право да разпространявате Софтуерния продукт, нито да модифицирате Софтуерния продукт или деактивирате лицензионна или контролна функция на Софтуерния продукт. Можете да заредите Софтуерния продукт във временната памет (RAM) на Вашия компютър за целите на използването на Софтуерния продукт.
	- **б.** Съхранение. Можете да копирате Софтуерния продукт в локалната памет или в устройството за съхранение на продукта на HP.
	- **в.** Копиране. Можете да правите архивни или резервни копия на Софтуерния продукт, стига всяко копие да съдържа всички оригинални специфични декларации за Софтуерния продукт и да се използва само за архивни цели.
	- **г.** Запазване на правата. HP и нейните доставчици си запазват всички права, които не са ви изрично предоставени в настоящото ЛСКП.
	- **д.** Freeware. Независимо от условията на настоящото ЛСКП, всички или всяка част от Софтуерния продукт, която представлява софтуер, който не е собственост на HP или софтуер, предоставян с публичен лиценз от трети страни ('Freeware'), се лицензира за Вас по реда и условията на лицензионното споразумение на софтуера към въпросния Freeware,

независимо дали под формата на отделно споразумение, на 'целофанов' лиценз или на електронните лицензионни условия, приети по време на изтегляне. Използването на Freeware от Вас се регламентира изцяло от условията на такъв лиценз.

- **е.** Решение за възстановяване. Всяко софтуерно решение за възстановяване, предоставено с/за Вашия продукт на HP, независимо дали във формата на решение за възстановяване на база на твърд диск, на решение за възстановяване на база външен носител (например флопи диск, CD или DVD) или еквивалентно решение, доставено в каквато и да било друга форма, може да се използва само за възстановяване на твърдия диск на продукта на HP, с/за който решението за възстановяване е първоначално закупено. Използването на всеки софтуер за операционната система на Microsoft, съдържащ се в такова решение за възстановяване, се регламентира от Лицензионното споразумение на Microsoft.
- **2. НАДСТРОЙКИ**. За да използвате Софтуерен продукт, предназначен за надстройка, първо трябва да имате лиценз за оригиналния Софтуерен продукт, който да е определен от HP като отговарящ на условията за надстройка. След надстройката вече не можете да използвате оригиналния Софтуерен продукт, който е формирал основата за това да отговаряте на условията за надстройка. С използването на Софтуерния продукт също така се съгласявате, че HP може автоматично да осъществява достъп до Вашия продукт на HP, когато той е свързан с интернет, за да проверява версията или състоянието на определени Софтуерни продукти и може автоматично да изтегля и да инсталира надстройки или актуализации за такива Софтуерни продукти на Вашия продукт на HP, за да осигурява нови версии или актуализации, необходими за поддържане на функционалността, на производителността или на сигурността на Софтуерния продукт и на Вашия продукт на HP, и да улеснява осигуряването на поддръжка или на други услуги, които Ви се предоставят. В някои случаи и в зависимост от типа на надстройката или на актуализацията ще получавате уведомявания (чрез изскачащо съобщение или по друг начин), които може да изискват да инициирате надстройката или да актуализирате.
- **3. ДОПЪЛНИТЕЛЕН СОФТУЕР**. Настоящото ЛСКП се отнася за актуализации на или добавки към оригиналния Софтуерен продукт, предоставен от HP, освен ако HP не предвижда други условия заедно с актуализацията или с допълнението. В случай на противоречие между тези условия приоритет имат другите условия.

#### **4. ПРЕХВЪРЛЯНЕ**.

- **а.** Трета страна. Първоначалният потребител на Софтуерния продукт има право да направи еднократно прехвърляне на Софтуерния продукт на друг краен потребител. Всяко прехвърляне трябва да включва всички съставни части, носители, печатни материали, настоящото ЛСКП и – ако има такъв – Сертификата за автентичност. Прехвърлянето не може да бъде непряко прехвърляне, например консигнация. Преди прехвърлянето крайният потребител, получаващ прехвърляния продукт, трябва да приеме всички условия на ЛСКП. При прехвърляне на Софтуерния продукт Вашият лиценз автоматично се прекратява.
- **б.** Ограничения. Нямате право да отдавате под наем, на лизинг или назаем Софтуерния продукт или да използвате Софтуерния продукт за възмездно съвместно използване в различни периоди от време или посредническо използване. Нямате право да лицензирате на свой ред, да приписвате или да прехвърляте Софтуерния продукт, освен ако това не е изрично посочено в настоящото ЛСКП.
- **5. ПРАВА ВЪРХУ СОБСТВЕНОСТТА**. Всички права върху интелектуалната собственост в документацията на Софтуерния продукт и за потребителя са притежание на HP или на нейните доставчици и са защитени от закона, включително, но не само, от Закона за авторското право, търговските тайни и търговските марки на САЩ, както и от други действащи закони и международни договори. Не трябва да отстранявате нито една от идентификациите на продукта, декларациите за авторски права или специфичните ограничения от Софтуерния продукт.
- **6. ОГРАНИЧЕНИЕ ЗА ДЕКОНСТРУИРАНЕ**. Не трябва да деконструирате, да декомпилирате или да разглобявате Софтуерния продукт, с изключение на и само доколкото това е съгласно приложимото законодателство въпреки това ограничение или ако това е изрично предвидено в настоящото ЛСКП.
- **7. СРОК**. Настоящото ЛСКП е ефективно, освен ако не е прекратено или отхвърлено. Настоящото ЛСКП също така ще се прекрати при условията, описани другаде в настоящото ЛСКП или ако не спазите което и да е условие на настоящото ЛСКП.

#### **8. ИЗВЕСТИЕ ЗА ОБРАБОТВАНЕ НА ДАННИ**.

#### **СЪГЛАСИЕ ЗА СЪБИРАНЕ/ИЗПОЛЗВАНЕ НА ДАННИ**.

**а.** Вие се съгласявате, че HP и нейните филиали могат да събират, комбинират и използват информация за устройството и индивидуалния потребител, която предоставяте, във връзка с услугите за поддръжка, свързани със Софтуерния продукт. HP се съгласява да не използва тази информация за продажбени цели, насочени към Вас, без Вашето знание. Научите повече за методите на HP за обработване на данни на [www.hp.com/go/privacy](https://www.hp.com/go/privacy)

HP ще използва бисквитки и други уеб технологии, за да събира анонимна техническа информация, свързана със Софтуера на HP и с Вашия продукт на HP. Тази информация ще бъде използвана за предоставяне на надстройките и свързаната с тях поддръжка или други услуги, описани в раздел 2. HP също така ще събира лична информация, включително Вашия адрес на интернет протокол или друга уникална информация за идентификатори, свързана с Вашия продукт на HP, и данни, предоставени от Вас при регистрацията на продукта Ви от HP. Освен обезпечаване на надстройките и поддръжката или на други услуги, тези данни ще се използват за изпращане на маркетингови комуникации към Вас (с Вашето изрично съгласие във всеки случай, където това се изисква от приложимото законодателство).

Доколкото е позволено от приложимото законодателство, с приемането на настоящите условия Вие се съгласявате за събирането и за използването на анонимни и лични данни от HP, нейни дъщерни дружества и свързани дружества, както е описано в настоящото ЛСКП и както освен това е описано и в политиката за поверителност на HP: [www.hp.com/go/privacy](https://www.hp.com/go/privacy)

- **б.** Събиране/използване от трети страни. Някои софтуерни програми, включени във Вашия продукт на HP, се предлагат и се лицензират отделно за Вас от други доставчици ('Софтуер на трети страни'). Софтуер на трети страни може да бъде инсталиран и да работи на Вашия продукт на HP дори ако изберете да активирате/закупите такъв софтуер. Софтуер на трети страни може да събира и да изпраща техническа информация за Вашата система (например IP адрес, уникален идентификатор на устройството, версия на инсталирания софтуер и т.н.) и други системни данни. Тази информация се използва от третите страни, за да идентифицират техническите системни атрибути и за да гарантират, че на Вашата система е инсталирана най-новата версия на софтуера. Ако не искате софтуерът на трети страни да събира тази техническа информация или автоматично да Ви изпраща актуализации, трябва да деинсталирате софтуера, преди да се свържете към интернет.
- **9. ОТКАЗ ОТ ГАРАНЦИИ**. В МАКСИМАЛНАТА СТЕПЕН, РАЗРЕШЕНА ОТ ПРИЛОЖИМОТО ПРАВО, HP И НЕЙНИТЕ ДОСТАВЧИЦИ ПРЕДОСТАВЯТ СОФТУЕРНИЯ ПРОДУКТ "КАКТО Е" И С ВСИЧКИ НЕГОВИ НЕДОСТАТЪЦИ И ОТРИЧАТ ВСИЧКИ ДРУГИ ГАРАНЦИИ, ЗАДЪЛЖЕНИЯ И УСЛОВИЯ, БИЛИ ТЕ ПИСМЕНИ, УСТНИ ИЛИ НОРМАТИВНИ, ВКЛЮЧИТЕЛНО, НО НЕ ОГРАНИЧЕНИ ДО, ГАРАНЦИИ: (i) ЗА СОБСТВЕНОСТ И НЕНАРУШЕНИЕ; (ii) ЗА ПРОДАВАЕМОСТ; (iii) ЗА ПРИГОДНОСТ ЗА ОПРЕДЕЛЕНА ЦЕЛ; (iv) ЧЕ СОФТУЕРНИЯТ ПРОДУКТ ЩЕ РАБОТИ С КОНСУМАТИВИ ИЛИ АКСЕСОАРИ, КОИТО НЕ СА ОТ НР; И (v), ЗА ЛИПСА НА ВИРУСИ ПО ОТНОШЕНИЕ НА СОФТУЕРНИЯ ПРОДУКТ. Някои щати/юрисдикции не допускат изключването на подразбиращите се гаранции или ограничения за срока на подразбиращите се гаранции, така че горният отказ от гаранция може да не се отнася за Вас в цялата му пълнота.
- **10. ОГРАНИЧАВАНЕ НА ОТГОВОРНОСТТА**. При спазване на местното законодателство на Китайската народна република, независимо от щетите, които евентуално може да понесете, цялата отговорност на HP и на които и да било от нейните доставчици, съгласно която и да било разпоредба на настоящото ЛСКП, Вашето изключително обезщетение за всичко гореизложено се ограничава до действително заплатената от Вас сума за Софтуерния продукт или 5,00 щатски долара. В МАКСИМАЛНАТА СТЕПЕН, РАЗРЕШЕНА ОТ ПРИЛОЖИМОТО ПРАВО, В НИКАКЪВ СЛУЧАЙ HP ИЛИ НЕЙНИТЕ ДОСТАВЧИЦИ НЕ НОСЯТ ОТГОВОРНОСТ ЗА КАКВИТО И ДА БИЛО СПЕЦИАЛНИ, СЛУЧАЙНИ, НЕПРЕКИ ИЛИ ПОСЛЕДВАЩИ ЩЕТИ ОТ КАКЪВТО И ДА БИЛО ХАРАКТЕР (ВКЛЮЧИТЕЛНО, НО НЕ САМО, ЩЕТИ ЗА ЗАГУБА НА ПРИХОДИ ИЛИ НА ПОВЕРИТЕЛНА ИЛИ ДРУГА ИНФОРМАЦИЯ, ЗА ПРЕКЪСВАНЕ НА СТОПАНСКА ДЕЙНОСТ, ЗА ТЕЛЕСНИ ПОВРЕДИ ИЛИ ЗА ЗАГУБА НА ПОВЕРИТЕЛНОСТ), ПРОИЗТИЧАЩИ ОТ ИЛИ ПО КАКЪВТО И ДА БИЛО НАЧИН СВЪРЗАНИ С ИЗПОЛЗВАНЕТО ИЛИ НЕВЪЗМОЖНОСТТА ЗА ИЗПОЛЗВАНЕ НА СОФТУЕРНИЯ ПРОДУКТ, ИЛИ ПО ДРУГ НАЧИН СВЪРЗАНИ С КОЯТО И ДА БИЛО РАЗПОРЕДБА НА НАСТОЯЩОТО ЛСКП ДОРИ АКО HP ИЛИ НЯКОИ ДОСТАВЧИЦИ СА БИЛИ ИНФОРМИРАНИ ЗА ВЪЗМОЖНОСТТА ОТ ТАКИВА ЩЕТИ И ДОРИ АКО КОМПЕНСАЦИЯТА НЕ ИЗПЪЛНЯВА ОСНОВНАТА СИ ЦЕЛ. Някои щати/юрисдикции не допускат изключването или ограничаването на случайни или последващи щети, така че горното ограничение или изключение може да не се отнася за Вас.
- **11. КЛИЕНТИ ОТ ПРАВИТЕЛСТВОТО НА САЩ**. В съответствие с FAR 12.211 и FAR 12.212, търговски компютърен софтуер, компютърна софтуерна документация и технически данни за търговски артикули се лицензират на правителството на САЩ по стандартното споразумение за търговско лицензиране на HP.
- **12. СЪОТВЕТСТВИЕ СЪС ЗАКОНИТЕ ЗА ИЗНОС**. Трябва да спазвате всички закони и регламенти на САЩ и на други страни ("Закони за износ"), за да гарантирате, че Софтуерният продукт (1) не се изнася, директно или индиректно, в нарушение на Законите за износ или (2) не се използва за цел, която е забранена от Законите за износ, включително, но не само, разпространение на ядрени, химически или биологични оръжия.
- **13. КОМПЕТЕНЦИЯ И ПРАВО ЗА СКЛЮЧВАНЕ НА ДОГОВОР**. Вие декларирате, че сте пълнолетен/на в държавата, в която пребивавате и ако е приложимо, сте надлежно упълномощен/а от Вашия работодател да сключите настоящия договор.
- **14. ПРИЛОЖИМО ЗАКОНОДАТЕЛСТВО**. Настоящото ЛСКП се ръководи от клаузите на законодателството на държавата, в която е закупено оборудването.
- **15. ЦЯЛОТО СПОРАЗУМЕНИЕ**. Настоящото ЛСКП (включително всички допълнения или изменения на настоящото ЛСКП, които са включени в продукта на HP) е цялото споразумение между Вас и HP по отношение на Софтуерния продукт и то замества всички предишни или настоящи устни или писмени комуникации, предложения и изявления във връзка със Софтуерния продукт или други въпроси, обхванати от настоящото ЛСКП. Доколкото условията на които и да било политики или програми на HP за услуги по поддръжка са в конфликт с условията на настоящото ЛСКП, условията на настоящото ЛСКП са водещи.
- **16. ПРАВА НА ПОТРЕБИТЕЛЯ**. Потребителите в някои държави, щати или региони е възможно да се ползват с определени законови права и право на обезщетения по законодателство за потребителите, съгласно което отговорността на HP не може правомерно да бъде изключена или ограничена. Ако сте придобили Софтуера като потребител по смисъла на приложимо за потребители законодателство във Вашата държава, щат или регион, разпоредбите на настоящото ЛСКП (включително отказа от гаранции, ограничение и изключване на отговорност) трябва да се четат като съгласно приложимото законодателство и да са валидни само доколкото максимално позволява това законодателство степен.

**Потребители в Австралия**: Ако сте придобили Софтуера като потребител по смисъла на австралийското законодателство за потребителите по Закона за конкуренцията и потребителите

в Австралия 2010 (Australian Competition and Consumer Act 2010 (Cth)), то тогава, независимо от разпоредбите на настоящото ЛСКП:

- **а.** Софтуерът се предоставя с гаранции, които не могат да бъдат изключени съгласно австралийското законодателство за защита на потребителите, включително това, че изделията ще бъдат с приемливо качество, а услугите ще бъдат предоставяни с необходимата грижа и умения. Имате право на замяна или възстановяване на средства при възникване на сериозна повреда и компенсация за всяка друга нормално предвидима загуба или повреда. Също така имате право на поправка или на смяна на софтуера, ако той не отговаря на приемливото качество и това не се класифицира като сериозна неизправност.
- **б.** нищо в настоящото ЛСКП не изключва, ограничава или модифицира което и да е право или право на обезщетение, или гаранция или условие, подразбиращо се или регламентирано от австралийското законодателство за потребителите, което не може законосъобразно да бъде изключено или ограничено; и
- **в.** ползите, които Ви се предоставят чрез изричните гаранции в настоящото ЛСКП, са в допълнение към другите права и защити, които Ви дава австралийското законодателство. Вашите права по австралийското законодателство за потребителите са водещи, доколкото не са в несъответствие с ограничения в изричната гаранция.

Вероятно е софтуерът да може да запазва генерирани от потребителя данни. С настоящото HP Ви предупреждава, че ако HP поправи Вашия Софтуер, тази поправка може да доведе до загуба на данни. Доколкото законът позволява, по отношение на такава загуба на данни се прилага ограничаването и изключването на отговорност на HP в настоящото ЛСКП.

Ако мислите, че имате право на някаква гаранция по това споразумение или имате право на някои от гореописаните обезщетения, моля, свържете се с HP:

> HP PPS Australia Pty Ltd Rhodes Corporate Park, Building F, Level 5 1 Homebush Bay Drive Rhodes, NSW 2138 Австралия

За да подадете заявка за поддръжка или гаранционен иск, моля обадете се на 13 10 47 (в рамките на Австралия) или +61 2 8278 1039 (при международно набиране) или идете на [www8.hp.com/](https://www8.hp.com/au/en/contact-hp/phone-assist.html) [au/en/contact-hp/phone-assist.html](https://www8.hp.com/au/en/contact-hp/phone-assist.html) за най-актуалния списък с телефонни номера за поддръжка.

Ако сте потребител по смисъла на австралийското законодателство за потребителите и закупувате Софтуера или гаранционни и услуги по поддръжката за Софтуера, които не са от обичайно купуваните за лична, домашна или домакинска употреба, то тогава, независимо от всякакви други разпоредби в настоящото ЛСКП, HP ограничава своята отговорност при непостигане на съответствие с потребителска гаранция, както следва:

- **а.** разпоредба на гаранция или услуги за поддръжка за Софтуера: за което и да е или за няколко от следните: повторно предоставяне на услугите или плащане на разходите за повторното предоставяне на услугите;
- **б.** разпоредба на Софтуера: за което и да е или за няколко от следните: замяна на Софтуера или доставяне на еквивалентен софтуер; поправка на Софтуера; плащане на разходите за замяна на Софтуера или получаването на еквивалентен софтуер; или плащане на разходите за поправката на Софтуера; и
- **в.** друго, доколкото законът позволява.

**Потребители на Нова Зеландия**: В Нова Зеландия Софтуерът се предоставя с гаранции, които не може да бъдат изключени по Закона за потребителските гаранции от 1993 (Consumer Guarantees Act 1993). В Нова Зеландия потребителска трансакция означава трансакция, която включва лице, което закупува стоки за лична, домашна или домакинска употреба, а не за целите на стопанска дейност. Потребителите на Нова Зеландия, които закупуват стоки за лична, домашна или домакинска употреба, а не за целите на стопанска дейност ("Потребители на Нова Зеландия"), имат право на поправка, замяна и на възстановяване на средствата поради неизправност и на компенсация за други разумно предвидими загуби или щети. Потребител на Нова Зеландия (както е дефиниран по-горе) може да възстанови разходите за връщане на продукта до мястото на закупуване, ако е нарушено законодателството за потребителите на Нова Зеландия; освен това, ако разходите за потребителя на Нова Зеландия за връщане на HP са твърде високи, тогава HP ще вземе тези стоки на свои разноски. В случай че доставянето на продукти или услуги е за стопански цели, Вие се съгласявате, че Законът за потребителските гаранции от 1993 г. (Consumer Guarantees Act 1993) не е приложим и предвид естеството и стойността на трансакцията, това не е справедливо и разумно.

#### © 2020 г. HP Development Company, L.P.

Информацията, съдържаща се тук, подлежи на промяна без предизвестие. Всички други имена на продукти, които са споменати тук, може да са търговски марки на съответните компании. Доколкото е позволено от приложимото законодателство, единствените гаранции за продуктите и услугите на HP са посочени в изричните декларации за гаранция, придружаващи тези продукти и услуги. Нищо в настоящия документ няма да се счита като представляващо допълнителна гаранция. До степента, до която това е позволено съгласно приложимото законодателство, НР няма да носи отговорност за технически или печатни грешки или пропуски в настоящия документ.

### <span id="page-141-0"></span>**Гаранционно обслужване на клиенти при самостоятелни ремонтни дейности**

Продуктите на HP са създадени с редица части, които позволяват извършване на ремонт от клиента (Customer Self Repair, CSR), за да се намали времето за ремонт и да се даде възможност за по-голяма гъвкавост при извършване на подмяната на дефектните части. Ако по време на диагностиката HP установи, че ремонтът може се извърши успешно с помощта на CSR част, HP ще ви изпрати направо тази част за смяна. Има две категории CSR части: 1) Части, при които задължително клиентът трябва да извърши ремонта. Ако поискате от HP да направи смяната на тези части, ще трябва да заплатите за тази услуга цената на пътя и труда. 2) Части, при които не е задължително клиентът да извърши ремонта. Тези части също са проектирани така, че клиентът да извърши ремонта. Ако обаче поискате HP да ги замени вместо вас, това може да стане без допълнително заплащане според типа на гаранцията, указана за вашия продукт.

В зависимост от наличността и съобразно географското разположение CSR частите ще бъдат изпратени, така че да бъдат доставени на следващия работен ден. Може да бъде предложена доставка в същия ден или в рамките на четири часа при допълнително заплащане, в случай че географското разположение позволява това. Ако ви е необходима помощ, можете да се обърнете към центъра за поддръжка на клиентите на HP и ще получите консултация от техник по телефона. В материалите, изпратени с CSR частта за подмяна, HP определя дали дефектната част трябва да се върне. В случаите, в които е необходимо дефектната част да се върне на HP, трябва да я изпратите обратно на HP в рамките на определен период от време, обикновено пет (5) работни дни. Дефектната част трябва да бъде върната със съответната документация от изпратените материали. В случай че не успеете да върнете дефектната част, може да се наложи да заплатите смяната на HP. При извършването на ремонт от клиента HP ще заплати всички разходи за транспортиране и за връщане на дефектната част и ще определи чии куриерски услуги да се използват.

## <span id="page-142-0"></span>**Поддръжка на клиенти**

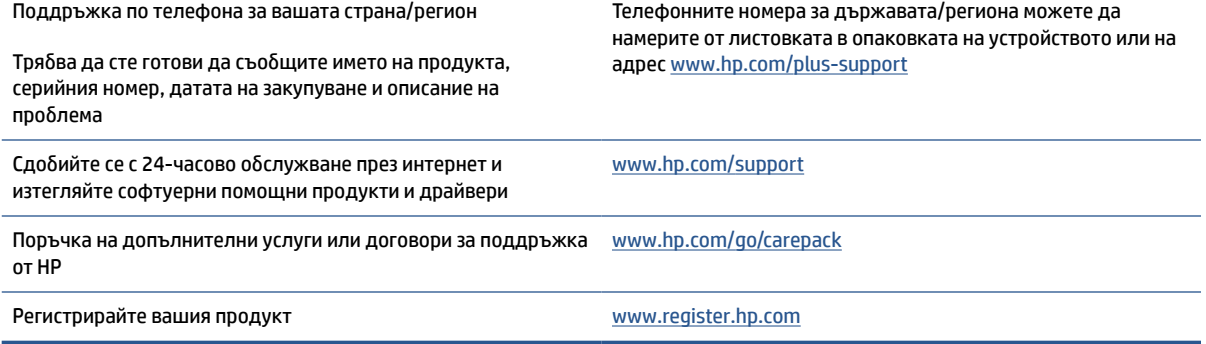

# **в Програма за екологично стопанисване на устройството**

- [Защита на околната среда](#page-144-0)
- [Производството на озон](#page-144-0)
- [Консумация на енергия](#page-144-0)
- [Консумация на тонер](#page-144-0)
- [Използване на хартия](#page-145-0)
- **[Пластмаси](#page-145-0)**
- [Консумативи за печат за HP LaserJet](#page-145-0)
- **[Хартия](#page-145-0)**
- [Ограничения за материали](#page-145-0)
- [Изхвърляне на отпадъчно оборудване от потребителите](#page-146-0) (ЕС и Индия)
- [Рециклиране на електронно хардуерно оборудване](#page-146-0)
- [Информация за рециклиране на хардуер \(Бразилия\)](#page-147-0)
- [Химични вещества](#page-147-0)
- [Данни за захранването на продукта съгласно Регламент № 1275/2008 на Европейската комисия](#page-147-0)
- [Информация за потребителя за SEPA Ecolabel \(Китай\)](#page-148-0)
- [Регламент за изпълнението на енергийния етикет на Китай относно принтери и копирни машини](#page-148-0)
- [Ограничение по Декларацията за опасните вещества \(Индия\)](#page-148-0)
- [ОЕЕО \(Турция\)](#page-148-0)
- [Таблица за опасни химикали/елементи и тяхното съдържание \(Китай\)](#page-149-0)
- [Данни за безопасността на материалите \(ДБМ\)](#page-149-0)
- [EPEAT](#page-150-0)
- [Декларация за условията за наличие на маркировка за ограничени вещества \(Тайван\)](#page-151-0)
- [За повече информация](#page-152-0)
## **Защита на околната среда**

HP е посветена да предоставя качествени продукти по безопасен за околната среда начин. Този продукт е проектиран с няколко характеристики, за да сведе до минимум въздействието върху околната среда.

## **Производството на озон**

Емисиите във въздуха на озон за този продукт са измерени съгласно стандартизиран протокол и когато тези данни за емисиите са приложени към вариант на високо потребление в офисно пространство, HP установява, че не се наблюдава значително количество озон, отделен при печат, както и че нивата са в рамките на допустимите стандарти за качество на въздуха в помещенията и общите разпоредби за това.

Справки –

Метод за изпитване с цел определяне на емисиите при използване на хартиен носител по отношение на присъждането на екологичен етикет за офис устройства с функция печат; DE-UZ 205 – BAM; Януари 2018.

Въз основа на концентрацията на озон при печатане 2 часа дневно в стая с обем 30,6 куб. м и вентилационна скорост 0,68, въздухът се променя ежечасно при използване на консумативи за печат на HP.

## **Консумация на енергия**

Консумацията на електроенергия значително намалява в режим на готовност, заспиване или режим на автоматично изключване, което пести природните ресурси и намалява разходите, без това да се отразява на високата производителност на продукта. Оборудването за печат и обработка на изображения на HP, обозначено с емблемата ENERGY STAR® , отговаря на изискванията на спецификациите ENERGY STAR на Агенцията за защита на околната среда в САЩ по отношение на оборудване за обработка на изображения. Следният знак ще присъства в отговарящи на условията на ENERGY STAR продукти за обработка на изображения:

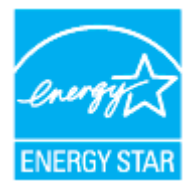

Допълнителна информация за модела за продукт за обработка на изображения, който отговаря на ENERGY STAR може да получите тук:

[www.hp.com/go/energystar](https://www.hp.com/go/energystar)

## **Консумация на тонер**

EconoMode (Икономичен режим) използва по-малко тонер, което може да увеличи живота на печатащата касета. HP не препоръчва постоянно използване на EconoMode (Икономичен режим). Ако използвате непрекъснато EconoMode (Икономичен режим), е възможно тонерът да издържи по-дълго от механичните части на печатащата касета. Ако качеството на печат започне да се влошава и вече не е задоволително, помислете за смяна на печатащата касета.

## <span id="page-145-0"></span>**Използване на хартия**

Функцията за двустранен печат (ръчен или автоматичен) на продукта и възможността за печат N-up (печат на много страници върху един лист) може да намали употребата на хартия и съответното търсене на природни ресурси.

## **Пластмаси**

Пластмасовите части над 25 грама са маркирани в съответствие с международните стандарти, които подобряват способността за идентифициране на пластмасите за целите на рециклирането в края на експлоатационния живот на продукта.

## **Консумативи за печат за HP LaserJet**

Оригиналните консумативи на HP са проектирани с мисъл за околната среда. HP улеснява пестенето на ресурси и хартия, когато печатате. А когато приключите, ние правим рециклирането лесно и безплатно. 1

Всички касети на HP, върнати на HP Planet Partners, преминават през многоетапен процес на рециклиране, при който материалите са разделят и рафинират за употреба като суровина за нови оригинални касети на HP и ежедневни продукти. Нито една оригинална касета на HP, върната чрез HP Planet Partners, няма да бъде изхвърлена на сметище, като HP никога не пълни повторно и не препродава оригиналните касети на HP.

**За да участвате в програмата за връщане и рециклиране HP Planet Partners, посетете** [www.hp.com/](https://www.hp.com/recycle) [recycle](https://www.hp.com/recycle)**. Изберете своята държава/регион, за да откриете информация относно начина на връщане на консумативи за печат HP. Информация и указания на много езици за тази програма също са включени във всеки пакет на нова печатаща касета HP LaserJet.**

<sup>1</sup> Наличието на програма може да е различно. За повече информация отидете на <u>[www.hp.com/recycle](https://www.hp.com/recycle)</u>

## **Хартия**

Този продукт има възможност за използване на рециклирана хартия и лека хартия (EcoFFICIENT™), когато хартията отговаря на изискванията, описани в *мултимедийното ръководството за лазерни печатни носители на продукта HP*. Този продукт е подходящ за използване на рециклирана и лека хартия (EcoFFICIENT™) в съответствие с EN12281:2002.

## **Ограничения за материали**

Този продукт на HP не съдържа добавен живак.

## <span id="page-146-0"></span>**Изхвърляне на отпадъчно оборудване от потребителите (ЕС и Индия)**

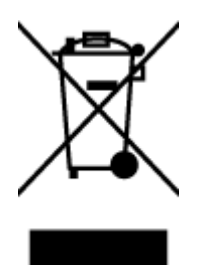

Този символ означава да не изхвърляте вашия продукт заедно с битовите си отпадъци. Вместо това трябва да се погрижите за здравето на хората и за опазването на околната среда, като изхвърлите отпадъчното оборудване в специализиран събирателен пункт за рециклиране на неизползваемо електрическо и електронно оборудване. За повече информация се свържете със службата за събиране на битовите ви отпадъци или отидете на адрес: [www.hp.com/recycle](https://www.hp.com/recycle)

## **Рециклиране на електронно хардуерно оборудване**

HP насърчава клиентите си да предават за рециклиране използвания електронен хардуер. За повече информация относно програмите за рециклиране отидете на: [www.hp.com/recycle](https://www.hp.com/recycle)

## <span id="page-147-0"></span>**Информация за рециклиране на хардуер (Бразилия)**

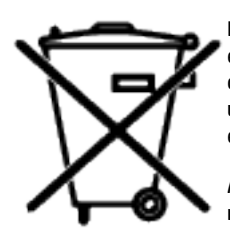

Este produto eletrônico e seus componentes não devem ser descartados no lixo comum, pois embora estejam em conformidade com padrões mundiais de restrição a substâncias nocivas, podem conter, ainda que em quantidades mínimas, substâncias impactantes ao meio ambiente. Ao final da vida útil deste produto, o usuário deverá entregá-lo à HP. A não observância dessa orientação sujeitará o infrator às sanções previstas em lei.

Após o uso, as pilhas e/ou baterias dos produtos HP deverão ser entregues ao estabelecimento comercial ou rede de assistência técnica autorizada pela HP.

Não descarte o produto eletrônico em lixo comum

Para maiores informações, inclusive sobre os pontos de recebimento, acesse:

[www8.hp.com/br/pt/ads/planet-partners/index.html](https://www8.hp.com/br/pt/ads/planet-partners/index.html)

## **Химични вещества**

HP се ангажира да предоставя на нашите клиенти информация за химичните вещества в нашите продукти, както е необходимо за спазване на законовите изисквания като REACH (Регламент (ЕО) № 1907/2006 на Европейския парламент и на Съвета). Отчет с информация за химичния състав за този продукт може да откриете на следния адрес: [www.hp.com/go/reach](https://www.hp.com/go/reach)

## **Данни за захранването на продукта съгласно Регламент № 1275/2008 на Европейската комисия**

За данните за електрическото захранване на продукта, включително потреблението на енергия на продукта в състояние на мрежова готовност, ако всички жични мрежови портове са свързани и всички безжични мрежови портове са активирани, моля, направете справка в раздел Р14 "Допълнителна информация" на продукта IT ECO Декларация на адрес: [www.hp.com/hpinfo/globalcitizenship/](https://www.hp.com/hpinfo/globalcitizenship/environment/productdata/itecodesktop-pc.html) [environment/productdata/itecodesktop-pc.html](https://www.hp.com/hpinfo/globalcitizenship/environment/productdata/itecodesktop-pc.html)

## **Информация за потребителя за SEPA Ecolabel (Китай)**

中国环境标识认证产品用户说明

噪声大于 63.0 dB(A)的办公设备不宜放置于办公室内, 请在独立的隔离区域使用。

如需长时间使用本产品或打印大量文件,请确保在通风良好的房间内使用。

如您需要确认本产品处于零能耗状态,请按下电源关闭按钮,并将插头从电源插座断开。

您可以使用再生纸,以减少资源耗费。

## **Регламент за изпълнението на енергийния етикет на Китай относно принтери и копирни машини**

依据"复印机、打印机和传真机能源效率标识实施规则",本打印机具有中国能效标签。根据"复印机、 打印机和传真机能效限定值及能效等级" ("GB21521") 决定并计算得出该标签上所示的能效等级和 TEC (典型能耗) 值。

1. 能效等级

能效等级分为三个等级,等级 1 级能效最高。根据产品类型和打印速度标准决定能效限定值。

2. 能效信息

2.1 激光打印机及一体机和高性能喷墨打印机及一体机

● 典型能耗

典型能耗是正常运行 GB21521 测试方法中指定的时间后的耗电量。此数据表示为每周千瓦时 (kWh) 。

标签上所示的能效数字按涵盖根据"复印机、打印机和传真机能源效率标识实施规则"选择的登记装置中 所有配置的代表性配置测定而得。因此,本特定产品型号的实际能耗可能与标签上所示的数据不同。

有关规范的详情信息,请参阅 GB21521 标准的当前版本。

## **Ограничение по Декларацията за опасните вещества (Индия)**

This product, as well as its related consumables and spares, complies with the reduction in hazardous substances provisions of the "India E-waste Rule 2016." It does not contain lead, mercury, hexavalent chromium, polybrominated biphenyls or polybrominated diphenyl ethers in concentrations exceeding 0.1 weight % and 0.01 weight % for cadmium, except where allowed pursuant to the exemptions set in Schedule 2 of the Rule.

## **ОЕЕО (Турция)**

Türkiye Cumhuriyeti: AEEE Yönetmeliğine Uygundur

## <span id="page-149-0"></span>**Таблица за опасни химикали/елементи и тяхното съдържание (Китай)**

产品中有害物质或元素的名称及含量 The Table of Hazardous Substances/Elements and their Content

根据中国《电器电子产品有害物质限制使用管理办法》 As required by China's Management Methods for Restricted Use of Hazardous Substances in Electrical and Electronic Products

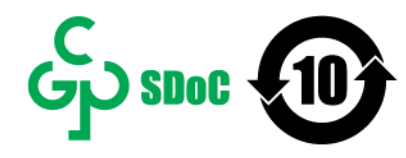

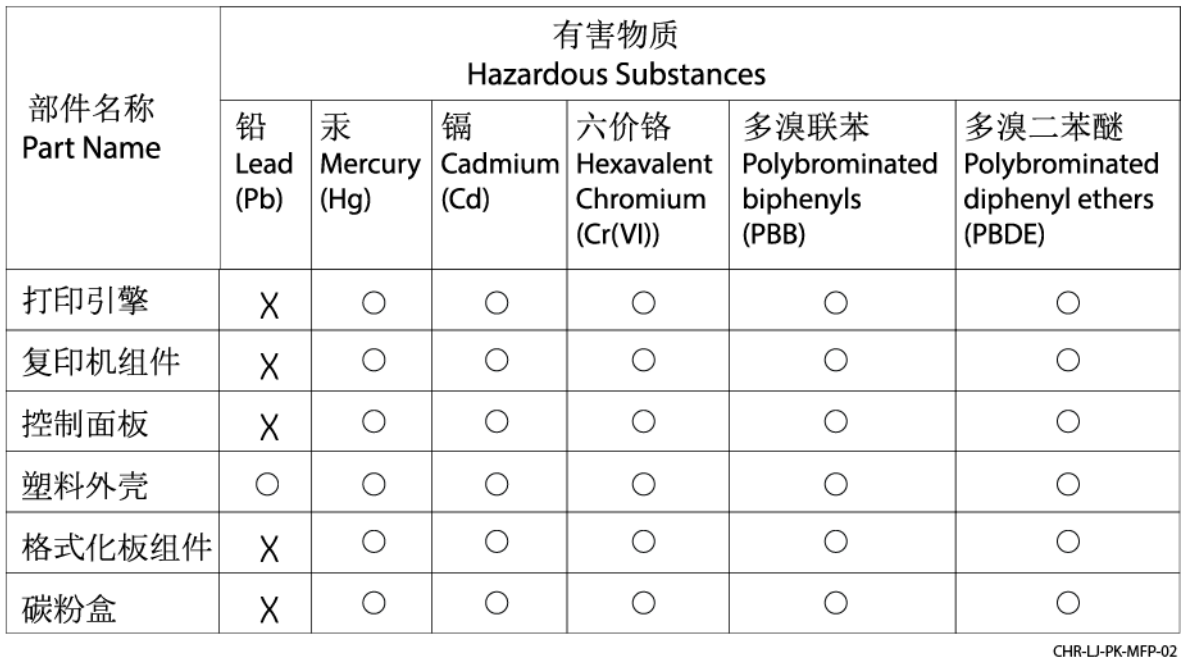

表格依据SJ/T 11364 的规定编制。

This form has been prepared in compliance with the provisions of SJ/T 11364.

○: 表示该有害物质在该部件所有均质材料中的含量均在GB/T 26572 规定的限量要求以下。

 $\bigcirc$ : Indicates that the content of said hazardous substance in all of the homogenous materials in the component is within the limits required by GB/T 26572.

X: 表示该有害物质至少在该部件的某一均质材料中的含量超出GB/T 26572 规定的限量要求。 X: Indicates that the content of said hazardous substance exceeds the limits required by GB/T 26572 in at least one homogenous material in the component.

此表中所有名称中含 "X" 的部件均符合中国 RoHS达标管理目录限用物质应用例外清单的豁免。 All parts named in this table with an "X" are in compliance with the China RoHS "List of Exceptions to RoHS Compliance Management Catalog (or China RoHS Exemptions)".

此表中所有名称中含 "X" 的部件均符合欧盟 RoHS 立法。

All parts named in this table with an "X" are in compliance with the European Union's RoHS Legislation.

注: 环保使用期限的参考标识取决于产品正常工作的温度和湿度等条件

Note: The referenced Environmental Protection Use Period Marking was determined according to normal operating use conditions of the product such as temperature and humidity.

## **Данни за безопасността на материалите (ДБМ)**

Данни за безопасността на материалите (ДБМ) за консумативи, съдържащи химически вещества (например тонер) могат да се получат, като отидете на уеб сайта на HP на адрес [www.hp.com/go/msds](https://www.hp.com/go/msds)

## **EPEAT**

Много от продуктите на HP са предназначени да отговарят на изискванията на EPEAT. EPEAT е изчерпателна екологична оценка, която помага за идентифицирането на по-екологично електронно оборудване. За повече информация относно EPEAT отидете на [www.epeat.net.](https://www.epeat.net) За информация относно регистрираните по EPEAT продукти на НР отидете на [www8.hp.com/us/en/hp-information/global](https://www8.hp.com/us/en/hp-information/global-citizenship/index.html)[citizenship/index.html](https://www8.hp.com/us/en/hp-information/global-citizenship/index.html)

## **Декларация за условията за наличие на маркировка за ограничени вещества (Тайван)**

台灣 限用物質含有情況標示聲明書

#### Taiwan Declaration of the Presence Condition of the Restricted Substances Marking

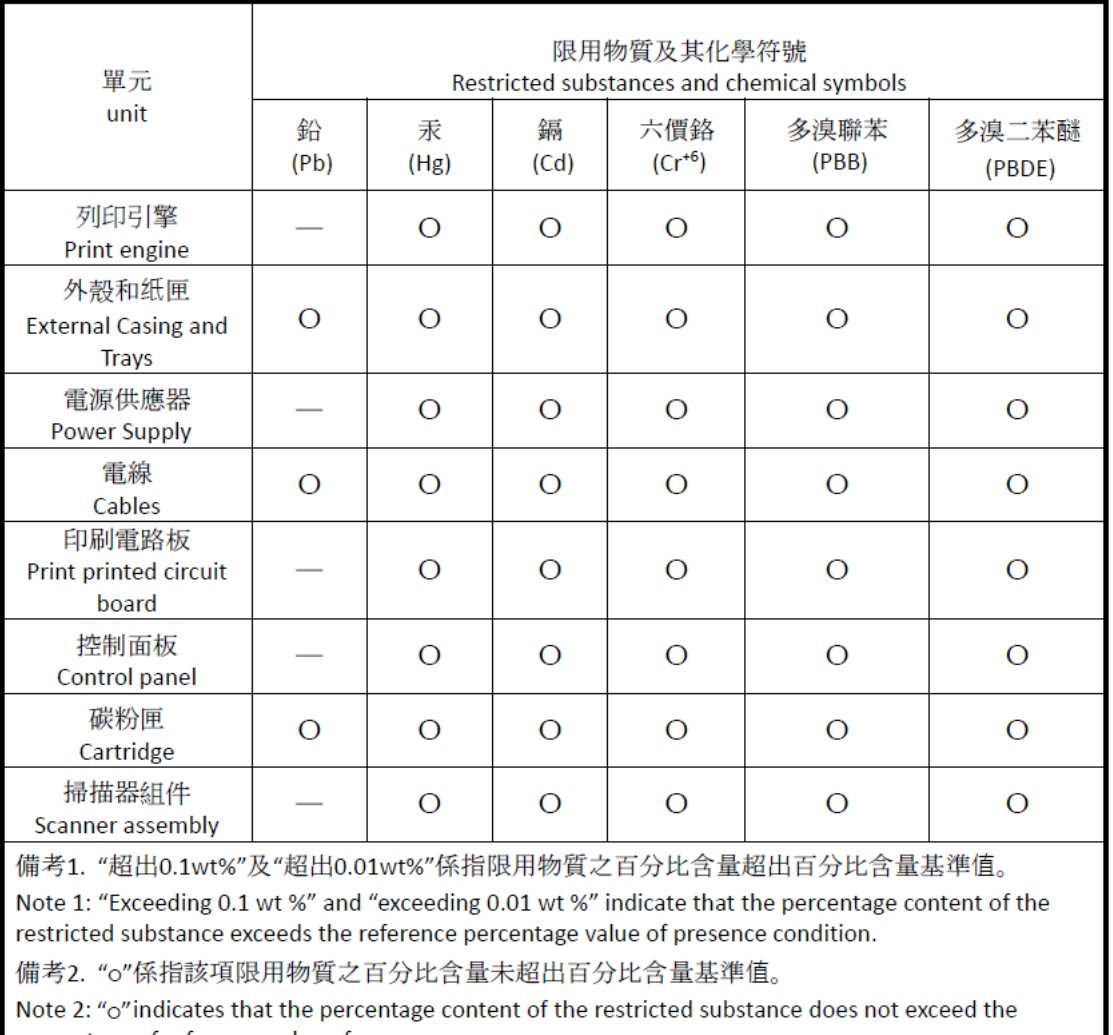

percentage of reference value of presence.

備考3. "-"係指該項限用物質為排除項目

Note 3: "-" indicates that the restricted substance corresponds to the exemption.

若要存取產品的最新使用指南或手冊,請前往 [www.support.hp.com](http://www.support.hp.com)。選取搜尋您的產品,然後依照畫 面上的指示繼續執行。

To access the latest user guides or manuals for your product, go to [www.support.hp.com.](http://www.support.hp.com) Select **Find your product**, and then follow the onscreen instructions.

## **За повече информация**

За да получите информация за тези екологични теми:

- Таблица с екологични профили на този и много други подобни HP продукти
- Ангажираност на HP към околната среда
- Система за екологично управление на HP
- Програма на HP за връщане и рециклиране на продукти с изтичащ експлоатационен живот
- Данни за безопасността на материалите

Посетете [www.hp.com/go/environment](https://www.hp.com/go/environment)

Също така посетете [www.hp.com/recycle](https://www.hp.com/recycle)

# **г Нормативна информация**

- [Нормативни декларации](#page-154-0)
- [Декларации за безжична мрежа](#page-159-0)

## <span id="page-154-0"></span>**Нормативни декларации**

## **Известие за Европейския съюз и Обединеното кралство**

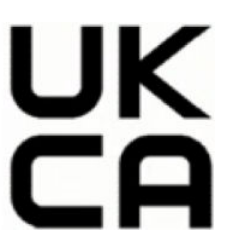

Продуктите с CE маркировка и UKCA маркировка отговарят на една или повече от следните директиви на ЕС и/или еквивалентно законови инструменти на Обединеното кралство, които може да бъдат приложими: Директива за ниско напрежение 2014/35/EС, Директива за електромагнитна съвместимост 2014/30/EС, Директива за екодизайн 2009/125/EC, Директива за радиосъоръженията 2014/53/ЕС, Директива 2011/65/ЕС (Директива за ограничение на опасните вещества — ДООВ). Съответствието с тези директиви се оценява с помощта на приложими хармонизирани европейски стандарти. Пълният текст на декларацията за съответствие за ЕС и Обединеното кралство може да бъде намерена на следния уеб сайт: www.hp.com/go/certificate (Търсенето трябва да се извършва с името на модела на продукта или регулаторния номер на модела (RMN), който може да бъде намерен върху етикета с регулаторна информация.)

Във връзка с въпроси за нормативни положение се обръщайте към: Имейл techregshelp@hp.com

Адресът за получаване на информация по нормативни въпроси в ЕС е:

HP Deutschland GmbH, HP HQ-TRE, 71025 Boeblingen, Германия

Адресът за получаване на информация по нормативни въпроси в Обединеното кралство е:

HP Inc UK Ltd, Regulatory Enquiries, Earley West, 300 Thames Valley Park Drive, Reading, RG6 1PT

### <span id="page-155-0"></span>**Регулаторни идентификационни номера на модела**

За целите на нормативната идентификация Вашият продукт разполага с нормативен номер на модела. Нормативните номера на модела не трябва да се бъркат с търговските наименования или продуктовите номера.

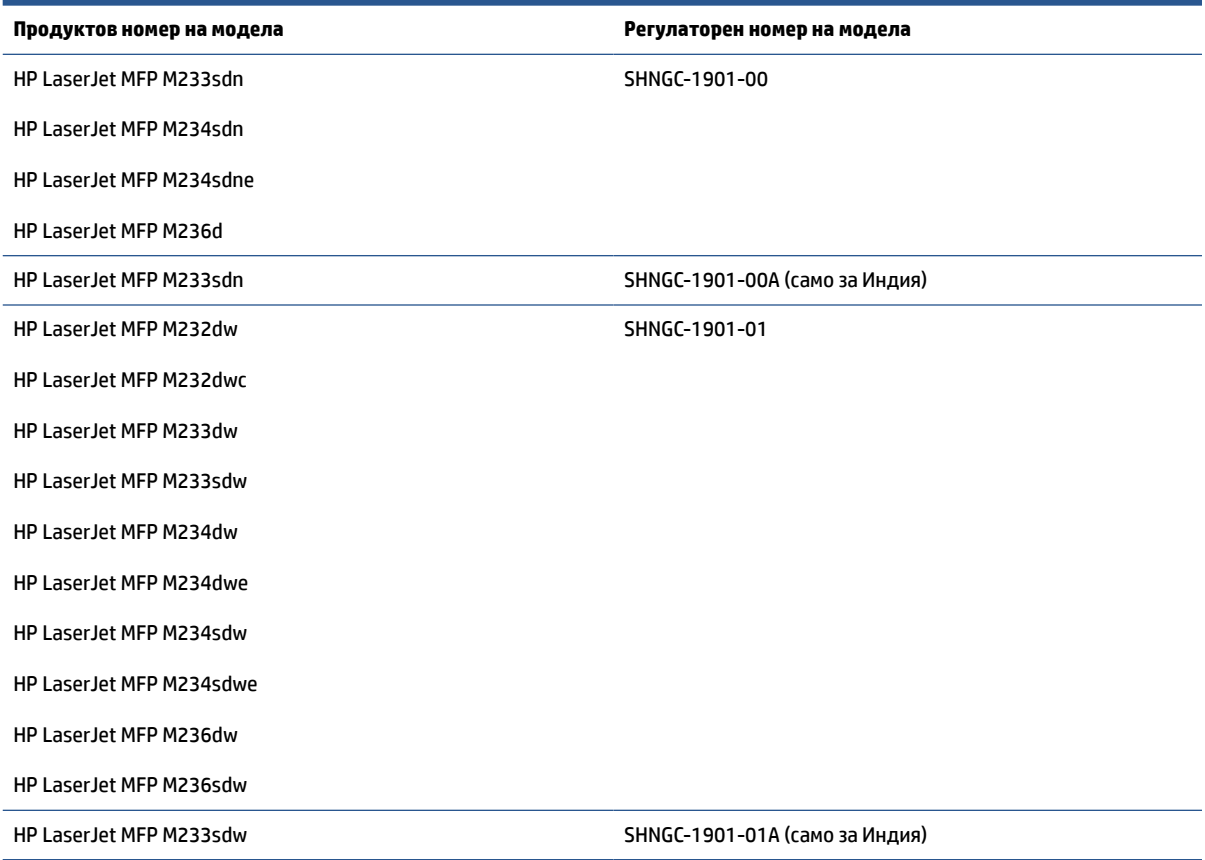

### **FCC разпоредби**

Това оборудване е тествано и отговаря на ограниченията за цифрово устройство Клас В, съгласно Част 15 на правилата на FCC. Тези ограничения са предназначени да предоставят необходимата защита срещу вредно влияние при инсталиране в жилищни сгради. Това оборудване произвежда, използва и може да излъчва радиочестотна енергия. Ако това оборудване не е инсталирано и не се използва съгласно инструкциите, може да причини вредни смущения на радиокомуникации. Няма гаранция обаче че при определени инсталации няма да възникнат смущения. Ако това оборудване създава вредни смущения в приемането на радио или телевизия, което може да се определи чрез изключване и включване на оборудването, потребителят трябва да се опита да отстрани смущението по един или повече от следните начини:

- Преориентирайте или сменете местоположението на приемната антена.
- Увеличете разделението между оборудването и антената.
- Включете оборудването в контакт от електрическа верига, различна от тази, в която е включен приемникът.
- Посъветвайте се с доставчика си или с опитен радио/телевизионен техник.

<span id="page-156-0"></span>**ЗАБЕЛЕЖКА:** Всички модификации или промени в принтера, които не са изрично одобрени от HP, може да анулират правото на потребителя да работи с оборудването.

Използването на екраниран интерфейсен кабел е задължително, за да се отговори на пределните стойности за Клас B от Част 15 на правилата на FCC.

### **Канада – декларация за съответствие на Industry Canada ICES-003**

CAN ICES-3(B)/NMB-3(B)

#### **Инструкции за захранващия кабел**

Уверете се, че захранването ви е подходящо за номиналното напрежение на продукта. Номиналното напрежение е указано върху табелката на принтера. Продуктът използва 110-127 vac или 220-240 Vac и 50/60 Hz.

Свържете захранващия кабел между принтера и заземен AC контакт.

**ВНИМАНИЕ:** За да предотвратите повреда на принтера, използвайте само захранващия кабел, който е доставен с принтера.

### **Безопасност на лазерно устройство**

Центърът за устройства и радиологично здравеопазване (Center for Devices and Radiological Health - CDRH) към Администрацията по храни и медикаменти на САЩ е разработил предписания за лазерните продукти, произведени след 1 август 1976 г. Съвместимостта с тях е задължителна за продукти, произведени в САЩ. Устройството е сертифицирано като лазерен продукт "Клас 1" съгласно стандарта за радиационна ефективност на Министерство на здравеопазването и социалната политика на САЩ (DHHS) съгласно Закона за радиационен контрол за здраве и безопасност от 1968 г. Тъй като излъчването в устройството е напълно ограничено в защитните корпуси и външните капаци, лазерното лъчение не може да се излъчи по време на нито един етап от протичане на обичайната употреба на устройството от потребителя.

**ПРЕДУПРЕЖДЕНИЕ!** Използването на контроли, извършването на корекции или извършването на процедури, различни от описаните в това ръководство за потребителя, може да доведе до излагане на опасни лъчения.

За други регулаторни въпроси за САЩ/Канада, се свържете с:

HP Inc.

HP Inc. 1501 Page Mill Rd, Palo Alto, CA 94304, САЩ

Имейл адрес за контакт: (techregshelp@hp.com) или телефон за контакт: +1 (650) 857-1501

### **Декларация за лазерни устройства за Финландия**

#### **Luokan 1 laserlaite**

HP LaserJet MFP M232–M237, laserkirjoitin on käyttäjän kannalta turvallinen luokan 1 laserlaite. Normaalissa käytössä kirjoittimen suojakotelointi estää lasersäteen pääsyn laitteen ulkopuolelle. Laitteen turvallisuusluokka on määritetty standardin EN 60825-1 (2014) mukaisesti.

#### **VAROITUS !**

<span id="page-157-0"></span>Laitteen käyttäminen muulla kuin käyttöohjeessa mainitulla tavalla saattaa altistaa käyttäjän turvallisuusluokan 1 ylittävälle näkymättömälle lasersäteilylle.

#### **VARNING !**

Om apparaten används på annat sätt än i bruksanvisning specificerats, kan användaren utsättas för osynlig laserstrålning, som överskrider gränsen för laserklass 1.

#### **HUOLTO**

HP LaserJet MFP M232–M237 - kirjoittimen sisällä ei ole käyttäjän huollettavissa olevia kohteita. Laitteen saa avata ja huoltaa ainoastaan sen huoltamiseen koulutettu henkilö. Tällaiseksi huoltotoimenpiteeksi ei katsota väriainekasetin vaihtamista, paperiradan puhdistusta tai muita käyttäjän käsikirjassa lueteltuja, käyttäjän tehtäväksi tarkoitettuja ylläpitotoimia, jotka voidaan suorittaa ilman erikoistyökaluja.

#### **VARO !**

Mikäli kirjoittimen suojakotelo avataan, olet alttiina näkymättömällelasersäteilylle laitteen ollessa toiminnassa. Älä katso säteeseen.

#### **VARNING !**

Om laserprinterns skyddshölje öppnas då apparaten är i funktion, utsättas användaren för osynlig laserstrålning. Betrakta ej strålen.

Tiedot laitteessa käytettävän laserdiodin säteilyominaisuuksista: Aallonpituus 775-795 nm Teho 5 m W Luokan 3B laser.

### **Декларация за GS (Германия)**

Das Gerät ist nicht für die Benutzung im unmittelbaren Gesichtsfeld am Bildschirmarbeitsplatz vorgesehen. Um störende Reflexionen am Bildschirmarbeitsplatz zu vermeiden, darf dieses Produkt nicht im unmittelbaren Gesichtsfeld platziert werden.

Das Gerät ist kein Bildschirmarbeitsplatz gemäß BildscharbV. Bei ungünstigen Lichtverhältnissen (z. B. direkte Sonneneinstrahlung) kann es zu Reflexionen auf dem Display und damit zu Einschränkungen der Lesbarkeit der dargestellten Zeichen kommen.

Die Bilddarstellung dieses Gerätes ist nicht für verlängerte Bildschirmtätigkeiten geeignet.

### **Декларации за скандинавските страни (Дания, Финландия, Норвегия, Швеция)**

#### **Дания:**

Apparatets stikprop skal tilsuttes en stikkontakt med jord, som giver forbindelse til stikproppens jord.

#### **Финландия:**

Laite on liitettävä suojakoskettimilla varustettuun pistorasiaan.

#### **Норвегия:**

Apparatet må tilkoples jordet stikkontakt.

#### **Швеция:**

Apparaten skall anslutas till jordat uttag.

## <span id="page-158-0"></span>**Евразийско съответствие (Армения, Беларус, Казахстан, Киргизстан, Русия)**

#### **Производитель и дата производства**

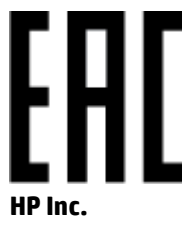

Адрес: 1501 Page Mill Road, Palo Alto, California 94304, U.S.

Дата производства зашифрована в 10-значном серийном номере, расположенном на наклейке со служебной информацией изделия. 4-я, 5-я и 6-я цифры обозначают год и неделю производства. 4-я цифра обозначает год, например, «3» обозначает, что изделие произведено в «2013» году. 5-я и 6-я цифры обозначают номер недели в году производства, например, «12» обозначает «12-ю» неделю.

#### **Өндіруші жəне өндіру мерзімі**

#### **HP Inc.**

Мекенжайы: 1501 Page Mill Road, Palo Alto, California 94304, U.S.

Өнімнің жасалу мерзімін табу үшін өнімнің қызмет көрсету жапсырмасындағы 10 таңбадан тұратын сериялық нөмірін қараңыз. 4-ші, 5-ші жəне 6-шы сандар өнімнің жасалған жылы мен аптасын көрсетеді. 4-ші сан жылын көрсетеді, мысалы «3» саны «2013» дегенді білдіреді. 5-ші жəне 6-шы сандары берілген жылдың қай аптасында жасалғанын көрсетеді, мысалы, «12» саны «12-ші» апта дегенді білдіреді.

#### **Местные представители**

**Россия:** ООО "Эйч Пи Инк",

Российская Федерация, 125171, г . Москва, Ленингра дское шоссе, 1 6А, стр.3,

Телефон/факс: +7 495 797 35 00 / +7 499 92132 50

**Казахстан:** Филиал компании "ЭйчПи Глобал Трэйдинг Би.Ви.", Республика Казахстан, 050040, г. Алматы, Бостандыкский район, проспект Аль-Фараби, 77/7,

Телефон/факс: + 7 7 27 355 35 52

#### **Жергілікті өкілдіктері**

**Ресей:** ООО "Эйч Пи Инк",

Ресей Федерациясы, 125171, Мәскеу, Ленинград шоссесі, 16A блок 3,

Телефон/факс: +7 495 797 35 00 / +7 499 92132 50

**Қазақстан:** "ЭйчПи Глобал Трэйдинг Би.Ви." компаниясынын Қазақстандағы филиалы, Қазақстан Республикасы, 050040, Алматы к., Бостандык ауданы, Əл- Фараби даңғылы, 77/7,

Телефон/факс: +7 727 355 35 52

## <span id="page-159-0"></span>**Декларации за безжична мрежа**

Декларациите в този раздел се отнасят само за принтери с безжична функционалност.

### **FCC декларация за съответствие – САЩ**

#### **Exposure to radio frequency radiation**

**AN BHUMAHUE:** The radiated output power of this device is far below the FCC radio frequency exposure limits. Nevertheless, the device shall be used in such a manner that the potential for human contact during normal operation is minimized.

In order to avoid the possibility of exceeding the FCC radio frequency exposure limits, human proximity to the antenna shall not be less than 20 cm during normal operation.

This device complies with Part 15 of FCC Rules. Operation is subject to the following two conditions: (1) this device may not cause interference, and (2) this device must accept any interference, including interference that may cause undesired operation of the device.

**ВНИМАНИЕ:** Based on Section 15.21 of the FCC rules, changes of modifications to the operation of this product without the express approval by HP may invalidate its authorized use.

### **Декларация за Австралия**

This device incorporates a radio-transmitting (wireless) device. For protection against radio transmission exposure, it is recommended that this device be operated no less than 20 cm from the head, neck, or body.

### **Декларация за Беларус**

В соответствии с Постановлением Совета Министров Республики Беларусь от 24 мая 2017 года № 383 (об описании и порядке применения знака соответствия к техническому регламенту Республики Беларусь) продукция, требующая подтверждения соответствия техническому регламенту Республики Беларусь, размещенная на рынке Республики Беларусь, должна быть маркирована знаком соответствия ТР BY.

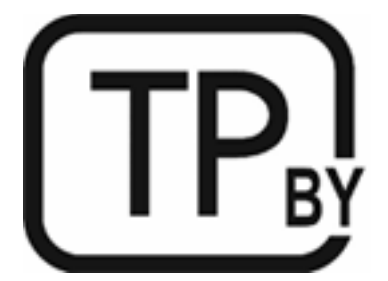

### **Декларация за ANATEL за Бразилия**

Este equipamento não tem direito à proteção contra interferência prejudicial e não pode causar interferência em sistemas devidamente autorizados.

Para maiores informações consulte o site da ANATEL – [www.anatel.gov.br](https://www.anatel.gov.br)

### <span id="page-160-0"></span>**Декларации за Канада**

**For Indoor Use**. This digital apparatus does not exceed the Class B limits for radio noise emissions from digital apparatus as set out in the radio interference regulations of the Canadian Department of Communications. The internal wireless radio complies with RSS 210 of Industry Canada.

**Pour ĺusage d´intérieur**. Le présent appareil numérique ńémet pas de bruits radioélectriques dépassant les limites applicables aux appareils numériques de Classe B prescribes dans le règlement sur le brouillage radioélectrique édicté par le Ministère des Communications du Canada. Le composant RF interne est conforme à la norme CNR-210 d´Industrie Canada.

### **Декларации за безжични връзки по CMIIT в Китай**

中国无线电发射设备通告

型号核准代码显示在产品本体的铭牌上。

### **Декларация за Корея**

무선 전용제품:

해당 무선설비는 전파혼신 가능성이 있음으로 인명안전과 관련된 서비스는 할 수 없음. (무선모듈제품이 설치되어있는경무)

### **Декларация за Тайван (на традиционен китайски)**

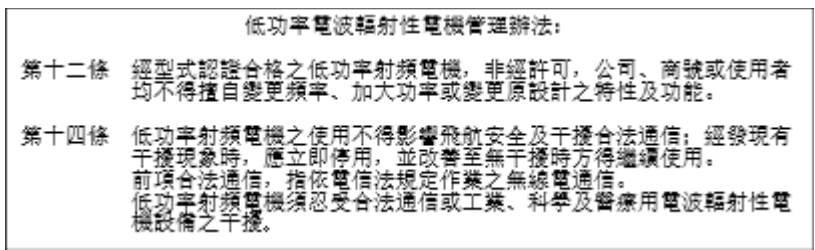

在 5.25-5.35 秭赫頻帶內操作之無線資訊傳輸設備, 限於室內使用。

### **Industry of Canada за продукти с работен диапазон от 5 GHz**

**ВНИМАНИЕ:** When using IEEE 802.11a wireless LAN, this product is restricted to indoor use, due to its operation in the 5.15- to 5.25-GHz frequency range. Industry Canada requires this product to be used indoors for the frequency range of 5.15 GHz to 5.25 GHz to reduce the potential for harmful interference to cochannel mobile satellite systems. High-power radar is allocated as the primary user of the 5.25- to 5.35-GHz and 5.65- to 5.85-GHz bands. These radar stations can cause interference with and/or damage to this device.

Lors de l'utilisation d'un réseau local sans fil IEEE 802.11a, ce produit est réservé à une utilisation en intérieur en raison de sa plage de fréquences, comprise entre 5,15 et 5,25 GHz. Industrie Canada recommande l'utilisation en intérieur de ce produit pour la plage de fréquences comprise entre 5,15 et 5,25 GHz afin de réduire les interférences nuisibles potentielles avec les systèmes de satellite portables utilisant le même canal. Le radar à haute puissance est défini comme étant le principal utilisateur des bandes 5,25 à 5,35 GHz et 5,65 à 5,85 GHz. Ces stations radar peuvent provoquer des interférences sur ce périphérique et/ou l'endommager.

## <span id="page-161-0"></span>**Декларация на NCC за Тайван:(само за 5 GHz)**

應避免影響附沂雷達系統之操作。

### **Излагане на радиочестотна радиация (Канада)**

- **ПРЕДУПРЕЖДЕНИЕ!** Exposure to Radio Frequency Radiation. The radiated output power of this device is below the Industry Canada radio frequency exposure limits. Nevertheless, the device should be used in such a manner that the potential for human contact is minimized during normal operation.
- **ПРЕДУПРЕЖДЕНИЕ!** Exposition aux émissions de fréquences radio. La puissance de sortie émise par ce périphérique est inférieure aux limites fixées par Industrie Canada en matière d'exposition aux fréquences radio. Néanmoins, les précautions d'utilisation du périphérique doivent être respectées afin de limiter tout risque de contact avec une personne.

To avoid the possibility of exceeding the Industry Canada radio frequency exposure limits, human proximity to the antennas should not be less than 20 cm.

Pour éviter tout dépassement des limites fixées par Industrie Canada en matière d'exposition aux fréquences radio, la distance entre les utilisateurs et les antennes ne doit pas être inférieure à 20 cm (8 pouces).

### **Регулаторно известие за Европа**

Функционалност за телекомуникации на този продукт може да се използва в следните европейски държави/региони:

Австрия, Белгия, България, Кипър, Чешката република, Дания, Естония, Финландия, Франция, Германия, Гърция, Унгария, Исландия, Ирландия, Италия, Латвия, Лихтенщайн, Литва, Люксембург, Малта, Холандия, Норвегия, Полша, Португалия, Румъния, Словакия, Словения, Испания, Швеция, Швейцария и Обединеното кралство.

### **Известие за употреба в Русия**

Существуют определенные ограничения по использованию беспроводных сетей (стандарта 802.11 b/g) с рабочей частотой 2,4 ГГц: Данное оборудование может использоваться внутри помещений с использованием диапазона частот 2400-2483,5 МГц (каналы 1-13). При использовании внутри помещений максимальная эффективная изотропно–излучаемая мощность (ЭИИМ) должна составлять не более 100мВт.

### **Известия за употреба в Мексико**

Aviso para los usuarios de México

"La operación de este equipo está sujeta a las siguientes dos condiciones: (1) es posible que este equipo o dispositivo no cause interferencia perjudicial y (2) este equipo o dispositivo debe aceptar cualquier interferencia, incluyendo la que pueda causar su operación no deseada."

Para saber el modelo de la tarjeta inalámbrica utilizada, revise la etiqueta regulatoria de la impresora.

## **Декларация за Тайланд**

เครื่องวิทยุคมนาคมนี้มีระดับการแผ่คลื่นแม่เหล็กไฟฟ้าสอดคล้องตามมาตรฐานความปลอดภัยต่อสุขภาพของมนุษย์จากการใช้เครื่องวิทยุคมนาคมที่คณะกรรมการกิจการ โทรคมนาคมแห่งชาติประกาศกาหนด ํ

<span id="page-162-0"></span>This radio communication equipment has the electromagnetic field strength in compliance with the Safety Standard for the Use of Radio Communication Equipment on Human Health announced by the National Telecommunications Commission.

### **Виетнамски телеком**

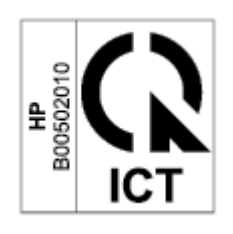

**ЗАБЕЛЕЖКА:** Знак за безжични мрежи на телекома за одобрени продукти тип ICTQC.

# **Азбучен указател**

#### **А**

Австралия [113](#page-118-0) аксесоари номера на части [49](#page-54-0)

#### **Б**

безжична мрежа отстраняване на неизправности [97](#page-102-0) безопасност на лазерно устройство [151](#page-156-0) брой копия, смяна [37](#page-42-0) бутон за включване/изключване [2](#page-7-0), [3](#page-8-0) бутон за копиране на документ за самоличност [38](#page-43-0) бутони, контролен панел [5](#page-10-0)

### **В**

Вграден уеб сървър (EWS) задаване на пароли [46](#page-51-0) връзка към захранването намиране [4](#page-9-0) входна тава локализиране [2](#page-7-0), [3](#page-8-0)

#### **Г**

гаранция [56](#page-61-0) лиценз [130](#page-135-0) самостоятелни ремонтни дейности при клиента [136](#page-141-0) тонер касети [126](#page-131-0)

#### **Д**

Данни за безопасността на материалите (ДБМ) [144](#page-149-0) декларации FCC [154](#page-159-0) Бразилия [154](#page-159-0)

Канада [155,](#page-160-0) [156](#page-161-0) Мексико [156](#page-161-0) Нордски [152](#page-157-0) САЩ [154](#page-159-0) декларации за Канада [155](#page-160-0) декларации за безопасност [151](#page-156-0) декларация за ANATEL [154](#page-159-0) Декларация за безопасност на лазерни устройства за Финландия [151](#page-156-0) декларация за лазерни устройства за Финландия Финландия [151](#page-156-0)

#### **Е**

Евразийско съответствие [153](#page-158-0) електрически спецификации [107](#page-112-0) етикет ориентация [26](#page-31-0) етикети печат върху [26](#page-31-0) етикети, зареждане [26](#page-31-0) етикет на продуктов и сериен номер намиране [4](#page-9-0) етикет на сериен номер намиране [4](#page-9-0)

#### **З**

забавено изключване настройка [47](#page-52-0) Засядане на хартия. *вижте*  засядания засядания изходна касета, изчистване [80](#page-85-0) местоположения [72](#page-77-0) тава, изчистване [74](#page-79-0) звукови спецификации [107](#page-112-0)

#### **И**

известия CE маркировка [149](#page-154-0) FCC [150](#page-155-0) Виетнам [157](#page-162-0) Европейски съюз [156](#page-161-0) ЕС [149](#page-154-0) Русия [156](#page-161-0) изисквания към системата [104](#page-109-0) изключване след неактивност настройка [47](#page-52-0) изхвърляне на отпадъчно оборудване [141](#page-146-0) изходен кош локализиране [2,](#page-7-0) [3](#page-8-0) икономични настройки [46](#page-51-0) интерфесни портове намиране [4](#page-9-0)

#### **К**

Канадски известия съответствие с ICES-003 [151](#page-156-0) капаци, локализиране [2,](#page-7-0) [3](#page-8-0) касета, изходна засядания, изчистване [80](#page-85-0) касети гаранция [126](#page-131-0) различни от НР [127](#page-132-0) рециклиране [140](#page-145-0) качество на изображението проверка на състоянието на тонер касетата [84](#page-89-0) конкретни условия конкретни за държавата [113](#page-118-0), [116](#page-121-0) консумативи използване при ниско ниво [68](#page-73-0) настройки за нисък праг [68](#page-73-0) номера на части [49](#page-54-0)

поръчване [49](#page-54-0) различни от НР [127](#page-132-0) рециклиране [140](#page-145-0) фалшификат [128](#page-133-0) консумативи защитени от фалшифициране [128](#page-133-0) контролен панел LED осветление модели [63](#page-68-0) LED светене на индикаторите [59](#page-64-0) бутони [5](#page-10-0) локализиране [2](#page-7-0), [3](#page-8-0) функции [5](#page-10-0) копиране единични копия [37](#page-42-0) задаване на размер и тип на хартията [95](#page-100-0) лична карта [38](#page-43-0) няколко копия [37](#page-42-0) оптимизиране за текст или изображения [96](#page-101-0) от край до край [96](#page-101-0) копиране на лична карта [38](#page-43-0) кошове, изход локализиране [2](#page-7-0), [3](#page-8-0)

#### **Л**

лиценз, софтуер [130](#page-135-0)

#### **М**

мощност потребление [107](#page-112-0) мрежов порт намиране [4](#page-9-0)

#### **Н**

Нова Зеландия [116](#page-121-0) номера на части [49](#page-54-0) консумативи [49](#page-54-0) принадлежности [49](#page-54-0)

#### **О**

Обслужване на клиенти на HP [137](#page-142-0) онлайн поддръжка [137](#page-142-0) отвор за приоритетно зареждане на единичен лист зареждане на етикети [26](#page-31-0) отложено заспиване активиране [46](#page-51-0) деактивиране [46](#page-51-0)

отстраняване на неизправност безжична мрежа [97](#page-102-0) проблеми със зареждането на хартия [69](#page-74-0) отстраняване на неизправности LED, грешки [59,](#page-64-0) [63](#page-68-0) LED, осветление модели [63](#page-68-0) проверка на състоянието на тонер касетата [84](#page-89-0) отстраняване на проблеми LED, светене на индикаторите [59](#page-64-0)

#### **П**

плик, зареждане [25](#page-30-0) плик, ориентация [25](#page-30-0) подаващо устройство заредете оригиналите [29](#page-34-0) поддръжка онлайн [137](#page-142-0) поддръжка на клиенти гаранция [56](#page-61-0) онлайн [137](#page-142-0) поддържани мрежи [103](#page-108-0) операционни системи (ОС) [103](#page-108-0) ОС (операционни системи) [103](#page-108-0) поддържани операционни системи [104](#page-109-0) поръчване консумативи и принадлежности [49](#page-54-0) почистване път на хартията [85](#page-90-0) стъкло [95](#page-100-0) почистване на заседнала хартия местоположения [72](#page-77-0) превключвател на захранването, локализиране [2](#page-7-0), [3](#page-8-0) принадлежности поръчване [49](#page-54-0) проблеми с качеството на изображението примери и решения [87](#page-92-0) проблеми с поемането на хартия разрешаване [71](#page-76-0) решаване [69](#page-74-0) програма за екологично стопанисване [138](#page-143-0)

продукт в гаранция [112](#page-117-0)

#### **Р**

различни от НР консумативи [127](#page-132-0) размери, принтер [105](#page-110-0) Регулаторни идентификационни номера на модела SEOLA [150](#page-155-0) рециклиране [140](#page-145-0) на електронно хардуерно оборудване [141](#page-146-0) рециклиране на електронно хардуерно оборудване [141](#page-146-0) рециклиране на хардуер, Бразилия [142](#page-147-0)

### **С**

скенер почистване на стъклото [95](#page-100-0) смущения в безжичната мрежа [100](#page-105-0) софтуер лицензно споразумение за софтуера [130](#page-135-0) спецификации електрически и звукови [107](#page-112-0) изисквания към системата [104](#page-109-0) списък за проверка безжично свързване [97](#page-102-0) стъкло, почистване [95](#page-100-0) стъкло, скенер поставяне на оригинали [27](#page-32-0) стъкло на скенера поставяне на оригинали [27](#page-32-0) състояние индикатори на контролния панел [59](#page-64-0) контролен панел индикатори [63](#page-68-0)

#### **Т**

тава засядания, изчистване [74](#page-79-0) тегло, принтер [105](#page-110-0) техническа поддръжка онлайн [137](#page-142-0) тонер касета използване при ниско ниво [68](#page-73-0) настройки за нисък праг [68](#page-73-0) тонер касети гаранция [126](#page-131-0)

номера на части [49](#page-54-0) различни от НР [127](#page-132-0) рециклиране [140](#page-145-0) чипове за памет [129](#page-134-0)

#### **У**

Уеб продажби поддръжка на клиенти [137](#page-142-0) уеб сайт за измами [128](#page-133-0) уеб сайт за измами на HP [128](#page-133-0) уеб сайтове Данни за безопасността на материалите (ДБМ) [144](#page-149-0) доклади за измами [128](#page-133-0) условия конкретни [113,](#page-118-0) [116](#page-121-0)

#### **Ф**

фалшиви консумативи [128](#page-133-0)

#### **Х**

хартия зареждане [22](#page-27-0) избиране [85](#page-90-0) хартия, поръчване [49](#page-54-0)

#### **Ч**

чип за памет, тонер касета описание [129](#page-134-0)

### **E**

Embedded Web Server (EWS) функции [44](#page-49-0)

#### **F**

FCC декларация за съответствие [154](#page-159-0)

#### **H**

HP Device Toolbox, с помощта на [44](#page-49-0) HP EWS, с помощта на [44](#page-49-0)

#### **I**

ICES-003 известие [151](#page-156-0)

#### **U**

USB порт намиране [4](#page-9-0)

#### **W** Windows

изисквания към системата [104](#page-109-0)